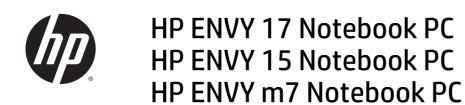

Maintenance and Service Guide

© Copyright 2014 Hewlett-Packard Development Company, L.P.

Bluetooth is a trademark owned by its proprietor and used by Hewlett-Packard Company under license. Intel and Core are U.S. registered trademarks of Intel Corporation. Microsoft and Windows are U.S. registered trademarks of Microsoft Corporation. SD Logo is a trademark of its proprietor.

The information contained herein is subject to change without notice. The only warranties for HP products and services are set forth in the express warranty statements accompanying such products and services. Nothing herein should be construed as constituting an additional warranty. HP shall not be liable for technical or editorial errors or omissions contained herein.

First Edition: November 2014

Document Part Number: 798905-001

#### **Product notice**

This guide describes features that are common to most models. Some features may not be available on your computer.

Not all features are available in all editions of Windows 8. This computer may require upgraded and/or separately purchased hardware, drivers and/or software to take full advantage of Windows 8 functionality. See <a href="http://www.microsoft.com">http://www.microsoft.com</a> for details.

#### Software terms

By installing, copying, downloading, or otherwise using any software product preinstalled on this computer, you agree to be bound by the terms of the HP End User License Agreement (EULA). If you do not accept these license terms, your sole remedy is to return the entire unused product (hardware and software) within 14 days for a refund subject to the refund policy of your place of purchase.

For any further information or to request a full refund of the computer, please contact your local point of sale (the seller).

### **Important Notice about Customer Self-Repair Parts**

**CAUTION:** Your computer includes Customer Self-Repair parts and parts that should only be accessed by an authorized service provider. See Chapter 5, "Removal and replacement procedures for Customer Self-Repair parts," for details. Accessing parts described in Chapter 6, "Removal and replacement procedures for Authorized Service Provider only parts," can damage the computer or void your warranty.

### Safety warning notice

<u>MARNING!</u> To reduce the possibility of heat-related injuries or of overheating the computer, do not place the computer directly on your lap or obstruct the computer air vents. Use the computer only on a hard, flat surface. Do not allow another hard surface, such as an adjoining optional printer, or a soft surface, such as pillows or rugs or clothing, to block airflow. Also, do not allow the AC adapter to come into contact with the skin or a soft surface, such as pillows or rugs or clothing, during operation. The computer and the AC adapter comply with the user-accessible surface temperature limits defined by the International Standard for Safety of Information Technology Equipment (IEC 60950-1).

# **Table of contents**

| 1 Pro  | oduct description                                                       |    |
|--------|-------------------------------------------------------------------------|----|
| 3 F    |                                                                         |    |
| 2 EX   | cternal component identification                                        |    |
|        | Identifying components                                                  |    |
|        | Using the action keys                                                   |    |
|        | Labels                                                                  | IC |
| 3 Illi | ustrated parts catalog                                                  | 12 |
|        | Computer major components                                               | 12 |
|        | Display assembly subcomponents                                          | 19 |
|        | Mass storage devices                                                    | 22 |
|        | Miscellaneous parts                                                     | 23 |
|        | Sequential part number listing                                          | 24 |
| 4 Re   | emoval and replacement procedures preliminary requirements              | 32 |
|        | Tools required                                                          | 32 |
|        | Service considerations                                                  | 32 |
|        | Plastic parts                                                           | 32 |
|        | Cables and connectors                                                   | 33 |
|        | Drive handling                                                          | 33 |
|        | Grounding guidelines                                                    | 34 |
|        | Electrostatic discharge damage                                          | 34 |
|        | Packaging and transporting guidelines                                   | 35 |
|        | Workstation guidelines                                                  | 35 |
|        | Equipment guidelines                                                    | 36 |
| 5 Re   | emoval and replacement procedures for Customer Self-Repair parts        | 37 |
|        | Component replacement procedures                                        | 37 |
|        | Battery                                                                 | 38 |
|        | Optical drive                                                           | 39 |
| 6 Re   | emoval and replacement procedures for Authorized Service Provider parts | 41 |
|        | Component replacement procedures                                        | 41 |
|        | Base enclosure                                                          | 42 |
|        | Display panel                                                           | 47 |

|              | wlan module                                                      | 56 |
|--------------|------------------------------------------------------------------|----|
|              | TouchPad button board                                            | 58 |
|              | Battery Board (select models only)                               | 59 |
|              | Optical drive connector                                          | 59 |
|              | Subwoofer                                                        | 60 |
|              | USB board                                                        | 62 |
|              | Hard drive                                                       | 63 |
|              | System board                                                     | 64 |
|              | Solid State Drive                                                | 69 |
|              | Speakers                                                         | 69 |
|              | Memory modules                                                   | 71 |
|              | RTC battery                                                      | 74 |
|              | Fingerprint reader board (select models only)                    | 75 |
|              | Power connector                                                  | 76 |
|              | Fan                                                              | 77 |
|              | Heat sink                                                        | 78 |
|              | Power button board                                               | 80 |
|              |                                                                  |    |
| 7 Windows U  | Ising Setup Utility (BIOS) and HP PC Hardware Diagnostics (UEFI) | 81 |
| St           | arting Setup Utility (BIOS)                                      | 81 |
| Ui           | odating the BIOS                                                 | 81 |
|              | Determining the BIOS version                                     | 81 |
|              | Downloading a BIOS update                                        | 82 |
| Us           | sing HP PC Hardware Diagnostics (UEFI)                           | 82 |
|              | Downloading HP PC Hardware Diagnostics (UEFI) to a USB device    | 83 |
| 8 Using Setu | p Utility (BIOS) and System Diagnostics in Windows 7             | 84 |
| St           | arting Setup Utility (BIOS)                                      | 84 |
| Uį           | odating the BIOS                                                 | 84 |
|              | Determining the BIOS version                                     | 84 |
|              | Downloading a BIOS update                                        | 85 |
| U            | sing System Diagnostics                                          | 86 |
| 9 Ubuntu Lir | nux – Using Setup Utility (BIOS) and System Diagnostics          | 87 |
|              | arting Setup Utility                                             |    |
|              | sing Setup Utility                                               |    |
| 0.           | Changing the language of Setup Utility                           |    |
|              | Navigating and selecting in Setup Utility                        |    |
|              | Displaying system information                                    |    |
|              | Restoring factory default settings in Setup Utility              |    |
|              |                                                                  |    |

|      | Exiting Setup Utility                                       | 88  |
|------|-------------------------------------------------------------|-----|
|      | Updating the BIOS                                           | 89  |
|      | Determining the BIOS version                                | 89  |
|      | Downloading a BIOS update                                   | 89  |
|      | Using Advanced System Diagnostics                           | 90  |
| 10 W | Vindows 7 backing up, restoring, and recovering             | 91  |
|      | Creating backups                                            |     |
|      | Creating recovery media to recover the original system      |     |
|      | What you need to know                                       |     |
|      | Creating the recovery media                                 |     |
|      | Creating system restore points                              |     |
|      | What you need to know                                       | 92  |
|      | Creating a system restore point                             | 92  |
|      | Backing up system and personal information                  | 92  |
|      | Tips for a successful backup                                | 93  |
|      | What you need to know                                       | 93  |
|      | Creating a backup using Windows Backup and Restore          | 93  |
|      | Restore and recovery                                        | 94  |
|      | Restoring to a previous system restore point                | 94  |
|      | Restoring specific files                                    | 94  |
|      | Restoring specific files using Windows Backup and Restore   | 94  |
|      | Recovering the original system using HP Recovery Manager    | 94  |
|      | What you need to know                                       | 94  |
|      | Recovering using HP Recovery partition (select models only) | 95  |
|      | Recovering using the recovery media                         | 95  |
|      | Changing the computer boot order                            | 95  |
| 11 W | Vindows 8.1 Backing up, restoring, and recovering           | 97  |
|      | Creating recovery media and backups                         | 97  |
|      | Creating HP Recovery media                                  | 97  |
|      | Restore and recovery                                        | 98  |
|      | Recovering using HP Recovery Manager                        | 99  |
|      | What you need to know                                       | 99  |
|      | Using the HP Recovery partition (select models only)        | 99  |
|      | Using HP Recovery media to recover                          | 100 |
|      | Changing the computer boot order                            | 100 |
|      | Removing the HP Recovery partition                          | 100 |

| 12 Ubuntu Linux – Backing up, restoring, and recovering         | 101 |
|-----------------------------------------------------------------|-----|
| Performing a system recovery                                    | 101 |
| Creating the restore DVDs                                       | 101 |
| Creating a restore image on a USB device                        | 101 |
| Performing recovery using the restore media                     | 102 |
| Backing up your information                                     | 102 |
| 13 Specifications                                               | 104 |
| Computer specifications                                         | 104 |
| 43.9-cm (17.3-in), HD+ display specifications                   | 105 |
| 39.6-cm (15.6-in) display specifications                        | 106 |
| Hard drive specifications                                       | 106 |
| DVD±RW SuperMulti Double-Layer Combination Drive specifications | 107 |
| 14 Power cord set requirements                                  | 108 |
| Requirements for all countries                                  | 108 |
| Requirements for specific countries and regions                 | 108 |
| 15 Recycling                                                    | 110 |
| Index                                                           | 111 |

# 1 Product description

| Category     | Description                                                                                                    |
|--------------|----------------------------------------------------------------------------------------------------|
| Product Name | HP ENVY 17 Notebook PC                                                                                                    |
|              | HP ENVY m7 Notebook PC                                                                                                    |
|              | HP ENVY 15 Notebook PC                                                                                                    |
| Processors   | Processors are attached to the system board.                                                                                                    |
|              | <ul> <li>Intel® quad core i7-4720 HQ 2.60 GHz (SC turbo up to 3.60 GHz) processor (1600 MHz, 6.0 MB L3 cache, 47 W) for use with HP ENVY 15 and 17 Notebook PC models available for Windows 8.1</li> </ul> |
|              | <ul> <li>Intel dual core i7-5500U (2.4 GHz, SC turbo up to 3.0 GHz), processor (1600 MHz/4 MB L3, 15 W) for<br/>use with HP ENVY 15 and 17 Notebook PC models</li> </ul>                                   |
|              | <ul> <li>Intel Dual Core i5-5200U (2.2 GHz SC turbo up to 2.7 GHz) processor (1600 MHz, 3.0 MB L3 cache, 15 W) for use with HP ENVY 15 and 17 Notebook PC models</li> </ul>                                |
| Chipset      | Intel HM87 Express Chipset                                                                                                    |
|              | Intel Wildcat Point-LP PCH (integrated in MCP)                                                                                                    |
| Graphics     | Internal graphics:                                                                                                    |
|              | Intel HD Graphics 4600                                                                                                    |
|              | Intel HD Graphics 5500                                                                                                    |
|              | Supports HD Decode, DX11, and HDMI                                                                                                    |
|              | Switchable discrete graphics:                                                                                                    |
|              | <ul> <li>NVIDIA N15P-GT (GeForce GTX 850M) with 4096 MB of dedicated video memory (256Mx16 DDR3 900 MHz x 8 PCs, 1 GHz downgraded to 900 MHz))</li> </ul>                                                  |
|              | <ul> <li>NVIDIA N155-GT (GeForce 840M) with 2048 MB of dedicated video memory (256Mx16 DDR3 900 MHz<br/>x 4 PCs, 1 GHz downgraded to 900 MHz)</li> </ul>                                                   |
|              | Supports Optimus                                                                                                    |
|              | Supports GPS (GPU Performance Scaling)                                                                                                    |
| Panel        | 17.3" high-definition (HD) + light-emitting diode (WLED) BrightView (1600x900) display, (wedge 6.0mm) SVA, Color Gamut 60%, supports LVDS, 200 nits non-touch only                                         |
|              | 17.3" HD + (WLED) Antiglare (1600x900) display, (wedge 6.0mm) SVA, Color Gamut 60%, supports LVDS, 200 nits touch only                                                                                     |
|              | 17.3" FHD, WLED AntiGlare (1920x1080) (wedge 6.0mm) WVA, Color Gamut 72%, supports LVDS, 300 nits both touch and non-touch                                                                                 |
|              | 15.6" HD WLED BrightView (1366x768) flat (3.8mm) SVA 200 nits, LVDS, non-touch only                                                                                                    |
|              | 15.6" HD WLED Antiglare (1366x768) flat (3.8mm) SVA 200 nits, LVDS, Touch only                                                                                                    |
|              | 15.6" FHD WLED Antiglare (1920x1080) slim (3.2mm) SVA 300 nits, LVDS, both touch and non-touch                                                                                                    |
|              | 15.6" FHD WLED Antiglare (1920x1080) slim (3.2mm) UWVA/IPS 220/250 nit, eDP, 3D, touch with 3D camera only                                                                                                 |
|              | Display assemblies include 2 wireless local area network (WLAN) antenna cables                                                                                                    |

| Category          | Description                                                                                                    |  |  |
|-------------------|----------------------------------------------------------------------------------------------------|--|--|
|                   | 3D camera models include 1 wireless local area network (WLAN) antenna cables                                                    |  |  |
|                   | Touch solution with flush glass, multitouch enabled                                                                             |  |  |
|                   | Support LVDS (co-layout with eDP1.3+PSR)                                                                                        |  |  |
| Memory            | Two SODIMM slots                                                                                                    |  |  |
|                   | DDR3L-1600 MHz Dual Channel Support                                                                                             |  |  |
|                   | Supports up to 16 GB of system RAM in the following configurations:                                                             |  |  |
|                   | 4096 MB total system memory (4096×1)                                                                                            |  |  |
|                   | • 6144 MB total system memory (4096 MB + 2048 MB)                                                                               |  |  |
|                   | 8192 MB total system memory (4096×2)                                                                                            |  |  |
|                   | 8192 MB total system memory (8192×1)                                                                                            |  |  |
|                   | <ul> <li>12288 MB total system memory (8192MB +4096)</li> </ul>                                                                 |  |  |
|                   | <ul> <li>16384 MB total system memory (8192×2)</li> </ul>                                                                       |  |  |
| Hard drives       | Supports 6.35-cm (2.5-in) hard drives in 9.5-mm (.37-in) and 7.0-mm (.28-in) thicknesses (all hard drives use the same bracket) |  |  |
|                   | Support M.2 SATA Storage                                                                                                    |  |  |
|                   | Accelerometer / HDD protection support                                                                                          |  |  |
|                   | Supports the following hard drives:                                                                                             |  |  |
|                   | • 2 TB 5400 rpm, 9.5mm                                                                                                    |  |  |
|                   | • 1.5 TB 5400 rpm, 9.5-mm                                                                                                    |  |  |
|                   | • 1 TB 5400 rpm, 9.5-mm                                                                                                    |  |  |
|                   | • 750 GB 5400 rpm 9.5-mm                                                                                                    |  |  |
|                   | <ul> <li>500 GB 5400 rpm 7mm/9.5mm for HP ENVY 15 Notebook PC only</li> </ul>                                                   |  |  |
|                   | Hybrid configurations                                                                                                    |  |  |
|                   | • 1 TB 5400 + 8 GB NAND Hybrid HDD 9.5mm                                                                                        |  |  |
|                   | • 750 GB 5400 + 8 GB NAND Hybrid HDD 9.5mm                                                                                      |  |  |
| Solid-state drive | • 256 GB M.2 SATA (MLC)                                                                                                    |  |  |
|                   | • 256 GB M.2 SATA (TLC)                                                                                                    |  |  |
|                   | Dual Storage Configuration for HP Envy 17 computer models                                                                       |  |  |
|                   | • 1TB (5400) 9.5mm + 256 GB M.2 SATA SSD (TLC)                                                                                  |  |  |
|                   | • 1TB (5400) 9.5mm + 256 GB M.2 SATA SSD (MLC)                                                                                  |  |  |
| Optical drives    | Fixed                                                                                                    |  |  |
|                   | Serial ATA                                                                                                    |  |  |
|                   | 9.5-mm tray load                                                                                                    |  |  |
|                   | Supports the following optical drives:                                                                                          |  |  |
|                   | DVD+/-RW Double-Layer SuperMulti                                                                                                |  |  |
|                   | <ul> <li>Blu-ray Disc ROM DVD±R/RW with SuperMulti for use with HP ENVY 17 and 15 Notebook PC</li> </ul>                        |  |  |
|                   | Support Zero-Power ODD                                                                                                    |  |  |

| Category                | Description                                                                                                    |
|-------------------------|----------------------------------------------------------------------------------------------------|
|                         | Support M-disc                                                                                                    |
| External optical drives | External USB                                                                                                    |
|                         | Serial ATA                                                                                                    |
|                         | 12.7-mm and 9.5–mm tray load                                                                                                    |
|                         | Supports the following external optical drives:                                                                                                    |
|                         | DVD+/-RW DL SuperMulti                                                                                                    |
| Audio and video         | Dual integrated stereo speakers and subwoofer                                                                                                    |
|                         | HD Beats audio                                                                                                    |
|                         | HP TrueVision high-definition webcam (fixed, no tilt + activity LED, 1PC, USB 2.0 M-JPEG, 1280×720 by frames per second)                                          |
|                         | Dual array digital microphones with appropriate software - beam forming, echo cancellation, noise suppression                                                     |
|                         | Subwoofer                                                                                                    |
|                         | Support Dragon Assistant Voice Recognition (select models only)                                                                                                   |
| Ethernet                | Integrated 10/100/1000 GB network interface card (NIC)                                                                                                    |
| Wireless                | Integrated wireless local area network (WLAN) options by way of wireless module (select models only)                                                              |
|                         | Two WLAN antennas built into display assembly                                                                                                    |
|                         | Supports Intel Wireless Display (WiDi) (select models only)                                                                                                    |
|                         | Compatible with Miracast-certified devices                                                                                                    |
|                         | Supports the following WLAN formats:                                                                                                    |
|                         | Realtek RTL8188EE 802.11 b/g/n 1x1 Wi-Fi Adapter                                                                                                    |
|                         | <ul> <li>Qualcomm Atheros AR9485 802.11 b/g/n 1x1 Wi-Fi Adapter</li> </ul>                                                                                        |
|                         | Broadcom BCM43142 802.11bgn 1x1 Wi-Fi + BT 4.0 Combo Adapter                                                                                                    |
|                         | <ul> <li>Intel Dual Band Wireless-AC 3160 802.11 ac 1x1 WiFi + BT 4.0 Combo Adapter</li> </ul>                                                                    |
|                         | <ul> <li>Intel Dual Band Wireless-AC 7260 802.11 ac 2x2 WiFi + BT 4.0 Combo Adapter non-Vpro version f<br/>use with HP ENVY 17 Notebook PC models only</li> </ul> |
| External memory card    | Push-push insertion/removal                                                                                                    |
|                         | Supports memory cards such as Secure Digital SD/SDHC/SDXC.                                                                                                    |
| Internal card           | One half-size mini-card slot for WLAN                                                                                                    |
|                         | One 2280 M.2 slot for solid state drives (select models only)                                                                                                    |
| Ports                   | HDMI version 1.4 supporting 1920 ×1800 @ 60Hz                                                                                                    |
|                         | <ul> <li>Combination audio-out/audio-in (stereo) port, supports jack detection</li> </ul>                                                                         |
|                         | • USB 3.0 (3 ports)                                                                                                    |
|                         | RJ-45 (Ethernet, includes link and activity lights)                                                                                                    |
|                         | AC Smart Pin power adapter plug                                                                                                    |
|                         | Fingerprint Reader for select HP ENVY 15 and select 17 Notebook PC models only                                                                                    |
| Keyboard/pointing       | Full-size keyboard with numeric keypad                                                                                                    |
| devices                 |                                                                                                    |

| Category           | Description                                                                                |  |  |
|--------------------|--------------------------------------------------------------------------------------------|--|--|
|                    | Backlit island-style keyboard in natural silver finish                                     |  |  |
|                    | <ul> <li>Non-Backlit island-style keyboard in black finish (select models only)</li> </ul> |  |  |
|                    | HP Control Zone Trackpad                                                                   |  |  |
|                    | Taps enabled as default                                                                    |  |  |
|                    | Multitouch gestures enabled                                                                |  |  |
|                    | Support Windows Modern Trackpad Gestures                                                   |  |  |
| Power requirements | Supports the following HP AC adapters:                                                     |  |  |
|                    | <ul> <li>45 W(4.5mm connector) (select models only)</li> </ul>                             |  |  |
|                    | 65 W (4.5mm connector) (select models only)                                                |  |  |
|                    | • 65 W EM (4.5mm connector) (select models only)                                           |  |  |
|                    | 90 W (4.5mm connector) (select models only)                                                |  |  |
|                    | 90 W EM (4.5mm connector) (select models only)                                             |  |  |
|                    | 1-M length power cord                                                                      |  |  |
|                    | Battery life enhancement                                                                   |  |  |
|                    | Supports the following batteries:                                                          |  |  |
|                    | <ul> <li>4-Cell battery - 41 Whr (2.8 Ah), supports fast charge</li> </ul>                 |  |  |
|                    | <ul> <li>4-Cell battery - 48 Whr (3.2 Ah), supports fast charge</li> </ul>                 |  |  |
| Operating system   | Preinstalled:                                                                              |  |  |
|                    | • Windows 8.1 (64-bit)                                                                     |  |  |
|                    | Windows 7 Professional                                                                     |  |  |
|                    | • Ubuntu                                                                                   |  |  |
| Serviceability     | End-user replaceable parts                                                                 |  |  |
|                    | • Battery                                                                                  |  |  |
|                    | AC adapter                                                                                 |  |  |
|                    | Optical drive                                                                              |  |  |
| In Box             | HDMI-to-VGA adapter (select models only)                                                   |  |  |

## 2 External component identification

### **Identifying components**

Depending on the model, your computer may have some of the following components. To see which components are specific to your model, refer to the *Setup Instructions* poster provided in the computer box.

| Component |                                                             | Description                                                                                                    |
|-----------|-------------------------------------------------------------|----------------------------------------------------------------------------------------------------|
| Į.        | AC adapter light                                            | <ul> <li>On: The AC adapter is connected and the battery is<br/>charged.</li> </ul>                                                                                                    |
| _         |                                                             | Off: The computer is using battery power.                                                                                                    |
|           |                                                             | <b>− 0r −</b>                                                                                                    |
|           |                                                             | <ul> <li>White: The computer is connected to external power and<br/>the battery is charged from 90 to 99 percent.</li> </ul>                                                                                                    |
|           |                                                             | <ul> <li>Amber: The computer is connected to external power and<br/>the battery is charged from 0 to 90 percent.</li> </ul>                                                                                                    |
|           |                                                             | <ul> <li>Blinking amber: A battery that is the only available power<br/>source has reached a low battery level. When the battery<br/>reaches a critical battery level, the battery light begins<br/>blinking rapidly.</li> </ul>                     |
|           |                                                             | Off: The battery is fully charged.                                                                                                    |
|           | Action keys                                                 | Execute frequently used system functions.                                                                                                    |
|           |                                                             | <b>NOTE:</b> On select models, the f5 action key turns the radiance backlight keyboard (also known as keyboard backlight) feature off or on.                                                                                                    |
|           | Airplane mode key (also referred to as the wireless button) | Turns the airplane mode and wireless feature on or off.                                                                                                    |
| 7         |                                                             | <b>NOTE:</b> A wireless network must be set up before a wireless connection is possible.                                                                                                    |
| O         | Audio-out (headphone)/Audio-in (microphone)<br>jack         | Connects optional powered stereo speakers, headphones, earbuds, a headset, or a television audio cable. Also connects an optional headset microphone. This jack does not support optional microphone-only devices.                                   |
|           |                                                             | <b>WARNING!</b> To reduce the risk of personal injury, adjust the volume before putting on headphones, earbuds, or a headset. For additional safety information, refer to the <i>Regulatory</i> , <i>Safety</i> , and <i>Environmental Notices</i> . |
|           |                                                             | To access this document:                                                                                                    |
|           |                                                             | ▲ From the Start screen, type support, and then select the HP Support Assistant app.                                                                                                    |
|           |                                                             | – or <b>–</b>                                                                                                    |
|           |                                                             | From the Windows desktop, click the question mark icon in the notification area, at the far right of the taskbar.                                                                                                    |
|           |                                                             | Windows 7                                                                                                    |

| Component |                                 | Description                                                                                                    |
|-----------|---------------------------------|----------------------------------------------------------------------------------------------------|
|           |                                 | <b>WARNING!</b> To reduce the risk of personal injury, adjust the volume before putting on headphones, earbuds, or a headset. For additional safety information, see the <i>Regulatory, Safety, and Environmental Notices</i> . To access the user guides, select <b>Start &gt; Help and Support &gt; User Guides</b> . |
|           |                                 | <b>NOTE:</b> When a device is connected to the jack, the computer speakers are disabled.                                                                                                    |
|           |                                 | <b>NOTE:</b> Be sure that the device cable has a 4-conductor connector that supports both audio-out (headphone) and audio-in (microphone).                                                                                                    |
|           | Battery bay                     | Holds the battery.                                                                                                    |
| <u> </u>  | Battery lock                    | Locks the battery in the battery bay.                                                                                                    |
|           | Battery release latch           | Releases the battery.                                                                                                    |
|           | Caps lock light                 | On: Caps lock is on, which switches the keys to all capital letters                                                                                                    |
|           | esc key                         | Displays system information when pressed in combination with the $\ensuremath{\text{fn}}$ key.                                                                                                    |
|           | Fingerprint reader              | Allows a fingerprint logon to Windows, instead of a password logon.                                                                                                    |
|           | fn key                          | Executes frequently used system functions when pressed in combination with the esc                                                                                                    |
| 8         | Hard drive light                | <ul> <li>Blinking white: The hard drive is being accessed.</li> <li>Amber: HP 3D DriveGuard has temporarily parked the hard drive.</li> </ul>                                                                                                    |
| HOMI      | HDMI port                       | Connects an optional video or audio device, such as a high-<br>definition television, any compatible digital or audio component<br>or a high-speed High-Definition Multimedia Interface (HDMI)<br>device.                                                                                                    |
|           | HP Triple Bass Reflex Subwoofer | Provides superior bass sound.                                                                                                    |
|           | Integrated numeric keypad       | When num lock is on, it can be used like an external numeric keypad.                                                                                                    |
|           | Internal display switch         | Turns off the display and initiates Sleep if the display is closed while the power is on.                                                                                                    |
|           |                                 | <b>NOTE:</b> The internal display switch is not visible from the outside of the computer.                                                                                                    |
|           | Internal microphones            | Record sound.                                                                                                    |
|           | Left control zone               | Textured area that allows you to perform additional gestures.                                                                                                    |
|           | Left TouchPad button            | Functions like the left button on an external mouse.                                                                                                    |
|           | Memory card reader              | Reads optional memory cards that enable you to store, manage share or access information.                                                                                                    |
|           |                                 | To insert a card:                                                                                                    |
|           |                                 |                                                                                                    |

| Component  |                       | Description                                                                                                    |
|------------|-----------------------|----------------------------------------------------------------------------------------------------|
|            |                       | Hold the card label-side up, with connectors facing the<br>slot, insert the card into the slot, and then push in on the<br>card until it is firmly seated.                   |
|            |                       | To remove a card:                                                                                                    |
|            |                       | Press in on the card it until it pops out.                                                                                                    |
| <b>4</b> 0 | Mute light            | <ul> <li>Amber: Computer sound is off.</li> </ul>                                                                                                    |
| -          |                       | <ul> <li>Off: Computer sound is on.</li> </ul>                                                                                                    |
|            | num lock key          | Alternates between the navigational and numeric functions on the integrated numeric keypad.                                                                                  |
|            | Optical drive         | Depending on your computer model, reads an optical disc or reads and writes to an optical disc.                                                                              |
| ( <u>)</u> | Power button          | <ul> <li>When the computer is off, press the button to turn on the<br/>computer.</li> </ul>                                                                                  |
| •          |                       | <ul> <li>When the computer is on, press the button briefly to<br/>initiate Sleep.</li> </ul>                                                                                 |
|            |                       | <ul> <li>When the computer is in the Sleep state, press the button<br/>briefly to exit Sleep.</li> </ul>                                                                     |
|            |                       | <ul> <li>When the computer is in Hibernation, press the button<br/>briefly to exit Hibernation.</li> </ul>                                                                   |
|            |                       | <b>CAUTION:</b> Pressing and holding down the power button will result in the loss of unsaved information.                                                                   |
|            |                       | If the computer has stopped responding and Windows shutdow procedures are ineffective, press and hold the power button down for at least 5 seconds to turn off the computer. |
|            |                       | To learn more about your power settings, see your power options.                                                                                                    |
|            |                       | From the Start screen, type power, select Power and<br>sleep settings, and then select Power and sleep from the<br>list of applications.                                     |
|            |                       | − or −                                                                                                    |
|            |                       | From the Windows desktop, right-click the <b>Start</b> button, and then select <b>Power Options</b> .                                                                        |
|            |                       | For Windows 7:                                                                                                    |
|            |                       | To learn more about your power settings: Select <b>Start &gt; Contro Panel &gt; System and Security &gt; Power Options</b> .                                                 |
|            | Power connector       | Connects an AC adapter.                                                                                                    |
| <b>4</b>   | Power light           | On: The computer is on.                                                                                                    |
| *          |                       | <ul> <li>Blinking: The computer is in the Sleep state, a power-<br/>saving state. The computer shuts off power to the display<br/>and other components.</li> </ul>           |
|            |                       | <ul> <li>Off: The computer is off or in Hibernation. Hibernation is a<br/>power-saving state that uses the least amount of power.</li> </ul>                                 |
|            | Right control zone    | Textured area that allows you to perform additional gestures.                                                                                                    |
|            | Right TouchPad button | Functions like the right button on an external mouse.                                                                                                    |

| Component                 |                                    | Description                                                                                                    |  |
|---------------------------|------------------------------------|----------------------------------------------------------------------------------------------------|--|
|                           | RJ-45 (network) jack/status lights | Connects a network cable.                                                                                                    |  |
| •••                       |                                    | White: The network is connected.                                                                                                    |  |
|                           |                                    | <ul> <li>Amber: Activity is occurring on the network.</li> </ul>                                                                                                    |  |
| Δ                         | Security cable slot                | Attaches an optional security cable to the computer.                                                                                                    |  |
| •                         |                                    | <b>NOTE:</b> The security cable is designed to act as a deterrent, bu it may not prevent the computer from being mishandled or stolen.                                                                                                    |  |
|                           | Speakers                           | Produce sound.                                                                                                    |  |
|                           | TouchPad zone                      | Reads your finger gestures to move the pointer or activate item on the screen.                                                                                                    |  |
|                           |                                    | <b>NOTE:</b> The TouchPad also supports edge-swipe gestures.                                                                                                    |  |
| USB 3.0 charging (powered | USB 3.0 charging (powered) port    | Connects an optional USB device, such as a keyboard, mouse, external drive, printer, scanner or USB hub. Standard USB ports will not charge all USB devices or will charge using a low curren Some USB devices require power and require you to use a powered port.                                                                                                    |  |
|                           |                                    | <b>NOTE:</b> USB charging ports can also charge select models of cell phones and MP3 players, even when the computer is off.                                                                                                    |  |
| ss- <del>c.</del>         | USB 3.0 port                       | Connects an optional USB device, such as a keyboard, mouse, external drive, printer, scanner or USB hub.                                                                                                    |  |
|                           | Vents                              | Enable airflow to cool internal components.                                                                                                    |  |
|                           |                                    | <b>NOTE:</b> The computer fan starts up automatically to cool internal components and prevent overheating. The number of vents varies depending on the computer model. It is normal for the internal fan to cycle on and off during routine operation.                                                                                                    |  |
|                           | Webcam<br>– or –                   | Records video and captures photographs. Some models allow you to video conference and chat online using streaming video.                                                                                                    |  |
|                           | 3D camera (select models only)     | ▲ To use the webcam or 3D camera:                                                                                                    |  |
|                           | 3D camera (select models only)     | From the Start screen, type camera, and then select <b>Camera</b> from the list of applications.                                                                                                    |  |
|                           |                                    | For Windows 7:                                                                                                    |  |
|                           |                                    | For information on using the webcam, select <b>Start &gt; All Programs &gt; Communication and Chat &gt; Cyberlink YouCam</b> .                                                                                                    |  |
|                           |                                    | NOTE: A 3D camera captures 3D images and displays them or<br>the computer screen. It includes additional hardware (a 3D<br>camera sensor and a 3D laser projector) plus special software.<br>To learn more about using a 3D camera, open the Intel<br>RealSense app Welcome to Intel RealSense. To access the 3D<br>camera apps, go to the Intel RealSense Technology app. |  |
|                           | Webcam light                       | On: The webcam is in use.                                                                                                    |  |
| ≣                         | Windows application key            | Displays options for a selected object.                                                                                                    |  |
| 4                         | Windows key                        | Returns you to the Start screen from an open app or the Windows desktop.                                                                                                    |  |

| Component     | Description                                                                                                    |
|---------------|----------------------------------------------------------------------------------------------------|
|               | <b>NOTE:</b> Pressing the Windows key again will return you to the previous screen.                                                                                                    |
| WLAN antennas | Send and receive wireless signals to communicate with WLANs.                                                                                                    |
|               | <b>NOTE:</b> The antennas are not visible from the outside of the computer. For optimal transmission, keep the areas immediately around the antennas free from obstructions. For wireless regulatory notices, see the section of the <i>Regulatory</i> , <i>Safety</i> , <i>and Environmental Notices</i> that applies to your country or region. |
|               | To access this document:                                                                                                    |
|               | ▲ From the Start screen, type support, and then select the HP Support Assistant app.                                                                                                    |
|               | – or –                                                                                                    |
|               | From the Windows desktop, click the question mark icon in the notification area, at the far right of the taskbar.                                                                                                    |
|               | <b>NOTE:</b> To set up a WLAN and connect to the Internet, you need a broadband modem (either DSL or cable) (purchased separately) high-speed Internet service purchased from an Internet service provider, and a wireless router (purchased separately).                                                                                         |

### Using the action keys

Depending on the model, your computer may have the function key features as described in this table.

An action key performs an assigned function. The icon on each of the action keys illustrates the assigned function for that key.

To use an action key function, press and hold the key.

CAUTION: Use extreme care when making changes in Setup Utility (BIOS). Errors can prevent the computer from operating properly.

NOTE: The action key feature is enabled at the factory. You can disable this feature in Setup Utility (BIOS). Refer to Help and Support for additional information.

After you have disabled the action key feature, you can still perform each function by pressing the fn key in combination with the appropriate action key.

| lcon | Description                                                                                                    |
|------|----------------------------------------------------------------------------------------------------|
| ?    | Opens Help and Support, which provides tutorials, information about the Windows operating system and your computer, answers to questions, and updates to your computer. |
|      | Help and Support also provides automated troubleshooting tools and access to support.                                                                                   |
| *    | Decreases the screen brightness incrementally as long as you hold down the key.                                                                                         |
| *    | Increases the screen brightness incrementally as long as you hold down the key.                                                                                         |

| lcon                | Description                                                                                                    |
|---------------------|----------------------------------------------------------------------------------------------------|
|                     | Switches the screen image between display devices connected to the system. For example, if a monitor is connected to the computer, repeatedly pressing this key alternates the screen image from the computer display to the monitor display to a simultaneous display on both the computer and the monitor. |
| 21                  | Turns the radiance backlight keyboard (also known as keyboard backlight) feature off or on.  NOTE: To conserve battery power, turn off this feature.                                                                                                    |
| <b>4</b> ⊚          | Mutes or restores speaker sound.                                                                                                    |
| <b>4</b> −          | Decreases speaker volume incrementally while you hold down the key.                                                                                                    |
| <b>4</b> +          | Increases speaker volume incrementally while you hold down the key.                                                                                                    |
| 144                 | Plays the previous track of an audio CD or the previous section of a DVD or a BD.                                                                                                    |
| ►II                 | Begins, pauses, or resumes playback of an audio CD, a DVD, or a BD.                                                                                                    |
| <b>▶</b> ▶I         | Plays the next track of an audio CD or the next section of a DVD or a BD.                                                                                                    |
| <b></b>             | Turns the airplane mode and wireless feature on or off.                                                                                                    |
| $\boldsymbol{\tau}$ | <b>NOTE:</b> The airplane mode key is also referred to as the wireless button.                                                                                                    |
|                     | <b>NOTE:</b> A wireless network must be set up before a wireless connection is possible.                                                                                                    |

#### Labels

The labels affixed to the computer provide information you may need when you troubleshoot system problems or travel internationally with the computer.

- IMPORTANT: Check the following locations for the labels described in this section: the bottom of the computer, inside the battery bay, under the removable service door, or on the back of the display.
  - Service label—Provides important information to identify your computer. When contacting support, you will probably be asked for the serial number, and possibly for the product number or the model number. Locate these numbers before you contact support.

Your service label will resemble one of the examples shown below. Refer to the illustration that most closely matches the service label on your computer.

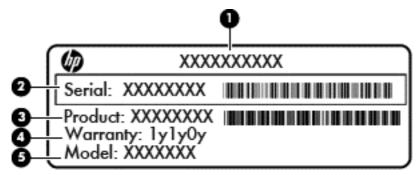

| Comp | oonent                            |
|------|-----------------------------------|
| (1)  | Serial number                     |
| (2)  | Product number                    |
| (3)  | Warranty period                   |
| (4)  | Model number (select models only) |

- Microsoft® Certificate of Authenticity label (select models only prior to Windows 8)—Contains the Windows Product Key. You may need the Product Key to update or troubleshoot the operating system. HP platforms with Windows 8 or Windows 8.x preinstalled do not have the physical label. Instead a Digital Product Key is electronically installed.
- NOTE: The Digital Product Key is automatically recognized and activated by Microsoft operating systems when a Windows 8 or Windows 8.x operating system is reinstalled using HP-approved recovery methods.
- Regulatory label(s)—Provide(s) regulatory information about the computer.
- Wireless certification label(s)—Provide(s) information about optional wireless devices and the approval markings for the countries or regions in which the devices have been approved for use.

# 3 Illustrated parts catalog

### **Computer major components**

- NOTE: HP continually improves and changes product parts. For complete and current information on supported parts for your computer, go to <a href="http://partsurfer.hp.com">http://partsurfer.hp.com</a>, select your country or region, and then follow the on-screen instructions.
- NOTE: Details about your computer, including model, serial number, product key, and length of warranty, are on the service tag at the bottom of your computer.

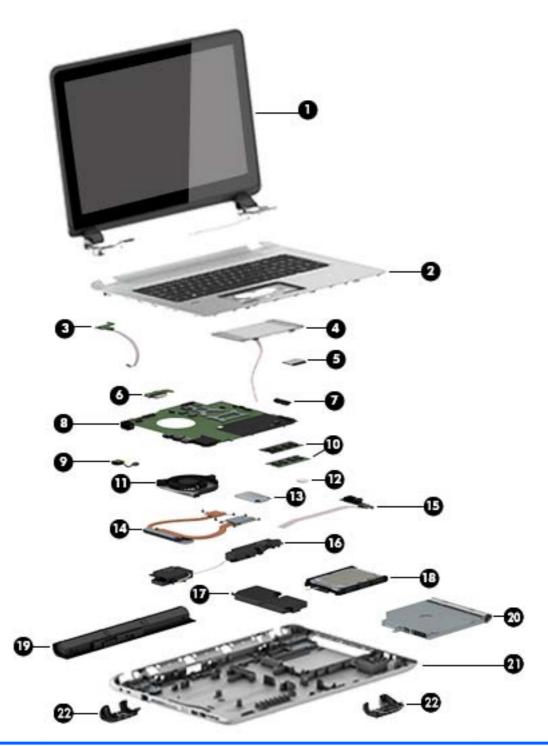

| ltem | Component                                                                                             | Spare part number |
|------|----------------------------------------------------------------------------------------------------|-------------------|
| (1)  | Display assembly: For details on the display components, see Display assembly subcomponents           | nents on page 19. |
| (2)  | Top cover: includes the TouchPad and keyboard.  Top cover for HP ENVY 15 Notebook PC computer models: |                   |
|      |                                                                                                    |                   |
|      | For use only on HP ENVY 15 Notebook PC computer models in the United States                           | 763577-001        |

| tem | Component                                                                                                    | Spare part number |
|-----|----------------------------------------------------------------------------------------------------|-------------------|
|     | For use only on HP ENVY 15 Notebook PC computer models in the United States with backlit keyboard             | 763578-001        |
|     | For use only on HP ENVY 15 Notebook PC computer models in the United Kingdom with backlit keyboard.           | 763578-031        |
|     | For use only on HP ENVY 15 Notebook PC computer models in Germany with backlit keyboard                       | 763578-041        |
|     | For use only on HP ENVY 15 Notebook PC computer models in France with TouchPad and backlit keyboard.          | 763578-051        |
|     | For use only on HP ENVY 15 Notebook PC computer models in Italy with backlit keyboard                         | 763578-061        |
|     | For use only on HP ENVY 15 Notebook PC computer models in Spain with backlit keyboard                         | 763578-071        |
|     | For use only on HP ENVY 15 Notebook PC computer models in Portugal with backlit keyboard                      | 763578-131        |
|     | For use only on HP ENVY 15 Notebook PC computer models in Turkey with backlit keyboard                        | 763578-141        |
|     | For use only on HP ENVY 15 Notebook PC computer models in Greece with TouchPad and backlit keyboard           | 763578-151        |
|     | For use only on HP ENVY 15 Notebook PC computer models in Latin America with backlit keyboard                 | 763578-161        |
|     | For use only on HP ENVY 15 Notebook PC computer models in Saudi Arabia with backlit keyboard                  | 763578-171        |
|     | For use only on HP ENVY 15 Notebook PC computer models in Hungary with backlit keyboard                       | 763578-211        |
|     | For use only on HP ENVY 15 Notebook PC computer models in Russia with backlit keyboard.                       | 763578-251        |
|     | For use only on HP ENVY 15 Notebook PC computer models in Bulgaria with backlit keyboard                      | 763578-261        |
|     | For use only on HP ENVY 15 Notebook PC computer models in Romania with backlit keyboard                       | 763578-271        |
|     | For use only on HP ENVY 15 Notebook PC computer models in Thailand with backlit keyboard                      | 763578-281        |
|     | For use only on HP ENVY 15 Notebook PC computer models in Japan with backlit keyboard.                        | 763578-291        |
|     | For use only on HP ENVY 15 Notebook PC computer models in Belgium with backlit keyboard                       | 763578-A41        |
|     | For use only on HP ENVY 15 Notebook PC computer models in Taiwan withbacklit keyboard                         | 763578-AB1        |
|     | For use only on HP ENVY 15 Notebook PC computer models in South Korea with backlit keyboard                   | 763578-AD1        |
|     | For use only on HP ENVY 15 Notebook PC computer models for the Netherlands with TouchPad and backlit keyboard | 763578-B31        |
|     | For use only on HP ENVY 15 Notebook PC computer models in Slovenia. with backlit keyboard                     | 763578-BA1        |
|     | For use only on HP ENVY 15 Notebook PC computer models in Switzerland with backlit keyboard                   | 763578-BG1        |
|     | For use only on HP ENVY 15 Notebook PC computer models in Canada with backlit keyboard                        | 763578-DB1        |
|     | For use only on HP ENVY 15 Notebook PC computer models in Denmark, Finland, and Norway with backlit keyboard  | 763578-DH1        |
|     | For use only on HP ENVY 15 Notebook PC computer models in Czech Republic and Slovakia with backlit keyboard   | 763578-FL1        |
|     | For use only on HP ENVY 17 Notebook PC computer models:                                                       |                   |
|     | For use only on HP ENVY 17 Notebook PC computer models in the United States with keyboard                     | 763733-001        |
|     | For use only on HP ENVY 17 Notebook PC computer models in the United States with backlit keyboard             | 763935-001        |

| tem | Component                                                                                                    | Spare part number |
|-----|----------------------------------------------------------------------------------------------------|-------------------|
|     | Top Cover For use only on HP ENVY 17 Notebook PC computer models in the United Kingdom with backlit keyboard.                    | 763935-031        |
|     | Top Cover For use only on HP ENVY 17 Notebook PC computer models in Germany with backlit keyboard.                               | 763935-041        |
|     | Top Cover for use only on HP ENVY 17 Notebook PC computer models in France with backlit keyboard                                 | 763935-051        |
|     | Top Cover for use only on HP ENVY 17 Notebook PC computer models in Italy with backlit keyboard                                  | 763935-061        |
|     | Top Cover for use only on HP ENVY 17 Notebook PC computer models in Spain with backlit keyboard                                  | 763935-071        |
|     | Top Cover For use only on HP ENVY 17 Notebook PC computer models in Portugal with backlit keyboard                               | 763935-131        |
|     | Top Cover For use only on HP ENVY 17 Notebook PC computer models in Turkey with backlit keyboard                                 | 763935-141        |
|     | Top Cover For use only on HP ENVY 17 Notebook PC computer models in Latin America with backlit keyboard                          | 763935-161        |
|     | Top Cover for use only on HP ENVY 17 Notebook PC computer models in Saudi Arabia with backlit keyboard                           | 763935-171        |
|     | Top Cover for use only on HP ENVY 17 Notebook PC computer models in Russia with backlit keyboard                                 | 763935-251        |
|     | Top Cover for use only on HP ENVY 17 Notebook PC computer models in Japan with backlit keyboard                                  | 763935-291        |
|     | Top Cover for use only on HP ENVY 17 Notebook PC computer models in Belgium with backlit keyboard                                | 763935-A41        |
|     | Top Cover for use only on HP ENVY 17 Notebook PC computer models in South Korea with backlit keyboard                            | 763935-AD1        |
|     | Top Cover for use only on HP ENVY 17 Notebook PC computer models for the Netherlands with backlit keyboard                       | 763935-B31        |
|     | Top Cover for use only on HP ENVY 17 Notebook PC computer models in Switzerland with backlit keyboard                            | 763935-BG1        |
|     | For use only on HP ENVY 17 Notebook PC computer models in Canada with backlit keyboard                                           | 763935-DB1        |
|     | Top Cover for use only on HP ENVY 17 Notebook PC computer models in Denmark, Finland, and Norway with backlit keyboard           | 763935-DH1        |
|     | Top Cover for use only on HP ENVY 17 Notebook PC computer models in Czech Republic and Slovakia with backlit keyboard            | 763935-FL1        |
|     | Top Cover for use only on HP ENVY 17 Notebook PC computer models for use in the United States with TouchPad and backlit keyboard | 774556-001        |
| )   | Power button board (includes cable)                                                                                              |                   |
|     | For HP ENVY 15 Notebook PC computer models                                                                                       | 762496-001        |
|     | For HP ENVY 17 Notebook PC computer models                                                                                       | 763708-001        |
| 1)  | TouchPad board                                                                                                    |                   |
|     | For HP ENVY 15 Notebook PC computer models                                                                                       | 763790-001        |

| ltem | Component                                                                                                    | Spare part number |
|------|----------------------------------------------------------------------------------------------------|-------------------|
|      | For HP ENVY 17 Notebook PC computer models                                                                                                    | 763712-001        |
| 5)   | WLAN module                                                                                                    |                   |
|      | Qualcomm Atheros AR9565 802.11bgn 1x1 Wi-Fi + Blue Tooth 4.0 Combo Adapter (for use with HP ENVY 17 Computer models or HP ENVY 15 Computer models              | 675794-005        |
|      | WLAN Broadcom BCM43142 802.11 bgn 1x1 Wi-Fi + BT4.0 HMC combo adapter (For use only with HP ENVY 17 Computer models or HP ENVY 15 Computer models)             | 753076-005        |
|      | Qualcomm Atheros AR9485 802.11bgn 1x1 Wi-Fi Adapter for use on HP ENVY 17 Computer models only                                                                 | 784638-005        |
|      | Intel Dual Band Wireless-AC 7260 802.11 ac 2x2 WiFi + Bluetooth 4.0 Combo Adapter for use on HP ENVY 17 Computer models only                                   | 784650-005        |
| (6)  | Battery Board (For use only with HP ENVY 17 Computer models)                                                                                                   | 763710-001        |
| (7)  | USB board                                                                                                    |                   |
|      | For use with HP ENVY 17 Notebook PC computer models                                                                                                    | 763709-001        |
|      | For use with HP ENVY 15 Notebook PC computer models                                                                                                    | 763786-001        |
| (8)  | System board (includes processor and replacement thermal material):                                                                                            |                   |
|      | For use with HP ENVY 17 Computer models:                                                                                                    |                   |
|      | Intel Core i7-4720HQ UMA (2.6 GHz, SC turbo up to 3.6 GHz), 1600 MHz/6 MB L3, quad core 47 W for use with Windows Standard Operating System                    | 782619-501        |
|      | Intel Core i7-4720HQ UMA (2.6 GHz, SC turbo up to 3.6 GHz), 1600 MHz/6 MB L3, quad core 47 W for use with Windows Professional Operating System                | 782619-601        |
|      | Intel Core i7-4720HQ Discrete 850M 4 GB (2.6 GHz, SC turbo up to 3.6 GHz), 1600 MHz/6 MB L3, quad core 47 W for use with FreeDos and Ubuntu Operating Systems  | 782621-001        |
|      | Intel Core i7-4720HQ Discrete 850M 4 GB (2.6 GHz, SC turbo up to 3.6 GHz), 1600 MHz/6 MB L3, quad core 47 W for use with Windows Standard Operating System     | 782621-501        |
|      | Intel Core i7-4720HQ Discrete 850M 4 GB (2.6 GHz, SC turbo up to 3.6 GHz), 1600 MHz/6 MB L3, quad core 47 W for use with Windows Professional Operating System | 782621-601        |
|      | Intel Core i5-5200U Discrete 840M 2 GB (2.2 GHz, SC turbo up to 2.7 GHz), 1600 MHz/3 MB L3, dual core 15 W for use with FreeDos and Ubuntu Operating Systems   | 782622-001        |
|      | Intel Core i5-5200U Discrete 840M 2 GB (2.2 GHz, SC turbo up to 2.7 GHz), 1600 MHz/3 MB L3, dual core 15 W for use with Windows Standard Operating System      | 782622-501        |
|      | Intel Core i5-5200U Discrete 840M 2 GB (2.2 GHz, SC turbo up to 2.7 GHz), 1600 MHz/3 MB L3, dual core 15 W for use with Windows Professional Operating System  | 782622-601        |
|      | Intel Core i7-5500U Discrete 840M 2 GB (2.4 GHz, SC turbo up to 3.0 GHz), 1600 MHz/4 MB L3, dual core 15 W for use with Windows Standard Operating System      | 790959-501        |
|      | Intel Core i7-5500U 840M 2 GB (2.4 GHz, SC turbo up to 3.0 GHz), 1600 MHz/4 MB L3, dual core 15 W for use with Windows Professional Operating System           | 790959-601        |
|      | Intel Core i7-4720HQ UMA (2.6 GHz, SC turbo up to 3.6 GHz), 1600 MHz/6 MB L3, quad core 47 W for use with FreeDos and Ubuntu Operating Systems                 | 793272-501        |
|      | Intel Core i7-4720HQ UMA (2.6 GHz, SC turbo up to 3.6 GHz), 1600 MHz/6 MB L3, quad core 47 W for use with Windows Standard Operating System                    | 793272-601        |
|      | For use with HP ENVY 15 Computer models:                                                                                                    |                   |

| ltem | Component                                                                                                    | Spare part number |
|------|----------------------------------------------------------------------------------------------------|-------------------|
|      | Intel Core i5-5200U UMA (2.2 GHz, SC turbo up to 2.7 GHz), 1600 MHz/3 MB L3, dual core 15 W for use with FreeDos and Ubuntu Operating Systems                 | 794981-001        |
|      | Intel Core i5-5200U UMA (2.2 GHz, SC turbo up to 2.7 GHz), 1600 MHz/3 MB L3, dual core 15 W for use with Windows Standard Operating System                    | 794981-501        |
|      | Intel Core i5-5200U UMA (2.2 GHz, SC turbo up to 2.7 GHz), 1600 MHz/3 MB L3, dual core 15 W for use with Windows Professional Operating System                | 794981-601        |
|      | Intel Core i5-5200U Discrete 850M 4 GB (2.2 GHz, SC turbo up to 2.7 GHz), 1600 MHz/3 MB L3, dual core 15 W for use with FreeDos and Ubuntu Operating Systems  | 794982-001        |
|      | Intel Core i5-5200U Discrete 850M 4 GB (2.2 GHz, SC turbo up to 2.7 GHz), 1600 MHz/3 MB L3, dual core 15 W for use with Windows Standard Operating System     | 794982-501        |
|      | Intel Core i5-5200U Discrete 850M 4 GB (2.2 GHz, SC turbo up to 2.7 GHz), 1600 MHz/3 MB L3, dual core 15 W for use with Windows Professional Operating System | 794982-601        |
|      | Intel Core i5-5200U Discrete 840M 2 GB (2.2 GHz, SC turbo up to 2.7 GHz), 1600 MHz/3 MB L3, dual core 15 W for use with FreeDos and Ubuntu Operating Systems  | 794983-001        |
|      | Intel Core i5-5200U Discrete 840M 2GB (2.2 GHz, SC turbo up to 2.7 GHz), 1600 MHz/3 MB L3, dual core 15 W for use with Windows Standard Operating System      | 794983-501        |
|      | Intel Core i5-5200U Discrete 840M 2 GB (2.2 GHz, SC turbo up to 2.7 GHz), 1600 MHz/3 MB L3, dual core 15 W for use with Windows Professional Operating System | 794983-601        |
|      | Intel Core i7-4720HQ UMA (2.6 GHz, SC turbo up to 3.6 GHz), 1600 MHz/6 MB L3, quad core 47 W for use with FreeDos and Ubuntu Operating Systems                | 794984-001        |
|      | Intel Core i7-4720HQ UMA (2.6 GHz, SC turbo up to 3.6 GHz), 1600 MHz/6 MB L3, quad core 47 W for use with Windows Standard Operating System                   | 794984-501        |
|      | Intel Core i7-4720HQ UMA (2.6 GHz, SC turbo up to 3.6 GHz), 1600 MHz/6 MB L3, quad core 47 W for use with Windows Professional Operating System               | 794984-601        |
|      | Intel Core i5-5200U UMA FHD (2.2 GHz, SC turbo up to 2.7 GHz), 1600 MHz/3 MB L3, dual core 15 W for use with FreeDos and Ubuntu Operating Systems             | 794985-001        |
|      | Intel Core i5-5200U UMA FHD (2.2 GHz, SC turbo up to 2.7 GHz), 1600 MHz/3 MB L3, dual core 15 W for use with Windows Standard Operating System                | 794985-501        |
|      | Intel Core i5-5200U UMA FHD (2.2 GHz, SC turbo up to 2.7 GHz), 1600 MHz/3 MB L3, dual core 15 W for use with Windows Professional Operating System            | 794985-601        |
|      | Intel Core i7-5500U Discrete 840M 2 GB (2.4 GHz, SC turbo up to 3.0 GHz), 1600 MHz/4 MB L3, dual core 15 W for use with FreeDos and Ubuntu Operating Systems  | 794986-001        |
|      | Intel Core i7-5500U Discrete 840M 2 GB (2.4 GHz, SC turbo up to 3.0 GHz), 1600 MHz/4 MB L3, dual core 15 W for use with Windows Standard Operating System     | 794986-501        |
|      | Intel Core i7-5500U 840M 2 GB (2.4 GHz, SC turbo up to 3.0 GHz), 1600 MHz/4 MB L3, dual core 15 W for use with Windows Professional Operating System          | 794986-601        |
|      | Intel Core i7-5500U Discrete 850M 4GB (2.4 GHz, SC turbo up to 3.0 GHz), 1600 MHz/4 MB L3, dual core 15 W for use with FreeDos and Ubuntu Operating Systems   | 794987-001        |
|      | Intel Core i7-5500U Discrete 850M 4 GB (2.4 GHz, SC turbo up to 3.0 GHz), 1600 MHz/4 MB L3, dual core 15 W for use with Windows Standard Operating System     | 794987-501        |
|      | Intel Core i7-5500U 850M 4GB (2.4 GHz, SC turbo up to 3.0 GHz), 1600 MHz/4 MB L3, dual core 15 W for use with Windows Professional Operating System           | 794987-601        |
| 9)   | Power Connector                                                                                                    |                   |
|      | For use with HP ENVY 15 Notebook PC computer models                                                                                                    | 762507-001        |

| ltem | Component                                                                                                    | Spare part number |
|------|----------------------------------------------------------------------------------------------------|-------------------|
|      | For use with HP ENVY 17 Notebook PC computer models                                                                                      | 763699-001        |
| (10) | Memory module (PC3L, 12800, 1600-MHz, shared):                                                                                           |                   |
|      | 4 GB                                                                                                    | 691740-005        |
|      | 8 GB                                                                                                    | 693374-005        |
| (11) | Fan                                                                                                    | 763700-001        |
| (12) | RTC battery                                                                                                    | 697917-001        |
| (13) | <b>256 GB mSATA solid-state drive MLC</b> (not pictured) available on select models. For specific hard drives, see Mass Storage Devices. |                   |
| (14) | Heat sink (includes replacement thermal material):                                                                                       |                   |
|      | For use only on computer models with UMA memory 19 W available only on Pavilion 17 computer models                                       | 763701-001        |
|      | For use only on computer models with UMA memory 47 W                                                                                     | 763702-001        |
|      | For use only on computer models with discrete memory 19 W on HP Pavilion 17 computer models only                                         | 763703-001        |
|      | For use only on computer models with discrete memory 35 W HP Pavilion 17 computer models only                                            | 763704-001        |
| (15) | Display Cable                                                                                                    |                   |
|      | For specific Cables, see <u>Display assembly subcomponents on page 19</u> .                                                              |                   |
| 16)  | Speaker Kit (includes left and right front speakers and cables)                                                                          |                   |
|      | For HP ENVY 17 Notebook PC computer models                                                                                               | 763717-001        |
|      | For HP ENVY 15 Notebook PC computer models                                                                                               | 762502-001        |
| (17) | Subwoofer (select models only)                                                                                                    |                   |
|      | For HP ENVY 17 Notebook PC computer models                                                                                               | 763716-001        |
|      | For HP ENVY 15 Notebook PC computer models                                                                                               | 763788-001        |
| (18) | Hard drive for specific hard drives, see Mass Storage Devices.                                                                           |                   |
| (19) | 4-cell, 41 WHr, 2.8A H Li-ion battery                                                                                                    | 756743-001        |
|      | 4-cell, 48 WHr, 2.3 AH Li-ion battery                                                                                                    | 756745-001        |
| (20) | Optical drive: for specific hard drives, see Mass Storage Devices.                                                                       |                   |
| (21) | Base enclosure:                                                                                                    |                   |
|      | For use on HP ENVY 17 Notebook PC computer models and computer models                                                                    | 763695-001        |
|      | For use on HP ENVY 17 Notebook PC computer models in natural silver                                                                      | 774554-001        |
|      | For use on HP ENVY 15 Notebook PC computer models                                                                                        | 763570-001        |
| (22) | Base enclosure caps (Included in the plastics kit)                                                                                       |                   |
|      | For HP ENVY 17 Notebook PC computer models                                                                                               | 763713-001        |
|      | For HP ENVY 15 Notebook PC computer models                                                                                               | 763787-001        |

### Display assembly subcomponents

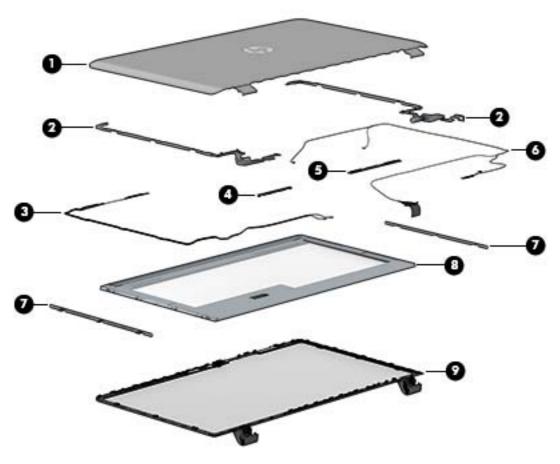

| Item | Component                                                                                                    | Spare part number |
|------|----------------------------------------------------------------------------------------------------|-------------------|
| (1)  | Display back cover (includes 2 rubber screw covers):                                                                                                    |                   |
|      | For HP ENVY 17 Notebook PC computer models:                                                                                                    |                   |
|      | For use with non-Touchscreen models                                                                                                    | 763693-001        |
|      | For use with Touchscreen models                                                                                                    | 763694-001        |
|      | For use with Touchscreen models in natural silver                                                                                                    | 774553-001        |
|      | For HP ENVY 15 Notebook PC computer models:                                                                                                    |                   |
|      | For use with non-Touchscreen models                                                                                                    | 763569-001        |
|      | For use with Touchscreen models                                                                                                    | 763573-001        |
|      | For use on HP ENVY 15 Notebook PC computer models equipped with a 3D camera                                                                                 | 794976-001        |
| (2)  | Display brackets (included with the display hinges)                                                                                                    |                   |
| (3)  | <b>WLAN Antenna Kit</b> for use with HP ENVY 17 Notebook PC computer non-touch models (includes left and right wireless antenna cables and transceivers)    | 763691-001        |
|      | <b>WLAN Antenna Kit</b> for use with HP ENVY 17 Notebook PC computer touch screen models (includes left and right wireless antenna cables and transceivers) | 763692-001        |

| ltem | Component                                                                                                    | Spare part number |
|------|----------------------------------------------------------------------------------------------------|-------------------|
|      | <b>WLAN Antenna Kit</b> for use with HP ENVY 15 Notebook PC computer non-touch models (includes left and right wireless antenna cables and transceivers)    | 762518-001        |
|      | <b>WLAN Antenna Kit</b> for use with HP ENVY 15 Notebook PC computer touch screen models (includes left and right wireless antenna cables and transceivers) | 763568-001        |
|      | WLAN Antenna Kit for use with 3D camera models                                                                                                    | 794975-001        |
| (4)  | Webcamera/microphone module                                                                                                    | 762521-001        |
| (5)  | Webcamera/microphone module for Touchscreen models                                                                                                    | 762545-001        |
|      | 3D webcamera for select HP ENVY 15 Notebook PC computer models:                                                                                             | 794990-001        |
| (6)  | Display panel cable                                                                                                    |                   |
|      | For HP ENVY 17 Notebook PC computer models:                                                                                                    |                   |
|      | SXGA cable for non-Touchscreen models                                                                                                    | 765785-001        |
|      | SXGA cable for Touchscreen models                                                                                                    | 765786-001        |
|      | For HP ENVY 15 Notebook PC computer models:                                                                                                    |                   |
|      | HD cable for non-Touchscreen models                                                                                                    | 762519-001        |
|      | HD cable for Touchscreen models                                                                                                    | 763572-001        |
|      | Full HD cable for non-Touchscreen models                                                                                                    | 762544-001        |
|      | Full HD cable for Touchscreen models                                                                                                    | 763590-001        |
|      | Display cable for 3D camera models with touchscreen                                                                                                    | 794977-001        |
| (7)  | Panel Bracket (included with the Display Panel)                                                                                                    |                   |
| (8)  | Display bezel (includes 2 rubber screw covers)                                                                                                    |                   |
|      | For HP ENVY 15 Notebook PC computer models                                                                                                    | 763571-001        |
|      | For HP ENVY 17 Notebook PC computer models                                                                                                    | 763696-001        |
| (9)  | Display panel                                                                                                    |                   |
|      | 17.3-in, antiglare, HD, WLED for Touchscreen computer models                                                                                                | 763931-001        |
|      | 17.3-in, BrightView, HD, LED for non-Touchscreen computer models                                                                                            | 763932-001        |
|      | 17.3-in, anitglare, full HD, LED for non-Touchscreen computer models                                                                                        | 763933-001        |
|      | 17.3-in, anitglare, full HD, WLED for Touchscreen computer models                                                                                           | 763934-001        |
|      | 15.6-in, anitglare, HD, WLED for Touchscreen computer models with bezel                                                                                     | 763575-001        |
|      | 15.6-in, BrightView, HD, LED for non-Touchscreen computer models                                                                                            | 763581-001        |
|      | 15.6-in, anitglare, full HD, WLED for Touchscreen computer models with bezel.                                                                               | 763576-001        |
|      | 15.6-in, BrightView, full HD, LED for non-Touchscreen computer models with bezel                                                                            | 763582-001        |
|      | 15.6" FHD WLED Antiglare (1920x1080) slim (3.2mm) UWVA, IPS for use with 3D camera models only                                                              | 794980-001        |
|      | Display hinges (not illustrated)                                                                                                    |                   |
|      | For HP ENVY 15 Notebook PC computer models                                                                                                    |                   |

| ltem | Component                                    | Spare part number |
|------|----------------------------------------------|-------------------|
|      | For use with non-touchscreen computer models | 762520-001        |
|      | For use with touchscreen computer models     | 763105-001        |
|      | For HP ENVY 17 Notebook PC computer models   |                   |
|      | For use with non-touchscreen computer models | 763706-001        |
|      | For use with touchscreen computer models     | 765356-001        |

## Mass storage devices

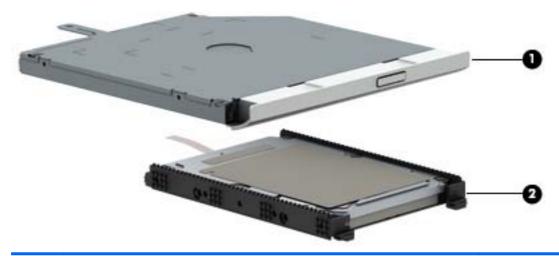

| Item | Component                                                                                                    | Spare part number            |
|------|----------------------------------------------------------------------------------------------------|------------------------------|
| (1)  | Optical drive:                                                                                                    |                              |
|      | For use on HP ENVY 17 Notebook PC computer models equipped with a touch or a non-<br>TouchScreen display assembly: |                              |
|      | DVD+/-RW Double-Layer SuperMulti                                                                                   | 763707-001                   |
|      | DVD Disc with R/W Double-Layer SuperMulti drive in natural silver                                                  | 776917-001                   |
|      | Blu-ray Disc R/RW with SuperMulti                                                                                  | 776919-001                   |
|      | For use on HP ENVY 15 Notebook PC computer models and computer models equipped wi<br>assembly:                     | th a non-TouchScreen display |
|      | DVD Disc with R/W Double-Layer SuperMulti drive                                                                    | 763579-001                   |
|      | Blu-ray Disc writer with SuperMulti R/RW Double-Layer                                                              | 763580-001                   |
| (2)  | Hard drive                                                                                                    |                              |
|      | 2 TB 5400 RPM SATA RAW 9.5mm                                                                                       | 801808-005                   |
|      | 1.5 TB, 5400-RPM                                                                                                   | 747375-005                   |
|      | 1 TB, 5400-RPM                                                                                                    | 778192-005                   |
|      | 1 TB, 5400-RPM hybrid                                                                                              | 731999-005                   |
|      | 750 GB, 5400-RPM                                                                                                   | 778190-005                   |
|      | 750 GB, 5400-RPM hybrid                                                                                            | 732001-005                   |
|      | 500 GB, 5400-RPM for use with HP ENVY 15 Notebook PC computer models                                               | 778188-005                   |
|      | Hard Drive Hardware Kit (not illustrated)                                                                          |                              |
|      | For use with HP ENVY 15 Notebook PC computer models                                                                | 762504-001                   |
|      | For use with HP ENVY 17 Notebook PC computer models                                                                | 763705-001                   |
| (3)  | 256 GB mSATA solid-state drive MLC (not pictured)                                                                  | 766593-001                   |
|      | 256 GB mSATA solid-state drive TLC (not pictured)                                                                  | 766594-001                   |

### Miscellaneous parts

| Component                                                                                                 | Spare part number |
|----------------------------------------------------------------------------------------------------|-------------------|
| AC adapter:                                                                                               |                   |
| 45-W AC adapter (NPFC, RC 4, 3-wire, 4.5-mm NSlim)                                                        | 741727-001        |
| 90-W AC adapter (EM, PFC, SMT, 3-wire, 4.5-mm)                                                            | 710414-001        |
| 90-W AC adapter (PFC, S, 3-wire, 4.5-mm)                                                                  | 710413-001        |
| 65-W HP Smart AC adapter (non-PFC, EM, 3-wire, 4.5-mm)                                                    | 714657-001        |
| 65-W AC adapter (non-PFC, S, 3-wire, 4.5-mm)                                                              | 710412-001        |
| HP HDMI to VGA adapter (select models only)                                                               | 701943-001        |
| Power cord (3-pin, black, 1.0-m):                                                                         |                   |
| For use in Australia                                                                                      | 755530-011        |
| For use in Denmark, Finland, Norway                                                                       | 755530-081        |
| For use in Europe                                                                                         | 755530-021        |
| For use in India                                                                                          | 755530-D61        |
| For use in North America                                                                                  | 755530-001        |
| For use in the People's Republic of China                                                                 | 755530-AA1        |
| For use in Switzerland                                                                                    | 755530-111        |
| For use in the United Kingdom and Singapore                                                               | 755530-031        |
| For use in Thailand                                                                                       | 755530-201        |
| For use in Japan                                                                                          | 755530-291        |
| For use in Taiwan                                                                                         | 755530-AB1        |
| For use in South Korea                                                                                    | 755530-AD1        |
| For use in South Africa                                                                                   | 755530-AR1        |
| Screw Kitfor HP ENVY 17 Notebook PC computer models                                                       | 797768-001        |
| Screw Kit for HP ENVY 15 Notebook PC computer models                                                      | 763583-001        |
| Rubber Kit for HP ENVY 17 Notebook PC computer models                                                     | 763714-001        |
| Rubber Kit for HP ENVY 15 Notebook PC computer models                                                     | 763104-001        |
| Finger print reader board with cable and bracket for HP ENVY 15 and select 17 Notebook PC computer models | 763789-001        |
| Finger print reader board with cable and bracket for HP ENVY 17 Notebook PC computer models               | 763711-001        |
| Microphone board for use with 3D camera (with cable)                                                      | 794979-001        |

### Sequential part number listing

| Spare part<br>number | Description                                                                  | Regulatory Model Numbers |          |
|----------------------|------------------------------------------------------------------------------|--------------------------|----------|
|                      |                                                                              | TPN-Q141                 | TPN-Q140 |
| 675794-005           | WLAN Qualcomm Atheros AR 9485GN 802.11b/g/n 1×1 Wi-Fi                        | √                        | √        |
| 691740-001           | 4-GB memory module                                                           | √                        | √        |
| 693374-005           | 8-GB memory module                                                           | √                        | √        |
| 697917-001           | RTC battery                                                                  | √                        | √        |
| 701943-001           | HDMI to VGA adapter                                                          | √                        | √        |
| 710412-001           | 65-W AC adapter (non-PFC, S, 3-wire, 4.5-mm)                                 | √                        | √        |
| 710413-001           | 90-W AC adapter (PFC, S, 3-wire, 4.5-mm)                                     | √                        | √        |
| 710414-001           | 90-W AC adapter (EM, PFC, SMT, 3-wire, 4.5-mm)                               | √                        | √        |
| 714657-001           | 65-W HP Smart AC adapter (non-PFC, EM, 3-wire, 4.5-mm)                       | √                        | <b>√</b> |
| 731999-005           | Hard drive 1-TB, 5400-RPM                                                    | √                        | √        |
| 732001-001           | Hard drive 750 GB, 5400-RPM hybrid                                           | √                        | √        |
| 741727-001           | 45-W AC adapter (non-PFC, S, 3-wire, 4.5-mm)                                 | √                        | √        |
| 747375-005           | Hard drive 1.5 TB 5400RPM SATA RAW 9.5 mm                                    | √                        | √        |
| 753076-005           | WLAN Broadcom BCM43142 802.11 bgn 1x1 Wi-Fi + BT4.0 HMC combo adapter        | √                        | √        |
| 755530-001           | Power cord for use in North America (3-pin, black, 1.0-m)                    | √                        | √        |
| 755530-011           | Power cord for use in Australia (3-pin, black, 1.0-m)                        | √                        | √        |
| 755530-021           | Power cord for use in Europe (3-pin, black, 1.0-m)                           | √                        | √        |
| 755530-031           | Power cord for use in the United Kingdom and Singapore (3-pin, black, 1.0-m) | √                        | √        |
| 755530-081           | Power cord for use in Denmark (3-pin, black, 1.0-m)                          | √                        | √        |
| 755530-111           | Power cord for use in Switzerland (3-pin, black, 1.0-m)                      | √                        | √        |
| 755530-201           | Power cord for use in Thailand (3-pin, black, 1.0-m)                         |                          | √        |
| 755530-291           | Power cord for use in Japan (3-pin, black, 1.0-m)                            | √                        |          |
| 755530-AA1           | Power cord for use in China (3-pin, black, 1.0-m)                            | √                        | √        |
| 755530-AB1           | Power cord for use in Taiwan (3-pin, black, 1.0-m)                           |                          | √        |
| 755530-AD1           | Power cord for use in South Korea (3-pin, black, 1.0-m)                      | √                        |          |
| 755530-AR1           | Power cord for use in South Africa (3-pin, black, 1.0-m)                     | √                        |          |
| 755530-D61           | Power cord for use in India (3-pin, black, 1.0-m)                            | √                        | √        |
| 755530-AR1           | Power cord for use in South Africa(3-pin, black, 1.0-m)                      | √                        |          |
| 755530-D61           | Power cord for use in India (3-pin, black, 1.0-m)                            | √                        | √        |
| 756743-001           | 4-cell, 41 WHr,2.8A H Li-ion battery                                         | √                        | √        |
| 756745-001           | 4-cell, 48 WHr 2.3 AH Li-ion battery                                         | √                        | √        |

| Spare part<br>number | Description                                                                                                    | Regulatory Model Number |          |
|----------------------|----------------------------------------------------------------------------------------------------|-------------------------|----------|
|                      |                                                                                                    | TPN-Q141                | TPN-Q140 |
| 762496-001           | Power Button board with cable                                                                                      |                         | √        |
| 762502-001           | Speakers (2)                                                                                                    |                         | √        |
| 762504-001           | Hardware kit                                                                                                    |                         | <b>√</b> |
| 762507-001           | Power Connector                                                                                                    |                         | √        |
| 762518-001           | WLAN dual antenna for use with non-touch models (includes left and right wireless antenna cables and transceivers) |                         | √        |
| 762519-001           | HD cable for non-Touchscreen models                                                                                |                         | √        |
| 762520-001           | Display hinges                                                                                                    |                         | √        |
| 762521-001           | Webcamera/microphone module for non-Touchscreen computer models                                                    | √                       | √        |
| 762544-001           | Full HD cable for non-Touchscreen models.for                                                                       |                         | √        |
| 762545-001           | Webcamera/microphone module for Touchscreen models                                                                 | √                       | √        |
| 763104-001           | Rubber kit                                                                                                    |                         | √        |
| 763105-001           | Display hinges for use with Touchscreen models                                                                     |                         | √        |
| 763568-001           | WLAN Antenna Kit Touchscreen models (includes left and right wireless antenna cables and transceivers)             |                         | √        |
| 763569-001           | Display back cover for use with non-Touchscreen models                                                             |                         | √        |
| 763570-001           | Base enclosure for use on computer models equipped with a non-TouchScreen display assembly                         |                         | √        |
| 763571-001           | Display back cover                                                                                                 |                         | √        |
| 763572-001           | HD cable for Touchscreen models                                                                                    |                         | √        |
| 763573-001           | Display back cover                                                                                                 |                         | <b>√</b> |
| 763575-001           | Display panel 15.6-in, anitglare, HD, WLED for Touchscreen computer models with bezel.                             |                         | √        |
| 763576-001           | Display panel 15.6-in, anitglare, Full HD, WLED for Touchscreen computer models with bezel                         |                         | √        |
| 763577-001           | Top cover for use in the United States                                                                             |                         | √        |
| 763578-001           | Top cover for use in the United States with backlit keyboard                                                       |                         | √        |
| 763578-031           | Top cover for use in the United Kingdom with backlit keyboard                                                      |                         | √        |
| 763578-041           | Top cover for use in Germany with backlit keyboard                                                                 |                         | √        |
| 763578-051           | Top cover for use in France with backlit keyboard                                                                  |                         | √        |
| 763578-061           | Top cover for use in Italy with backlit keyboard                                                                   |                         | √        |
| 763578-071           | Top cover for use in Spain with backlit keyboard                                                                   |                         | √        |
| 763578-131           | Top cover for use in Portugal with backlit keyboard                                                                |                         | √        |
| 763578-141           | Top cover for use in Turkey with backlit keyboard                                                                  |                         | √        |
| 763578-151           | Top cover for use in Greece with backlit keyboard                                                                  |                         | √        |

| Spare part<br>number | Description                                                                                                    | Regulatory I | 1odel Numbers |
|----------------------|----------------------------------------------------------------------------------------------------|--------------|---------------|
|                      |                                                                                                    | TPN-Q141     | TPN-Q140      |
| 763578-161           | Top cover for use in Latin America with backlit keyboard                                                                |              | √             |
| 763578-171           | Top cover for use in Saudi Arabia with backlit keyboard                                                                 |              | √             |
| 763578-211           | Top cover for use in Hungary with backlit keyboard                                                                      |              | √             |
| 763578-251           | Top cover for use in Russia with backlit keyboard                                                                       |              | √             |
| 763578-261           | Top cover for use in Bulgaria with backlit keyboard                                                                     |              | √             |
| 763578-271           | Top cover for use in Romania with backlit keyboard                                                                      |              | √             |
| 763578-281           | Top cover for use in Thailand with backlit keyboard                                                                     |              | √             |
| 763578-291           | Top cover for use in Japan with backlit keyboard                                                                        |              | √             |
| 763578-A41           | Top cover for use in Belgium with backlit keyboard                                                                      |              | √             |
| 763578-AB1           | Top cover for use in Taiwan with backlit keyboard                                                                       |              | √             |
| 763578-AD1           | Top cover for use in South Korea with backlit keyboard                                                                  |              | √             |
| 763578-B31           | Top cover for the Netherlands with backlit keyboard                                                                     |              | √             |
| 763578-BA1           | Top cover for use in Slovenia with backlit keyboard                                                                     |              | V             |
| 763578-BG1           | Top cover for use in Switzerland with backlit keyboard                                                                  |              | √             |
| 763578-DB1           | Top cover for use in Canada with backlit keyboard                                                                       |              | √             |
| 763578-DH1           | Top cover for use in Denmark, Finland, and Norway with backlit keyboard                                                 |              | √             |
| 763578-FL1           | Top cover for use in Czech Republic and Slovakia with backlit keyboard                                                  |              | √             |
| 763579-001           | Optical Drive DVD Disc with R/W Double-Layer SuperMulti drive                                                           |              | √             |
| 763580-001           | Optical Drive Blu-ray Disc writer with SuperMulti R/RW Double-Layer                                                     |              | √             |
| 763581-001           | Display panel 15.6-in, BrightView, HD, LED for non-Touchscreen computer models                                          |              | √             |
| 763582-001           | Display panel 15.6-in, anitglare, full HD, LED for non-Touchscreen computer models with bezel                           |              | √             |
| 763583-001           | Screw kit                                                                                                    |              | √             |
| 763590-001           | Display cable Full HD cable for Touchscreen models                                                                      |              | √             |
| 763691-001           | WLAN Antenna Kit for use with non-Touchscreen models (includes left and right wireless antenna cables and transceivers) | √            |               |
| 763692-001           | WLAN Antenna Kit for use with Touchscreen models (includes left and right wireless antenna cables and transceivers)     | √            |               |
| 763693-001           | Display back cover (includes 2 rubber screw covers) for use with non-Touchscreen models                                 | √            |               |
| 763694-001           | Display back cover (includes 2 rubber screw covers) for use with Touchscreen models                                     | √            |               |
| 763695-001           | Base enclosure for use on computer models equipped with a non-TouchScreen display assembly                              | √            |               |
| 763696-001           | Display bezel                                                                                                    | √            |               |

| Spare part<br>number | Description                                                                                                    |          | Regulatory Model Numbers |  |
|----------------------|----------------------------------------------------------------------------------------------------|----------|--------------------------|--|
|                      |                                                                                                    | TPN-Q141 | TPN-Q140                 |  |
| 763699-001           | Power Connector                                                                                                    | √        |                          |  |
| 763700-001           | Fan                                                                                                    | √        | √                        |  |
| 763701-001           | Heat sink (includes replacement thermal material)                                                                    | √        |                          |  |
| 763702-001           | Heat sink (includes replacement thermal material)                                                                    | √        | √                        |  |
| 763703-001           | Heat sink (includes replacement thermal material)                                                                    | √        |                          |  |
| 763704-001           | Heat sink (includes replacement thermal material)                                                                    | √        |                          |  |
| 763705-001           | Hardware kit                                                                                                    | √        |                          |  |
| 763706-001           | Display brackets (with hinges) for use with non-Touchscreen computer models                                          | √        |                          |  |
| 763707-001           | Optical drive DVD+/-RW Double-Layer SuperMulti for use on computer models equipped with a touch or a non-Touchscreen | √        |                          |  |
| 763708-001           | Power Board (with cable)                                                                                             | √        |                          |  |
| 763709-001           | USB Board (with cable)                                                                                               | √        |                          |  |
| 763710-001           | Battery Board (with cable)                                                                                           | √        |                          |  |
| 63711-001            | Fingerprint Reader Board (with cable)                                                                                | √        |                          |  |
| 63712-001            | TouchPad Board (with cable)                                                                                          | √        |                          |  |
| 763713-001           | Base enclosure caps                                                                                                  | √        |                          |  |
| 763714-001           | Rubber kit                                                                                                    | √        |                          |  |
| 763715-001           | Screw kit                                                                                                    | √        |                          |  |
| 763716-001           | Subwoofer                                                                                                    | √        |                          |  |
| 763717-001           | Speakers (2)                                                                                                    | √        |                          |  |
| 763733-001           | Top Cover for use in the United States with TouchPad and keyboard.                                                   | √        |                          |  |
| 763786-001           | USB Board (with cable)                                                                                               | √        | √                        |  |
| 63787-001            | Base enclosure caps                                                                                                  |          | √                        |  |
| 63788-001            | Subwoofer                                                                                                    |          | √                        |  |
| 63789-001            | Fingerprint Reader board                                                                                             |          | √                        |  |
| 763790-001           | TouchPad board                                                                                                    |          | √                        |  |
| 763931-001           | Display Panel 17.3-in, antiglare, HD, WLED for Touchscreen computer models                                           | √        |                          |  |
| 763932-001           | Display Panel 17.3-in, BrightView, HD, LED for non-Touchscreen computer models                                       | √        |                          |  |
| 763933-001           | Display Panel 17.3-in, antiglare, Full HD, LED for non-Touchscreen computer models                                   | √        |                          |  |
| 763934-001           | Display Panel 17.3-in, antiglare, Full HD, LED for non-Touchscreen computer models                                   | √        |                          |  |
| 763935-001           | Top Cover for use in the United States with backlit keyboard.                                                        | √        |                          |  |

| Spare part<br>number | Description                                                                                                    |   | Regulatory Model Numbers |  |
|----------------------|----------------------------------------------------------------------------------------------------|---|--------------------------|--|
|                      |                                                                                                    |   | TPN-Q140                 |  |
| 763935-031           | Top Cover for use in the United Kingdom with backlit keyboard.                                                                                           | V |                          |  |
| 763935-041           | Top Cover for use in Germany with backlit keyboard.                                                                                                    | V |                          |  |
| 763935-051           | Top Cover for use in France with backlit keyboard                                                                                                    | V |                          |  |
| 763935-061           | Top Cover for use in Italy with backlit keyboard                                                                                                    | V |                          |  |
| 763935-071           | Top Cover for use in Spain with backlit keyboard                                                                                                    | V |                          |  |
| 763935-131           | Top Cover for use in Portugal with backlit keyboard                                                                                                    | V |                          |  |
| 763935-141           | Top Cover for use in Turkey with backlit keyboard                                                                                                    | V |                          |  |
| 763935-161           | Top Cover for use in Latin America with backlit keyboard                                                                                                 | V |                          |  |
| 763935-171           | Top Cover for use in Saudi Arabia with backlit keyboard                                                                                                  | V |                          |  |
| 763935-251           | Top Cover for use in Russia with backlit keyboard                                                                                                    | V |                          |  |
| 763935-291           | Top Cover for use in Japan with backlit keyboard                                                                                                    | V |                          |  |
| 763935-A41           | Top Cover for use in Belgium with backlit keyboard                                                                                                    | V |                          |  |
| 763935-AD1           | Top Cover for use in South Korea with backlit keyboard                                                                                                   | V |                          |  |
| 763935-B31           | Top Cover for the Netherlands with backlit keyboard                                                                                                    | V |                          |  |
| 763935-BG1           | Top Cover for use in Switzerland with backlit keyboard                                                                                                   | V |                          |  |
| 763935-DB1           | Top Cover for use in Canada with backlit keyboard                                                                                                    | V |                          |  |
| 763935-DH1           | Top Cover for use in Denmark, Finland, and Norway with backlit keyboard                                                                                  | V |                          |  |
| 763935-FL1           | Top Cover for use in Czech Republic and Slovakia with backlit keyboard                                                                                   | √ |                          |  |
| 765356-001           | Display brackets (with hinges) for use with Touchscreen models                                                                                           | √ |                          |  |
| 765785-001           | Display Cable SXGA for non-Touchscreen models                                                                                                    | √ |                          |  |
| 765786-001           | Display Cable SXGA for Touchscreen models                                                                                                    | √ |                          |  |
| 766593-001           | Solid-State drive 256 GB M2 SATA-3 MLC                                                                                                    | √ | √                        |  |
| 766594-001           | Solid-State drive 256 GB M2 SATA-3 TLC                                                                                                    | √ | √                        |  |
| 774553-001           | Display back cover in natural silver                                                                                                    | √ |                          |  |
| 774554-001           | Base enclosure                                                                                                    | √ |                          |  |
| 774556-001           | Top Cover for use in the United States and backlit keyboard                                                                                              | √ |                          |  |
| 776917-001           | Optical drive DVD Disc with R/W Double-Layer SuperMulti drive in natural silver                                                                          | √ | -                        |  |
| 776919-001           | Optical drive Blu-ray Disc R/RW with SuperMulti                                                                                                    | √ |                          |  |
| 778188-005           | Hard drive 500 GB, 5400-RPM                                                                                                    |   | √                        |  |
| 778190-005           | Hard drive 750 GB 5400-RPM                                                                                                    | √ | √                        |  |
| 778192-005           | Hard drive 1 TB 5400-RPM                                                                                                    | √ | √                        |  |
| 782619-501           | System board Intel Core i7-4720HQ UMA (2.6 GHz, SC turbo up to 3.6 GHz), 1600 MHz/6 MB L3, quad core 47 W for use with Windows Standard Operating System | √ |                          |  |

| Spare part<br>number | Description                                                                                                    |          | Regulatory Model Numbers |  |
|----------------------|----------------------------------------------------------------------------------------------------|----------|--------------------------|--|
|                      |                                                                                                    | TPN-Q141 | TPN-Q140                 |  |
| 782619-601           | System board Intel Core i7-4720HQ UMA (2.6 GHz, SC turbo up to 3.6 GHz), 1600 MHz/6 MB L3, quad core 47 W for use with Windows Professional Operating System                | √        |                          |  |
| 782621-001           | System board Intel Core i7-4720HQ Discrete 850M 4 GB (2.6 GHz, SC turbo up to 3.6 GHz), 1600 MHz/6 MB L3, quad core 47 W for use with FreeDos and Ubuntu Operating Systems  | √        |                          |  |
| 782621-501           | System board Intel Core i7-4720HQ Discrete 850M 4 GB (2.6 GHz, SC turbo up to 3.6 GHz), 1600 MHz/6 MB L3, quad core 47 W for use with Windows Standard Operating System     | √        |                          |  |
| 782621-601           | System board Intel Core i7-4720HQ Discrete 850M 4 GB (2.6 GHz, SC turbo up to 3.6 GHz), 1600 MHz/6 MB L3, quad core 47 W for use with Windows Professional Operating System | √        |                          |  |
| 782622-001           | System board Intel Core i5-5200U Discrete 840M 2 GB (2.2 GHz, SC turbo up to 2.7 GHz), 1600 MHz/3 MB L3, dual core 15 W for use with FreeDos and Ubuntu Operating Systems   | √        |                          |  |
| 782622-501           | System board Intel Core i5-5200U Discrete 840M 2 GB (2.2 GHz, SC turbo up to 2.7 GHz), 1600 MHz/3 MB L3, dual core 15 W for use with Windows Standard Operating System      | √        |                          |  |
| 782622-601           | System board Intel Core i5-5200U Discrete 840M 2 GB (2.2 GHz, SC turbo up to 2.7 GHz), 1600 MHz/3 MB L3, dual core 15 W for use with Windows Professional Operating System  | √        |                          |  |
| 784638-005           | Qualcomm Atheros AR9485 802.11bgn 1x1 Wi-Fi Adapter                                                                                                    | √        |                          |  |
| 784650-005           | Intel Dual Band Wireless-AC 7260 802.11 ac 2x2 WiFi + Bluetooth 4.0 Combo<br>Adapter                                                                                        | √        |                          |  |
| 790959-501           | System board Intel Core i7-5500U Discrete 840M 2 GB (2.4 GHz, SC turbo up to 3.0 GHz), 1600 MHz/4 MB L3, dual core 15 W for use with Windows Standard Operating System      | √        |                          |  |
| 790959-601           | System board Intel Core i7-5500U 840M 2 GB (2.4 GHz, SC turbo up to 3.0 GHz), 1600 MHz/4 MB L3, dual core 15 W for use with Windows Professional Operating System           | √        |                          |  |
| 793272-501           | System board Intel Core i7-4720HQ UMA (2.6 GHz, SC turbo up to 3.6 GHz), 1600 MHz/6 MB L3, quad core 47 W for use with FreeDos and Ubuntu Operating Systems                 | √        |                          |  |
| 793272-601           | System board Intel Core i7-4720HQ UMA (2.6 GHz, SC turbo up to 3.6 GHz), 1600 MHz/6 MB L3, quad core 47 W for use with Windows Professional Operating System                | √        |                          |  |
| 794975-001           | WLAN Antenna Kit for use with 3D camera models                                                                                                    |          | √                        |  |
| 794976-001           | Back cover for use on HP ENVY 15 Notebook PC computer models equipped with a 3D camera                                                                                      | ,        | √                        |  |
| 794977-001           | Display cable for 3D camera models with touchscreen                                                                                                    |          | √                        |  |
| 794979-001           | Microphone board for use with 3D camera (with cable)                                                                                                    |          | √                        |  |
| 794980-001           | Display Panel 15.6" FHD WLED Antiglare (1920x1080) slim (3.2mm) UWVA, IPS for use with 3D camera                                                                            |          | √                        |  |

| Spare part<br>number | Description                                                                                                    |          | Regulatory Model Numbers |  |
|----------------------|----------------------------------------------------------------------------------------------------|----------|--------------------------|--|
|                      |                                                                                                    | TPN-Q141 | TPN-Q140                 |  |
| 794981-001           | System board Intel Core i5-5200U UMA (2.2 GHz, SC turbo up to 2.7 GHz), 1600 MHz/3 MB L3, dual core 15 W for use with FreeDos and Ubuntu Operating Systems                 |          | √                        |  |
| 794981-501           | System board Intel Core i5-5200U UMA (2.2 GHz, SC turbo up to 2.7 GHz), 1600 MHz/3 MB L3, dual core 15 W for use with Windows Standard Operating System                    |          | V                        |  |
| 794981-601           | System board Intel Core i5-5200U UMA (2.2 GHz, SC turbo up to 2.7 GHz), 1600 MHz/3 MB L3, dual core 15 W for use with Windows Professional Operating System                |          | √                        |  |
| 794982-001           | System board Intel Core i5-5200U Discrete 850M 4 GB (2.2 GHz, SC turbo up to 2.7 GHz), 1600 MHz/3 MB L3, dual core 15 W for use with FreeDos and Ubuntu Operating Systems  |          | √                        |  |
| 794982-501           | System board Intel Core i5-5200U Discrete 850M 4 GB (2.2 GHz, SC turbo up to 2.7 GHz), 1600 MHz/3 MB L3, dual core 15 W for use with Windows Standard Operating System     |          | √                        |  |
| 794982-601           | System board Intel Core i5-5200U Discrete 850M 4 GB (2.2 GHz, SC turbo up to 2.7 GHz), 1600 MHz/3 MB L3, dual core 15 W for use with Windows Professional Operating System |          | √                        |  |
| 794983-001           | System board Intel Core i5-5200U Discrete 840M 2 GB (2.2 GHz, SC turbo up to 2.7 GHz), 1600 MHz/3 MB L3, dual core 15 W for use with FreeDos and Ubuntu Operating Systems  |          | V                        |  |
| 794983-501           | System board Intel Core i5-5200U Discrete 840M 2GB (2.2 GHz, SC turbo up to 2.7 GHz), 1600 MHz/3 MB L3, dual core 15 W for use with Windows Standard Operating System      |          | V                        |  |
| 794983-601           | System board Intel Core i5-5200U Discrete 840M 2 GB (2.2 GHz, SC turbo up to 2.7 GHz), 1600 MHz/3 MB L3, dual core 15 W for use with Windows Professional Operating System |          | V                        |  |
| 794984-001           | System board Intel Core i7-4720HQ UMA (2.6 GHz, SC turbo up to 3.6 GHz), 1600 MHz/6 MB L3, quad core 47 W for use with FreeDos and Ubuntu Operating Systems                |          | √                        |  |
| 794984-501           | System board Intel Core i7-4720HQ UMA (2.6 GHz, SC turbo up to 3.6 GHz), 1600 MHz/6 MB L3, quad core 47 W for use with Windows Standard Operating System                   |          | V                        |  |
| 794984-601           | System board Intel Core i7-4720HQ UMA (2.6 GHz, SC turbo up to 3.6 GHz), 1600 MHz/6 MB L3, quad core 47 W for use with Windows Professional Operating System               |          | √                        |  |
| 794985-001           | System board Intel Core i5-5200U UMA FHD (2.2 GHz, SC turbo up to 2.7 GHz), 1600 MHz/3 MB L3, dual core 15 W for use with FreeDos and Ubuntu Operating Systems             |          | √                        |  |
| 794985-501           | System board Intel Core i5-5200U UMA FHD (2.2 GHz, SC turbo up to 2.7 GHz), 1600 MHz/3 MB L3, dual core 15 W for use with Windows Standard Operating System                |          | √                        |  |
| 794985-601           | System board Intel Core i5-5200U UMA FHD (2.2 GHz, SC turbo up to 2.7 GHz), 1600 MHz/3 MB L3, dual core 15 W for use with Windows Professional Operating System            |          | √                        |  |
| 794986-001           | System board Intel Core i7-5500U Discrete 840M 2 GB (2.4 GHz, SC turbo up to 3.0 GHz), 1600 MHz/4 MB L3, dual core 15 W for use with FreeDos and Ubuntu Operating Systems  |          | <b>√</b>                 |  |

| Spare part<br>number | Description                                                                                                    |          | Regulatory Model Numbers |  |
|----------------------|----------------------------------------------------------------------------------------------------|----------|--------------------------|--|
|                      |                                                                                                    | TPN-Q141 | TPN-Q140                 |  |
| 794986-501           | System board Intel Core i7-5500U Discrete 840M 2 GB (2.4 GHz, SC turbo up to 3.0 GHz), 1600 MHz/4 MB L3, dual core 15 W for use with Windows Standard Operating System   |          | √                        |  |
| 794986-601           | System board Intel Core i7-5500U 840M 2 GB (2.4 GHz, SC turbo up to 3.0 GHz), 1600 MHz/4 MB L3, dual core 15 W for use with Windows Professional Operating System        |          | √                        |  |
| 794987-001           | System board Intel Core i7-5500U Discrete 850M 4GB (2.4 GHz, SC turbo up to 3.0 GHz), 1600 MHz/4 MB L3, dual core 15 W for use with FreeDos and Ubuntu Operating Systems |          | <b>√</b>                 |  |
| 794987-501           | System board Intel Core i7-5500U Discrete 850M 4 GB (2.4 GHz, SC turbo up to 3.0 GHz), 1600 MHz/4 MB L3, dual core 15 W for use with Windows Standard Operating System   |          | √                        |  |
| 794987-601           | System board Intel Core i7-5500U 850M 4GB (2.4 GHz, SC turbo up to 3.0 GHz), 1600 MHz/4 MB L3, dual core 15 W for use with Windows Professional Operating System         |          | <b>√</b>                 |  |
| 794990-001           | 3D web camera                                                                                                    |          | √                        |  |
| 797768-001           | Screw Ki for HP ENVY 17 Notebook PC computer models                                                                                                    | √        |                          |  |
| 801808-005           | Hard drive 2 TB 5400 RPM SATA RAW 9.5mm                                                                                                    | √        |                          |  |

# Removal and replacement procedures 4 preliminary requirements

# **Tools required**

You will need the following tools to complete the removal and replacement procedures:

- Flat-bladed screwdriver
- Magnetic screwdriver
- Phillips P0 and P1 screwdrivers

## **Service considerations**

The following sections include some of the considerations that you must keep in mind during disassembly and assembly procedures.

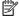

NOTE: As you remove each subassembly from the computer, place the subassembly (and all accompanying screws) away from the work area to prevent damage.

## **Plastic parts**

CAUTION: Using excessive force during disassembly and reassembly can damage plastic parts. Use care when handling the plastic

## **Cables and connectors**

CAUTION: When servicing the computer, be sure that cables are placed in their proper locations during the reassembly process. Improper cable placement can damage the computer.

Cables must be handled with extreme care to avoid damage. Apply only the tension required to unseat or seat the cables during removal and insertion. Handle cables by the connector whenever possible. In all cases, avoid bending, twisting, or tearing cables. Be sure that cables are routed in such a way that they cannot be caught or snagged by parts being removed or replaced. Handle flex cables with extreme care; these cables tear easily.

## **Drive handling**

 $\triangle$  CAUTION: Drives are fragile components that must be handled with care. To prevent damage to the computer, damage to a drive, or loss of information, observe these precautions:

Before removing or inserting a hard drive, shut down the computer. If you are unsure whether the computer is off or in Hibernation, turn the computer on, and then shut it down through the operating system.

Before handling a drive, be sure that you are discharged of static electricity. While handling a drive, avoid touching the connector.

Before removing a diskette drive or optical drive, be sure that a diskette or disc is not in the drive and be sure that the optical drive tray is closed.

Handle drives on surfaces covered with at least one inch of shock-proof foam.

Avoid dropping drives from any height onto any surface.

Avoid exposing an internal hard drive to products that have magnetic fields, such as monitors or speakers.

Avoid exposing an internal hard drive to products that have magnetic fields, such as monitors or speakers.

Avoid exposing a drive to temperature extremes or liquids.

If a drive must be mailed, place the drive in a bubble pack mailer or other suitable form of protective packaging and label the package "FRAGILE."

# **Grounding guidelines**

## Electrostatic discharge damage

Electronic components are sensitive to electrostatic discharge (ESD). Circuitry design and structure determine the degree of sensitivity. Networks built into many integrated circuits provide some protection, but in many cases, ESD contains enough power to alter device parameters or melt silicon junctions.

A discharge of static electricity from a finger or other conductor can destroy static-sensitive devices or microcircuitry. Even if the spark is neither felt nor heard, damage may have occurred.

An electronic device exposed to ESD may not be affected at all and can work perfectly throughout a normal cycle. Or the device may function normally for a while, then degrade in the internal layers, reducing its life expectancy.

CAUTION: To prevent damage to the computer when you are removing or installing internal components, observe these precautions:

Keep components in their electrostatic-safe containers until you are ready to install them.

Before touching an electronic component, discharge static electricity by using the guidelines described in this section.

Avoid touching pins, leads, and circuitry. Handle electronic components as little as possible.

If you remove a component, place it in an electrostatic-safe container.

The following table shows how humidity affects the electrostatic voltage levels generated by different activities.

**CAUTION:** A product can be degraded by as little as 700 V.

| Typical electrostatic voltage levels |                                                                                       |                                                                                                    |  |
|--------------------------------------|---------------------------------------------------------------------------------------|----------------------------------------------------------------------------------------------------|--|
|                                      | Relative humidity                                                                     |                                                                                                    |  |
| 10%                                  | 40%                                                                                   | 55%                                                                                                    |  |
| 35,000 V                             | 15,000 V                                                                              | 7,500 V                                                                                                    |  |
| 12,000 V                             | 5,000 V                                                                               | 3,000 V                                                                                                    |  |
| 6,000 V                              | 800 V                                                                                 | 400 V                                                                                                    |  |
| 2,000 V                              | 700 V                                                                                 | 400 V                                                                                                    |  |
| 11,500 V                             | 4,000 V                                                                               | 2,000 V                                                                                                    |  |
| 14,500 V                             | 5,000 V                                                                               | 3,500 V                                                                                                    |  |
| 26,500 V                             | 20,000 V                                                                              | 7,000 V                                                                                                    |  |
| 21,000 V                             | 11,000 V                                                                              | 5,000 V                                                                                                    |  |
|                                      | 10%<br>35,000 V<br>12,000 V<br>6,000 V<br>2,000 V<br>11,500 V<br>14,500 V<br>26,500 V | Relative humidity       10%     40%       35,000 V     15,000 V       12,000 V     5,000 V       6,000 V     800 V       2,000 V     700 V       11,500 V     4,000 V       14,500 V     5,000 V       26,500 V     20,000 V |  |

## Packaging and transporting guidelines

Follow these grounding guidelines when packaging and transporting equipment:

- To avoid hand contact, transport products in static-safe tubes, bags, or boxes.
- Protect ESD-sensitive parts and assemblies with conductive or approved containers or packaging.
- Keep ESD-sensitive parts in their containers until the parts arrive at static-free workstations.
- Place items on a grounded surface before removing items from their containers.
- Always be properly grounded when touching a component or assembly.
- Store reusable ESD-sensitive parts from assemblies in protective packaging or nonconductive foam.
- Use transporters and conveyors made of antistatic belts and roller bushings. Be sure that mechanized
  equipment used for moving materials is wired to ground and that proper materials are selected to avoid
  static charging. When grounding is not possible, use an ionizer to dissipate electric charges.

## **Workstation guidelines**

Follow these grounding workstation guidelines:

- Cover the workstation with approved static-shielding material.
- Use a wrist strap connected to a properly grounded work surface and use properly grounded tools and equipment.
- Use conductive field service tools, such as cutters, screwdrivers, and vacuums.
- When fixtures must directly contact dissipative surfaces, use fixtures made only of staticsafe materials.
- Keep the work area free of nonconductive materials, such as ordinary plastic assembly aids and Styrofoam.
- Handle ESD-sensitive components, parts, and assemblies by the case or PCM laminate. Handle these
  items only at static-free workstations.
- Avoid contact with pins, leads, or circuitry.
- Turn off power and input signals before inserting or removing connectors or test equipment.

## **Equipment guidelines**

Grounding equipment must include either a wrist strap or a foot strap at a grounded workstation.

- When seated, wear a wrist strap connected to a grounded system. Wrist straps are flexible straps with a
  minimum of one megohm ±10% resistance in the ground cords. To provide proper ground, wear a strap
  snugly against the skin at all times. On grounded mats with banana-plug connectors, use alligator clips
  to connect a wrist strap.
- When standing, use foot straps and a grounded floor mat. Foot straps (heel, toe, or boot straps) can be
  used at standing workstations and are compatible with most types of shoes or boots. On conductive
  floors or dissipative floor mats, use foot straps on both feet with a minimum of one megohm resistance
  between the operator and ground. To be effective, the conductive must be worn in contact with the
  skin.

The following grounding equipment is recommended to prevent electrostatic damage:

- Antistatic tape
- Antistatic smocks, aprons, and sleeve protectors
- Conductive bins and other assembly or soldering aids
- Nonconductive foam
- Conductive tabletop workstations with ground cords of one megohm resistance
- Static-dissipative tables or floor mats with hard ties to the ground
- Field service kits
- Static awareness labels
- Material-handling packages
- Nonconductive plastic bags, tubes, or boxes
- Metal tote boxes
- Electrostatic voltage levels and protective materials

The following table lists the shielding protection provided by antistatic bags and floor mats.

| Material              | Use        | Voltage protection level |
|-----------------------|------------|--------------------------|
| Antistatic plastics   | Bags       | 1,500 V                  |
| Carbon-loaded plastic | Floor mats | 7,500 V                  |
| Metallized laminate   | Floor mats | 5,000 V                  |

# 5 Removal and replacement procedures for Customer Self-Repair parts

- NOTE: HP continually improves and changes product parts. For complete and current information on supported parts for your computer, go to <a href="http://partsurfer.hp.com">http://partsurfer.hp.com</a>, select your country or region, and then follow the on-screen instructions.
- NOTE: The Customer Self-Repair program is not available in all locations. Installing a part not supported by the Customer Self-Repair program may void your warranty. Check your warranty to determine if Customer Self-Repair is supported in your location.

# **Component replacement procedures**

- NOTE: Please read and follow the procedures described here to access and replace Customer Self-Repair parts successfully.
- NOTE: Details about your computer, including model, serial number, product key, and length of warranty, are on the service tag at the bottom of your computer.

This chapter provides removal and replacement procedures for Customer Self-Repair parts.

There are several screws that must be removed, replaced, and/or loosened when servicing Customer Self-Repair parts. Make special note of each screw size and location during removal and replacement.

## **Battery**

| Description                         | Spare part number |
|-------------------------------------|-------------------|
| 4-cell, 41 WHr 2.8AH Li-ion battery | 756743-001        |
| 4-cell, 48 WHr 2.3AH Li-ion battery | 756745-001        |

## Before removing the battery, follow these steps:

- 1. Shut down the computer. If you are unsure whether the computer is off or in Hibernation, turn the computer on, and then shut it down through the operating system.
- 2. Disconnect all external devices connected to the computer.
- 3. Disconnect the power from the computer by first unplugging the power cord from the AC outlet and then unplugging the AC adapter from the computer.

## Remove the battery:

- 1. Turn the computer upside down on a flat surface.
- 2. Slide the battery lock latch (1) and then slide the battery release latch (2) to release the battery.
  - NOTE: The battery release latch automatically returns to its original position.
- 3. Pivot the battery upward (3), and then remove the battery from the computer (4).

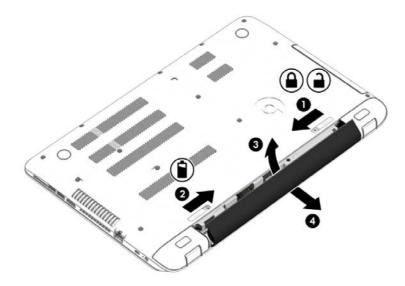

Reverse this procedure to install the battery.

## **Optical drive**

NOTE: The optical drive spare part kit includes the optical drive connector board and cable. The optical drive connector board and cable are removed when removing the system board and not part of the customer replacement procedure of the optical drive.

| Description                                                                                                    | Spare part number                 |  |
|----------------------------------------------------------------------------------------------------|-----------------------------------|--|
| For use on HP ENVY 15 Notebook PC computer models equipped with a touch or a non-TouchScreen display assembly: |                                   |  |
| DVD Disc with R/W Double-Layer SuperMulti drive                                                                | 763579-001                        |  |
| Blu-ray Disc writer with SuperMulti R/RW Double-Layer                                                          | 763580-001                        |  |
| For use on HP ENVY 17 Notebook PC computer models equipped with a touch or a                                   | non-TouchScreen display assembly: |  |
| DVD+/-RW Double-Layer SuperMulti                                                                               | 763707-001                        |  |
| DVD Disc with R/W Double-Layer SuperMulti drive in natural silver                                              | 776917-001                        |  |
| Blu-ray Disc R/RW with SuperMulti                                                                              | 776919-001                        |  |

## Before removing the optical drive, follow these steps:

- 1. Shut down the computer. If you are unsure whether the computer is off or in Hibernation, turn the computer on, and then shut it down through the operating system.
- 2. Disconnect all external devices connected to the computer.
- 3. Disconnect the power from the computer by first unplugging the power cord from the AC outlet and then unplugging the AC adapter from the computer.
- 4. Remove the battery (see <u>Battery on page 38</u>).

#### Remove the optical drive:

- 1. Remove the Phillips screw (1) that secures the optical drive to the computer.
- 2. Use a flat tool to press on the optical drive bracket tab (2) to release the optical drive.

3. Remove the optical drive from the computer.

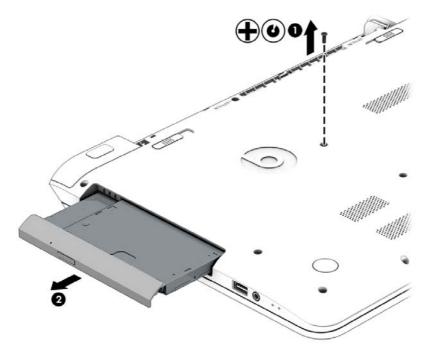

- 4. If it is necessary to replace the optical drive bracket, position the optical drive with the rear panel toward you.
- 5. Remove the two Phillips screws (1) that secure the optical drive bracket to the optical drive.
- 6. Remove the optical drive bracket (2).

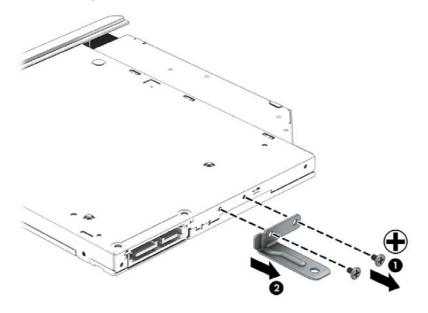

Reverse this procedure to reassemble and install the optical drive.

# 6 Removal and replacement procedures for Authorized Service Provider parts

**NOTE:** HP continually improves and changes product parts. For complete and current information on supported parts for your computer, go to <a href="http://partsurfer.hp.com">http://partsurfer.hp.com</a>, select your country or region, and then follow the on-screen instructions.

<u>CAUTION:</u> Components described in this chapter should only be accessed by an authorized service provider. Accessing these parts can damage the computer or void the warranty.

## **Component replacement procedures**

NOTE: Details about your computer, including model, serial number, product key, and length of warranty, are on the service tag at the bottom of your computer.

This chapter provides removal and replacement procedures for Authorized Service Provider only parts.

There are as many as 83 screws that must be removed, replaced, and/or loosened when servicing Authorized Service Provider only parts. Make special note of each screw size and location during removal and replacement.

## **Base enclosure**

| Description                                                                                                    | Spare part number |
|----------------------------------------------------------------------------------------------------|-------------------|
| For use on HP ENVY 15 Notebook PC computer models                                                                                                    | 763570-001        |
| For use on HP ENVY 17 Notebook PC computer models                                                                                                    | 763695-001        |
| For use on HP ENVY 17 Notebook PC computer models in natural silver                                                                                                    | 774554-001        |
| Base enclosure caps (Included in the plastics kit):                                                                                                    |                   |
| For HP ENVY 17 Notebook PC computer models                                                                                                    | 763713-001        |
| For HP ENVY 15 Notebook PC computer models                                                                                                    | 763787-001        |
| Top cover                                                                                                    |                   |
| <b>NOTE:</b> The top cover is removed with the base enclosure. The top cover spare parts are listed below. The HP Envy 17 Notebook PC computer models have the TouchPad spared with the top cover. |                   |
| Top cover for HP ENVY 15 Notebook PC computer models                                                                                                    |                   |
| For use only on HP ENVY 15 Notebook PC computer models in the United States                                                                                                    | 763577-001        |
| For use only on HP ENVY 15 Notebook PC computer models in the United States with backlit keyboard                                                                                                  | 763578-001        |
| For use only on HP ENVY 15 Notebook PC computer models in the United Kingdom with backlit keyboard                                                                                                 | 763578-031        |
| For use only on HP ENVY 15 Notebook PC computer models in Germany with backlit keyboard                                                                                                    | 763578-041        |
| For use only on HP ENVY 15 Notebook PC computer models in France with backlit keyboard                                                                                                    | 763578-051        |
| For use only on HP ENVY 15 Notebook PC computer models in Italy with backlit keyboard                                                                                                    | 763578-061        |
| For use only on HP ENVY 15 Notebook PC computer models in Spain with backlit keyboard                                                                                                    | 763578-071        |
| For use only on HP ENVY 15 Notebook PC computer models in Portugal with backlit keyboard                                                                                                    | 763578-131        |
| For use only on HP ENVY 15 Notebook PC computer models in Turkey with backlit keyboard                                                                                                    | 763578-141        |
| For use only on HP ENVY 15 Notebook PC computer models in Greece with backlit keyboard                                                                                                    | 763578-151        |
| For use only on HP ENVY 15 Notebook PC computer models in Latin America with backlit keyboard                                                                                                    | 763578-161        |
| For use only on HP ENVY 15 Notebook PC computer models in Saudi Arabia with backlit keyboard                                                                                                    | 763578-171        |
| For use only on HP ENVY 15 Notebook PC computer models in Hungary with backlit keyboard                                                                                                    | 763578-211        |
| For use only on HP ENVY 15 Notebook PC computer models in Russia with backlit keyboard                                                                                                    | 763578-251        |
| For use only on HP ENVY 15 Notebook PC computer models in Bulgaria with backlit keyboard                                                                                                    | 763578-261        |
| For use only on HP ENVY 15 Notebook PC computer models in Romania with backlit keyboard                                                                                                    | 763578-271        |
| For use only on HP ENVY 15 Notebook PC computer models in Thailand with backlit keyboard                                                                                                    | 763578-281        |
| For use only on HP ENVY 15 Notebook PC computer models in Japan with backlit keyboard                                                                                                    | 763578-291        |
| For use only on HP ENVY 15 Notebook PC computer models in Belgium with backlit keyboard                                                                                                    | 763578-A41        |
| For use only on HP ENVY 15 Notebook PC computer models in Taiwan with backlit keyboard.                                                                                                    | 763578-AB1        |
| For use only on HP ENVY 15 Notebook PC computer models in South Korea with backlit keyboard                                                                                                    | 763578-AD1        |
| For use only on HP ENVY 15 Notebook PC computer models for the Netherlands with backlit keyboard                                                                                                   | 763578-B31        |
| For use only on HP ENVY 15 Notebook PC computer models in Slovenia. with backlit keyboard                                                                                                    | 763578-BA1        |

| Description                                                                                                    | Spare part number |
|----------------------------------------------------------------------------------------------------|-------------------|
| For use only on HP ENVY 15 Notebook PC computer models in Switzerland with backlit keyboard                     | 763578-BG1        |
| For use only on HP ENVY 15 Notebook PC computer models in Canada with backlit keyboard                          | 763578-DB1        |
| For use only on HP ENVY 15 Notebook PC computer models in Denmark, Finland, and Norway with backlit keyboard    | 763578-DH1        |
| For use only on HP ENVY 15 Notebook PC computer models in Czech Republic and Slovakia with backlit<br>keyboard  | 763578-FL1        |
| For use only on HP ENVY 17 Notebook PC computer models                                                          |                   |
| For use only on HP ENVY 17 Notebook PC computer models in the United States with keyboard and<br>TouchPad       | 763733-001        |
| For use only on HP ENVY 17 Notebook PC computer models in the United States with backlit keyboard               | 763935-001        |
| For use only on HP ENVY 17 Notebook PC computer models in the United Kingdom with backlit keyboard.             | 763935-031        |
| For use only on HP ENVY 17 Notebook PC computer models in Germany with backlit keyboard.                        | 763935-041        |
| For use only on HP ENVY 17 Notebook PC computer models in France with backlit keyboard                          | 763935-051        |
| For use only on HP ENVY 17 Notebook PC computer models in Italy with backlit keyboard                           | 763935-061        |
| For use only on HP ENVY 17 Notebook PC computer models in Spain with backlit keyboard                           | 763935-071        |
| For use only on HP ENVY 17 Notebook PC computer models in Portugal with backlit keyboard                        | 763935-131        |
| For use only on HP ENVY 17 Notebook PC computer models in Turkey with backlit keyboard                          | 763935-141        |
| For use only on HP ENVY 17 Notebook PC computer models in Latin America with backlit keyboard                   | 763935-161        |
| For use only on HP ENVY 17 Notebook PC computer models in Saudi Arabia with backlit keyboard                    | 763935-171        |
| For use only on HP ENVY 17 Notebook PC computer models in Russia with backlit keyboard                          | 763935-251        |
| For use only on HP ENVY 17 Notebook PC computer models in Japan with backlit keyboard                           | 763935-291        |
| For use only on HP ENVY 17 Notebook PC computer models in Belgium with backlit keyboard                         | 763935-A41        |
| For use only on HP ENVY 17 Notebook PC computer models in South Korea with backlit keyboard                     | 763935-AD1        |
| For use only on HP ENVY 17 Notebook PC computer models for the Netherlands with backlit keyboard                | 763935-B31        |
| For use only on HP ENVY 17 Notebook PC computer models in Switzerland with backlit keyboard                     | 763935-BG1        |
| For use only on HP ENVY 17 Notebook PC computer models in Canada with backlit keyboard and<br>TouchPad          | 763935-DB1        |
| For use only on HP ENVY 17 Notebook PC computer models in Denmark, Finland, and Norway with backlit<br>keyboard | 763935-DH1        |
| For use only on HP ENVY 17 Notebook PC computer models in Czech Republic and Slovakia with backlit<br>keyboard  | 763935-FL1        |
| For use only on HP ENVY 17 Notebook PC computer models for use in the United States with backlit keyboard       | 774556-001        |

## Before disassembling the computer, follow these steps:

- Shut down the computer. If you are unsure whether the computer is off or in Hibernation, turn the computer on, and then shut it down through the operating system.
- Disconnect all external devices connected to the computer.

- 3. Disconnect the power from the computer by first unplugging the power cord from the AC outlet and then unplugging the AC adapter from the computer.
- 4. Remove the battery (see <u>Battery on page 38</u>).
- 5. Remove the optical drive (see Optical drive on page 39).

## Remove the base enclosure:

1. Turn the computer face down, and remove the rubber feet (1), the two Phillips screws (2) and lift the end caps (3).

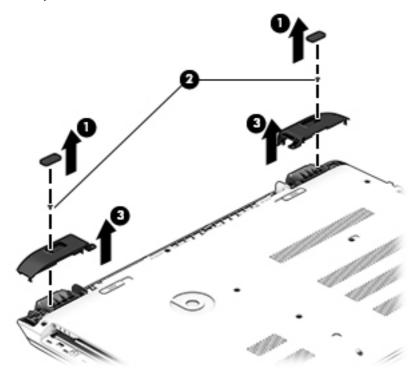

Remove eleven Phillips screws (1).

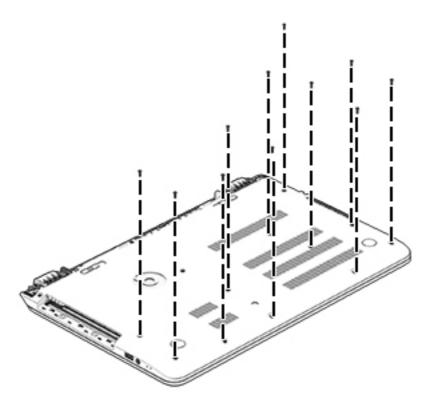

- Remove eight Phillips screws (1) around the battery area, two broadhead screws (2) in the optical drive bay and one screw (3) near the display hinge.
- NOTE: Some models may have three screws in the optical drive bay (2).

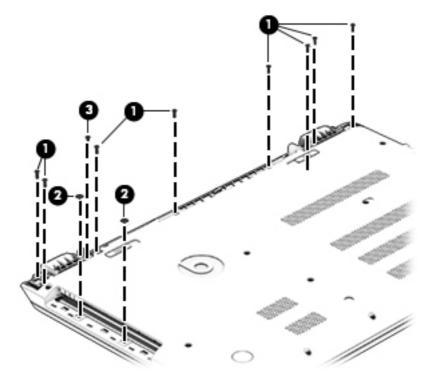

4. Turn the computer right side up and carefully remove the top cover.

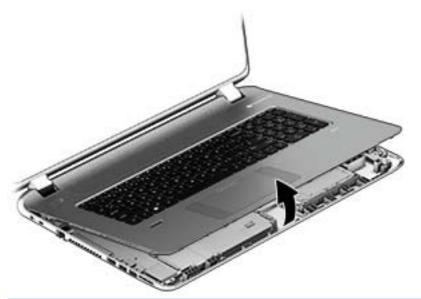

- NOTE: Use a thin, non-conductive tool to lift the top cover..
- 5. Carefully disconnect the following cables:
  - Power button cable (1)
  - Keyboard cable (2)
  - TouchPad cable (3)
  - Fingerprint reader cable (4) (select models only)
  - Backlit keyboard cable **(5)** (select models only)
- 6. Lift the topcover (6) to remove it from the computer.

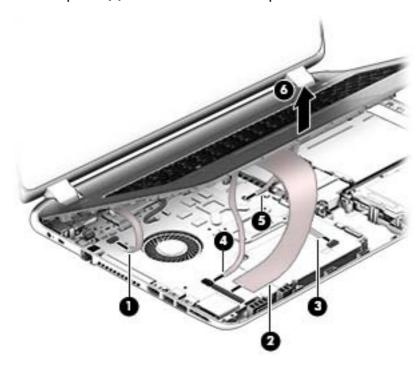

# **Display panel**

| Component                                                                                                    | Spare part number |
|----------------------------------------------------------------------------------------------------|-------------------|
| Display back cover (includes 2 rubber screw covers):                                                                                                    |                   |
| For HP ENVY 17 Notebook PC computer models:                                                                                                    |                   |
| For use with non-Touchscreen models                                                                                                    | 763693-001        |
| For use with Touchscreen models                                                                                                    | 763694-001        |
| For use with Touchscreen models in natrual silver                                                                                                    | 774553-001        |
| For HP ENVY 15 Notebook PC computer models:                                                                                                    |                   |
| For use with non-Touchscreen models                                                                                                    | 763569-001        |
| For use with Touchscreen models                                                                                                    | 763573-001        |
| Display hinges                                                                                                    |                   |
| For HP ENVY 15 Notebook PC computer models:                                                                                                    |                   |
| For use with non-Touchscreen models                                                                                                    | 762520-001        |
| For use with Touchscreen models                                                                                                    | 763105-001        |
| For HP ENVY 17 Notebook PC computer models:                                                                                                    |                   |
| For use with non-Touchscreen models                                                                                                    | 763706-001        |
| For use with Touchscreen models                                                                                                    | 765356-001        |
| <b>WLAN Antenna Kit</b> for use with HP ENVY 17 Notebook PC computer non-touch models (includes left and right wireless antenna cables and transceivers)    | 763691-001        |
| <b>WLAN Antenna Kit</b> for use with HP ENVY 17 Notebook PC computer touch screen models (includes left and right wireless antenna cables and transceivers) | 763692-001        |
| <b>WLAN Antenna Kit</b> for use with HP ENVY 15 Notebook PC computer non-touch models (includes left and right wireless antenna cables and transceivers)    | 762518-001        |
| <b>WLAN Antenna Kit</b> for use with HP ENVY 15 Notebook PC computer touch screen models (includes left and right wireless antenna cables and transceivers) | 763568-001        |
| Display panel cable                                                                                                    |                   |
| For HP ENVY 17 Notebook PC computer models:                                                                                                    |                   |
| SXGA cable for non-Touchscreen models                                                                                                    | 765785-001        |
| SXGA cable for Touchscreen models                                                                                                    | 765786-001        |
| For HP ENVY 15 Notebook PC computer models:                                                                                                    |                   |
| HD cable for non-Touchscreen models.                                                                                                    | 762519-001        |
| HD cable for Touchscreen models                                                                                                    | 763572-001        |
| Full HD cable for non-Touchscreen models                                                                                                    | 762544-001        |
| Full HD cable for Touchscreen models                                                                                                    | 763590-001        |
| Panel Bracket (included with the Display Brackets on select models)                                                                                         |                   |
| Display bezel (includes 2 rubber screw covers)                                                                                                    |                   |
| For HP ENVY 15 Notebook PC computer models                                                                                                    | 763571-001        |

| Component                                                                        | Spare part number |
|----------------------------------------------------------------------------------|-------------------|
| For HP ENVY 17 Notebook PC computer models                                       | 763696-001        |
| Display Panel                                                                    |                   |
| 17.3-in, antiglare, HD, WLED for Touchscreen computer models                     | 763931-001        |
| 17.3-in, BrightView, HD, LED for non-Touchscreen computer models                 | 763932-001        |
| 17.3-in, antiglare, Full HD, LED for non-Touchscreen computer models             | 763933-001        |
| 17.3-in, antiglare, Full HD, WLED for Touchscreen computer models                | 763934-001        |
| 15.6-in, antiglare, HD, WLED for Touchscreen computer models with bezel          | 763575-001        |
| 15.6-in, BrightView, HD, LED for non-Touchscreen computer models                 | 763581-001        |
| 15.6-in, antiglare, full HD, WLED for Touchscreen computer models with bezel     | 763576-001        |
| 15.6-in, BrightView, full HD, LED for non-Touchscreen computer models with bezel | 763582-001        |
| Webcamera/microphone                                                             |                   |
| Webcamera/microphone module for non-touchscreens                                 | 762521-001        |
| Webcamera/microphone module for Touchscreen models                               | 762545-001        |
| 3D camera module (select models only)                                            | 794990-001        |

## Before removing the display panel, follow these steps:

- 1. Shut down the computer. If you are unsure whether the computer is off or in Hibernation, turn the computer on, and then shut it down through the operating system.
- 2. Disconnect all external devices connected to the computer.
- 3. Disconnect the power from the computer by first unplugging the power cord from the AC outlet and then unplugging the AC adapter from the computer.
- 4. Remove the battery (see <u>Battery on page 38</u>).
- 5. Remove the optical drive (see Optical drive on page 39).
- 6. Remove the top cover from the base enclosure (see Base enclosure on page 42).

## Remove the display panel:

- 1. Open the computer.
- 2. Disengage the display cable (1) and disconnect the display connector (2) on the left side base of the display panel.

On the right side, disconnect the WLAN cable (3) and carefully remove the cable from the retaining tabs
 (4).

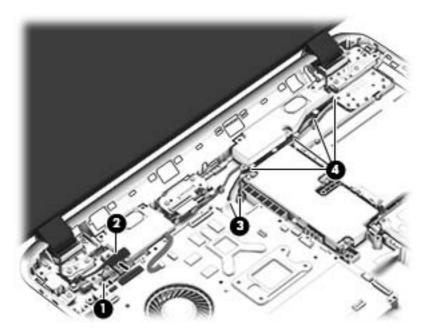

- 4. Remove the power connector cover by removing the Phillips screw (1) and lifting the cover (2).
  - NOTE: The power connector cover has two screws, however, the screw on the left is removed during the base enclosure and top cover removal process. Removing the cover is required for the display panel removal.
  - **NOTE:** You will remove the power connector after you have removed the system board. This procedure is to remove the power connector cover.

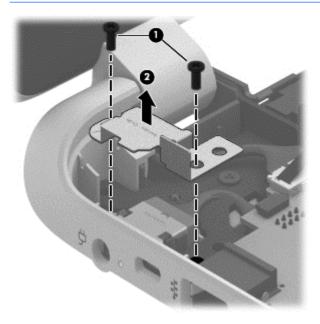

- 5. Remove the seven Phillips screws (1) on the left and right side base of the display panel and lift the panel up (2).
- **NOTE:** Support the display panel as you are removing the screws.

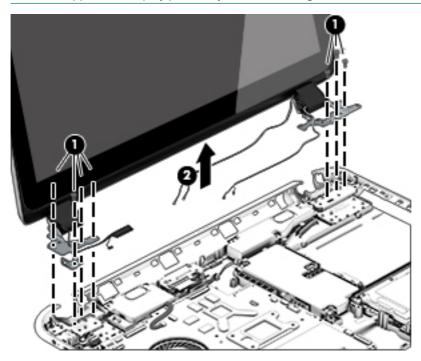

6. Open the panel cover (1), swivel the display panel hinges (2) on both sides and then tilt up the display panel hinge (3) to release it.

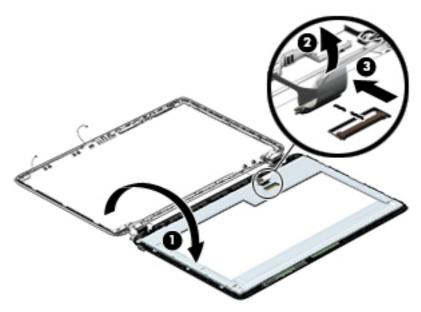

- 7. Loosen the edges of the back cover (1), (2), and (3) from all four sides of the display bezel and lift the display panel (4).
- **NOTE:** Use a sharp probe to pop the covers out to avoid scratching the bezel.

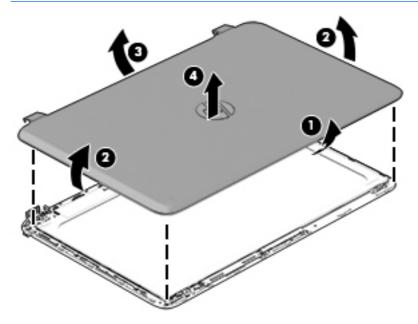

- 8. If you need to remove the panel, the display cable or the webcamera, follow these procedures. To remove the raw panel, remove the six Phillips screws (1) and any adhesive that secures the display panel to the back cover and lift the display panel (2) carefully.
- NOTE: Depending on your specific model, some computers only have four display panel screws.

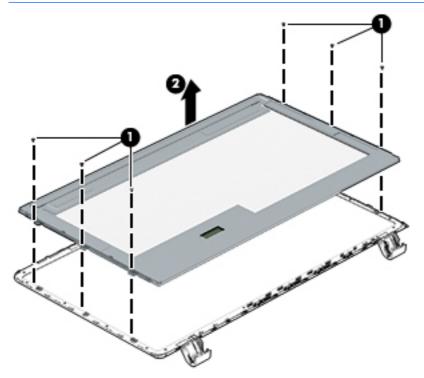

- **9.** Remove the display panel side bracket (select models only) by removing the four Phillips screws **(1)** and releasing the side bracket **(2)**.
  - NOTE: If your computer model does not have side brackets, skip to the next step.

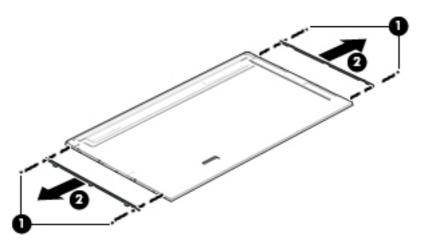

10. If it is necessary to remove the display panel cable or access the webcamera and microphone, follow these steps. With the display bezel upside down, disconnect the cable from the webcamera/microphone (1) and from the routing channel built into the back cover.

Carefully release the cable from the channel guides, the guides in the display hinge, and remove the display panel cable (2). Lift the cable (3) to remove it.

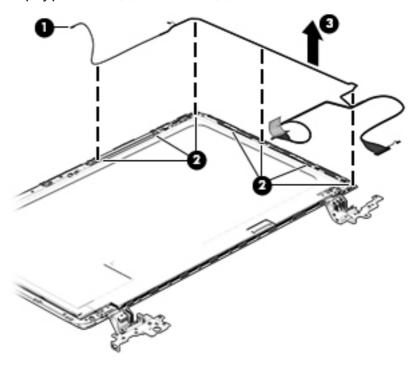

11. On select models, removing the cable also requires disengaging it from the channels in the hinges and disconnecting from the display panel. To disconnect the cable from the display panel, carefully remove the foil tape at the bottom of the display panel and then carefully lift the display cable connector (1) and remove the display connector (2).

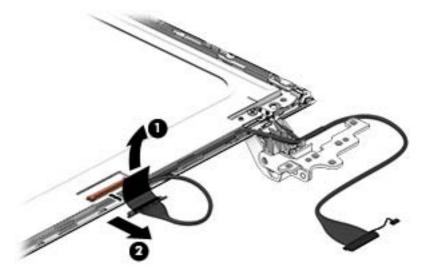

12. If it is necessary to replace the webcamera/microphone perform the following: Lift the module (1) from the adhesive holding it in place on the display bezel and disconnect the module connector (2) if you have not already done so when removing the display cable.

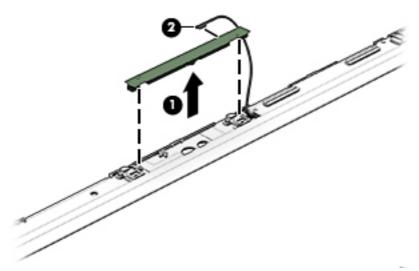

If the computer is equipped with a 3D camera, lift the module (1) from the adhesive holding it in place on the display bezel and disconnect the module connector (2) from the end of the module if you have not already done so when removing the display cable.

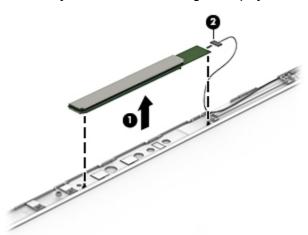

- 13. If it is necessary to replace the WLAN antenna cable, follow these procedures:
  - a. Position the display back cover face up.

**b.** Remove the display brackets by removing the eight Phillips and broadhead screws **(1)** securing the hinge brackets to the back cover, and then lift the brackets **(2)** to remove them.

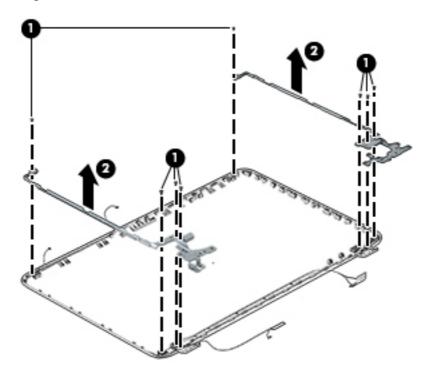

- **c.** Release the wireless antenna transceivers **(1)** from the display bezel. (The wireless antenna transceivers are attached to the display bezel with double-sided tape.)
- **d.** Remove the wireless antenna from the retaining channels (2), and lift the antenna (3).

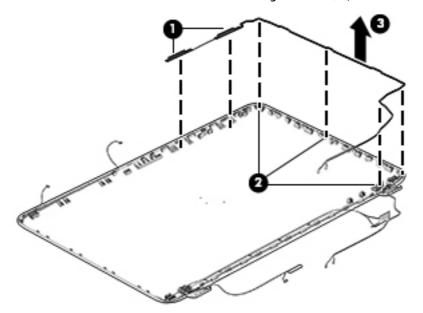

Reverse this procedure to install the display panel.

## **WLAN** module

| Description                                                                                                    | Spare part number |
|----------------------------------------------------------------------------------------------------|-------------------|
| Qualcomm Atheros AR9485 802.11 bgn 1x1 Wi-Fi adapter for use only with HP ENVY 17 Notebook PC computer models or HP ENVY 15 Notebook PC computer models | 675794-005        |
| WLAN Broadcom BCM43142 802.11 bgn 1x1 Wi-Fi + BT4.0 HMC combo adapter (For use with HP ENVY 17 Computer models or HP ENVY 15 Computer models)           | 753076-005        |
| Qualcomm Atheros AR9485 802.11bgn 1x1 Wi-Fi Adapter for use on HP ENVY 17 Computer models only                                                          | 784638-005        |
| Intel Dual Band Wireless-AC 7260 802.11 ac 2x2 WiFi + Bluetooth 4.0 Combo Adapter for use on HP ENVY 17 Computer models only                            | 784650-005        |

CAUTION: To prevent an unresponsive system, replace the wireless module only with a wireless module authorized for use in the computer by the governmental agency that regulates wireless devices in your country or region. If you replace the module and then receive a warning message, remove the module to restore device functionality, and then contact technical support.

#### Before removing the WLAN module, follow these steps:

- 1. Shut down the computer. If you are unsure whether the computer is off or in Hibernation, turn the computer on, and then shut it down through the operating system.
- 2. Disconnect all external devices connected to the computer.
- 3. Disconnect the power from the computer by first unplugging the power cord from the AC outlet and then unplugging the AC adapter from the computer.
- Remove the battery (see Battery on page 38).
- 5. Remove the optical drive (see Optical drive on page 39).
- 6. Remove the base enclosure and top cover (see Base enclosure on page 42).

#### Remove the WLAN module:

- 1. Disconnect the #1 and #2 WLAN antenna cables from the WLAN module (1) if you have not already done so to remove the display panel..
- NOTE: The WLAN module may have two screws depending on the model.
- NOTE: The #1 WLAN antenna cable is connected to the WLAN module #1 main terminal. The #2 WLAN antenna cable is connected to the WLAN module #2 auxiliary terminal.
- Remove the Phillips screw(s) (2) that secure the WLAN module to the system board. (The WLAN module tilts up.)

Remove the WLAN module by pulling the module away from the slot at an angle (3).

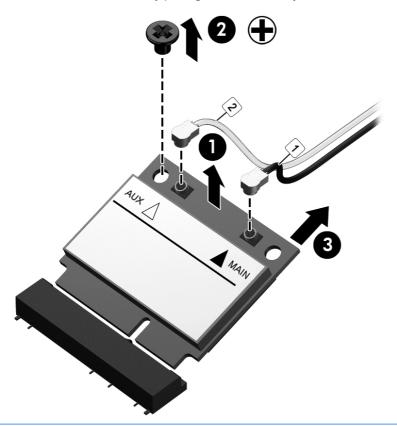

NOTE: If the WLAN antennas are not connected to the terminals on the WLAN module, the protective sleeves must be installed on the antenna connectors, as shown in the following illustration.

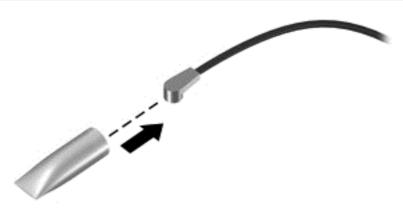

## TouchPad button board

| Description                                                                                                    | Spare part number |
|----------------------------------------------------------------------------------------------------|-------------------|
| NOTE: Some models have the touchpad button board spared with the top cover. Removal is only required on select models. |                   |
| TouchPad button board (includes cable) for use with HP ENVY 15 Notebook PC computer models                             | 763790-001        |
| TouchPad button board (includes cable) for use with HP ENVY 17 Notebook PC computer models                             | 763712-001        |

## Before removing the TouchPad button board, follow these steps:

- 1. Shut down the computer. If you are unsure whether the computer is off or in Hibernation, turn the computer on, and then shut it down through the operating system.
- 2. Disconnect all external devices connected to the computer.
- 3. Disconnect the power from the computer by first unplugging the power cord from the AC outlet and then unplugging the AC adapter from the computer.
- 4. Remove the battery (see <u>Battery on page 38</u>).
- Remove the optical drive (see <u>Optical drive on page 39</u>).
- 6. Remove the top cover from the base enclosure (see Base enclosure on page 42).

#### Remove the TouchPad button board:

- 1. Turn the top cover upside down, with the front toward you.
- 2. Remove the two broadhead screws (1) that secure the TouchPad button board bracket to the top cover.
  - NOTE: Some models may have three broadhead screws for the TouchPad button board (1).
- 3. Remove the TouchPad board by carefully pushing the TouchPad down (2) and routing the cable through the opening (3) (the cable was disconnected earlier from the top cover).

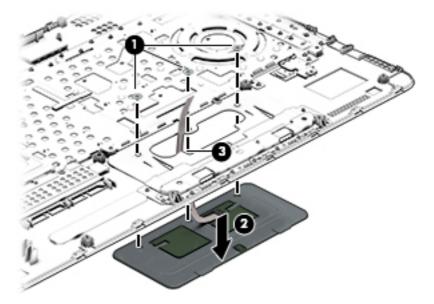

Reverse this procedure to install the TouchPad button board.

## **Battery Board (select models only)**

| Description                              | Spare part number |
|------------------------------------------|-------------------|
| Battery board for HP ENVY 17 Notebook PC | 763710-001        |

The battery board is for select HP ENVY 17 Notebook PC computer models.

Before removing the battery board, follow these steps:

- 1. Disconnect all external devices connected to the computer.
- 2. Disconnect the power from the computer by first unplugging the power cord from the AC outlet and then unplugging the AC adapter from the computer.
- 3. Remove the battery (see <u>Battery on page 38</u>).
- 4. Remove the optical drive (see Optical drive on page 39).
- 5. Remove the base enclosure and top cover (see <u>Base enclosure on page 42</u>).

Remove the battery board:

- 1. Turn the computer, with the front edge toward you.
- 2. Remove the two Phillips screws (1).
- 3. Lift the battery board (2) to remove it.

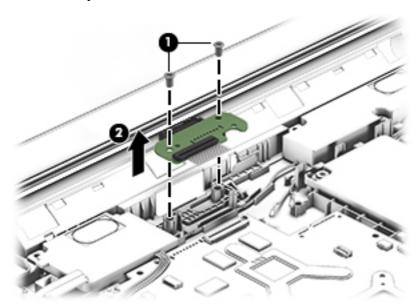

Reverse this procedure to install the battery board.

## **Optical drive connector**

NOTE: The optical drive connector and cable are included in the optical drive spare part kit. (See Optical drive on page 39 for the spare part kit information.)

Before removing the optical drive connector board, follow these steps:

- 1. Shut down the computer. If you are unsure whether the computer is off or in Hibernation, turn the computer on, and then shut it down through the operating system.
- 2. Disconnect all external devices connected to the computer.
- 3. Disconnect the power from the computer by first unplugging the power cord from the AC outlet and then unplugging the AC adapter from the computer.
- 4. Remove the battery (see <u>Battery on page 38</u>).
- 5. Remove the optical drive (see Optical drive on page 39).
- Remove the base enclosure and top cover (see <u>Base enclosure on page 42</u>).

Remove the optical drive connector board:

▲ Disconnect the cable from the ZIF connector (1), and then disconnect the optical drive connector (2) from the tabs to remove it.

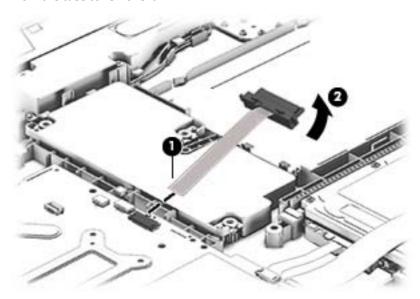

Reverse this procedure to install the optical drive connector board.

## Subwoofer

| Description                                          | Spare part number |
|------------------------------------------------------|-------------------|
| Subwoofer for HP ENVY 17 Notebook PC computer models | 763716-001        |
| Subwoofer for HP ENVY 15 Notebook PC computer models | 763788-001        |

Before removing the subwoofer, follow these steps:

- 1. Shut down the computer. If you are unsure whether the computer is off or in Hibernation, turn the computer on, and then shut it down through the operating system.
- 2. Disconnect all external devices connected to the computer.
- 3. Disconnect the power from the computer by first unplugging the power cord from the AC outlet and then unplugging the AC adapter from the computer.

- Remove the battery (see <u>Battery on page 38</u>). 4.
- **5.** Remove the optical drive (see Optical drive on page 39).
- 6. Remove the base enclosure and top cover (see <u>Base enclosure on page 42</u>).

## Remove the subwoofer:

- Disconnect the subwoofer cable (1) from the system board, remove the three Phillips screws (2), and then remove the subwoofer (3) by lifting it straight up.
- NOTE: Carefully disconnect the cable by grasping the sides of the connector. Do not pull from the cables.

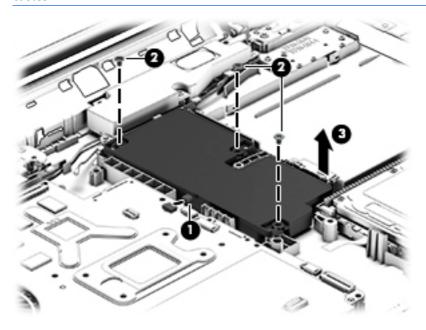

Reverse this procedure to install the subwoofer.

## **USB** board

| Description                                                   | Spare part number |
|---------------------------------------------------------------|-------------------|
| USB board for use with HP ENVY 17 Notebook PC computer models | 763709-001        |
| USB board for use with HP ENVY 15 Notebook PC computer models | 763786-001        |

## Before removing the USB board, follow these steps:

- 1. Shut down the computer. If you are unsure whether the computer is off or in Hibernation, turn the computer on, and then shut it down through the operating system.
- 2. Disconnect all external devices connected to the computer.
- 3. Disconnect the power from the computer by first unplugging the power cord from the AC outlet and then unplugging the AC adapter from the computer.
- 4. Remove the battery (see <u>Battery on page 38</u>).
- 5. Remove the optical drive (see Optical drive on page 39).
- 6. Remove the base enclosure and top cover (see <u>Base enclosure on page 42</u>).

#### Remove the USB board and cables:

- 1. Disconnect the USB cable from the ZIF connector (1).
- 2. Remove the Phillips screw securing the USB board (2), and lift the USB board (3) to remove it.

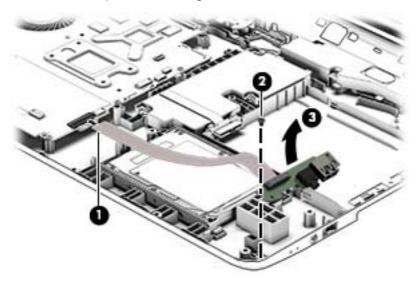

Reverse this procedure to install the USB board and cables.

### **Hard drive**

| Description                                                                 | Spare part number |
|-----------------------------------------------------------------------------|-------------------|
| 2 TB 5400 RPM SATA RAW 9.5mm                                                | 801808-005        |
| 1.5 TB 5400 RPM SATA RAW 9.5 mm                                             | 747375-005        |
| 1 TB, 5400 RPM                                                              | 778192-005        |
| 1 TB, 5400-RPM hybrid                                                       | 731999-005        |
| 750 GB, 5400 RPM                                                            | 778190-005        |
| 750 GB, 5400 RPM hybrid                                                     | 732001-005        |
| 500 GB, 5400 RPM for use with HP ENVY 15 Notebook PC computer models        | 778188-005        |
| Hard Drive Hardware Kit for use with HP ENVY 15 Notebook PC computer models | 762504-001        |
| Hard Drive Hardware Kit for use with HP ENVY 17 Notebook PC computer models | 763705-001        |
|                                                                             |                   |

Before removing the primary hard drive or secondary hard drive (select models only), follow these steps:

- 1. Shut down the computer. If you are unsure whether the computer is off or in Hibernation, turn the computer on, and then shut it down through the operating system.
- 2. Disconnect all external devices connected to the computer.
- 3. Disconnect the power from the computer by first unplugging the power cord from the AC outlet and then unplugging the AC adapter from the computer.
- 4. Remove the battery (see <u>Battery on page 38</u>).
- 5. Remove the optical drive (see Optical drive on page 39).
- 6. Remove the base enclosure and top cover (see Base enclosure on page 42).
- 7. Remove the USB connector board (see USB board on page 62).

#### Remove the primary hard drive:

Disconnect the hard drive cable from the system board (1), and then tilt the hard drive (2) and lift to remove it (3).

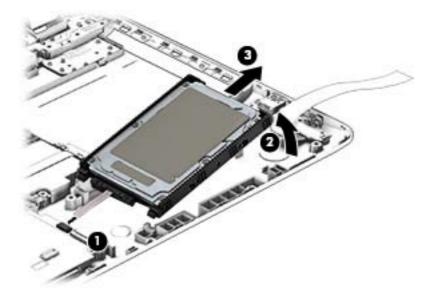

If it is necessary to disassemble the hard drive:

Remove the hard drive cable (1), and then remove the hard drive bracket (2).

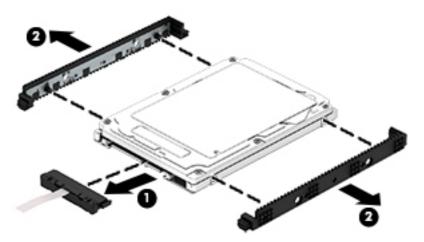

Reverse these procedures to reassemble and install the hard drive.

## **System board**

NOTE: The system board spare part kit includes replacement thermal material.

| Description                                                                                                    | Spare part number |
|----------------------------------------------------------------------------------------------------|-------------------|
| For use with HP ENVY 17 Computer models:                                                                                                    |                   |
| Intel Core i7-4720HQ UMA (2.6 GHz, SC turbo up to 3.6 GHz), 1600 MHz/6 MB L3, quad core 47 W for use with Windows Standard Operating System                   | 782619-501        |
| Intel Core i7-4720HQ UMA (2.6 GHz, SC turbo up to 3.6 GHz), 1600 MHz/6 MB L3, quad core 47 W for use with Windows Professional Operating System               | 782619-601        |
| Intel Core i7-4720HQ Discrete 850M 4 GB (2.6 GHz, SC turbo up to 3.6 GHz), 1600 MHz/6 MB L3, quad core 47 W for use with FreeDos and Ubuntu Operating Systems | 782621-001        |

| Description                                                                                                    | Spare part number |
|----------------------------------------------------------------------------------------------------|-------------------|
| Intel Core i7-4720HQ Discrete 850M 4 GB (2.6 GHz, SC turbo up to 3.6 GHz), 1600 MHz/6 MB L3, quad core 47 W for use with Windows Standard Operating System       | 782621-501        |
| Intel Core i7-4720HQ Discrete 850M 4 GB (2.6 GHz, SC turbo up to 3.6 GHz), 1600 MHz/6 MB L3, quad core 47 W for use with Windows Professional Operating System   | 782621-601        |
| Intel Core i5-5200U Discrete 840M 2 GB (2.2 GHz, SC turbo up to 2.7 GHz), 1600 MHz/3 MB L3, dual core<br>15 W for use with FreeDos and Ubuntu Operating Systems  | 782622-001        |
| Intel Core i5-5200U Discrete 840M 2 GB (2.2 GHz, SC turbo up to 2.7 GHz), 1600 MHz/3 MB L3, dual core<br>15 W for use with Windows Standard Operating System     | 782622-501        |
| Intel Core i5-5200U Discrete 840M 2 GB (2.2 GHz, SC turbo up to 2.7 GHz), 1600 MHz/3 MB L3, dual core<br>15 W for use with Windows Professional Operating System | 782622-601        |
| Intel Core i7-5500U Discrete 840M 2 GB (2.4 GHz, SC turbo up to 3.0 GHz), 1600 MHz/4 MB L3, dual core<br>15 W for use with Windows Standard Operating System     | 790959-501        |
| Intel Core i7-5500U 840M 2 GB (2.4 GHz, SC turbo up to 3.0 GHz), 1600 MHz/4 MB L3, dual core 15 W for use with Windows Professional Operating System             | 790959-601        |
| Intel Core i7-4720HQ UMA (2.6 GHz, SC turbo up to 3.6 GHz), 1600 MHz/6 MB L3, quad core 47 W for use with FreeDos and Ubuntu Operating Systems                   | 793272-501        |
| Intel Core i7-4720HQ UMA (2.6 GHz, SC turbo up to 3.6 GHz), 1600 MHz/6 MB L3, quad core 47 W for use with Windows Standard Operating System                      | 793272-601        |
| For use with HP ENVY 15 Computer models:                                                                                                    |                   |
| Intel Core i5-5200U UMA (2.2 GHz, SC turbo up to 2.7 GHz), 1600 MHz/3 MB L3, dual core 15 W for use with FreeDos and Ubuntu Operating Systems                    |                   |
| Intel Core i5-5200U UMA (2.2 GHz, SC turbo up to 2.7 GHz), 1600 MHz/3 MB L3, dual core 15 W for use with Windows Standard Operating System                       | 794981-001        |
| Intel Core i5-5200U UMA (2.2 GHz, SC turbo up to 2.7 GHz), 1600 MHz/3 MB L3, dual core 15 W for use with Windows Professional Operating System                   | 794981-501        |
| Intel Core i5-5200U Discrete 850M 4 GB (2.2 GHz, SC turbo up to 2.7 GHz), 1600 MHz/3 MB L3, dual core<br>15 W for use with FreeDos and Ubuntu Operating Systems  | 794981-601        |
| Intel Core i5-5200U Discrete 850M 4 GB (2.2 GHz, SC turbo up to 2.7 GHz), 1600 MHz/3 MB L3, dual core<br>15 W for use with FreeDos and Ubuntu Operating Systems  | 794982-001        |
| Intel Core i5-5200U Discrete 850M 4 GB (2.2 GHz, SC turbo up to 2.7 GHz), 1600 MHz/3 MB L3, dual core<br>15 W for use with Windows Standard Operating System     | 794982-501        |
| Intel Core i5-5200U Discrete 850M 4 GB (2.2 GHz, SC turbo up to 2.7 GHz), 1600 MHz/3 MB L3, dual core<br>15 W for use with Windows Professional Operating System | 794982-601        |
| ntel Core i5-5200U Discrete 840M 2 GB (2.2 GHz, SC turbo up to 2.7 GHz), 1600 MHz/3 MB L3, dual core<br>15 W for use with FreeDos and Ubuntu Operating Systems   | 794983-001        |
| ntel Core i5-5200U Discrete 840M 2GB (2.2 GHz, SC turbo up to 2.7 GHz), 1600 MHz/3 MB L3, dual core<br>15 W for use with Windows Standard Operating System       | 794983-501        |
| intel Core i5-5200U Discrete 840M 2 GB (2.2 GHz, SC turbo up to 2.7 GHz), 1600 MHz/3 MB L3, dual core<br>15 W for use with Windows Professional Operating System | 794983-601        |
| ntel Core i7-4720HQ UMA (2.6 GHz, SC turbo up to 3.6 GHz), 1600 MHz/6 MB L3, quad core 47 W for use with FreeDos and Ubuntu Operating Systems                    | 794984-001        |
| Intel Core i7-4720HQ UMA (2.6 GHz, SC turbo up to 3.6 GHz), 1600 MHz/6 MB L3, quad core 47 W for use with Windows Standard Operating System                      | 794984-501        |

| Description                                                                                                    | Spare part number |
|----------------------------------------------------------------------------------------------------|-------------------|
| Intel Core i7-4720HQ UMA (2.6 GHz, SC turbo up to 3.6 GHz), 1600 MHz/6 MB L3, quad core 47 W for use with Windows Professional Operating System              | 794984-601        |
| Intel Core i5-5200U UMA FHD (2.2 GHz, SC turbo up to 2.7 GHz), 1600 MHz/3 MB L3, dual core 15 W for use with FreeDos and Ubuntu Operating Systems            | 794985-001        |
| Intel Core i5-5200U UMA FHD (2.2 GHz, SC turbo up to 2.7 GHz), 1600 MHz/3 MB L3, dual core 15 W for use with Windows Standard Operating System               | 794985-501        |
| Intel Core i5-5200U UMA FHD (2.2 GHz, SC turbo up to 2.7 GHz), 1600 MHz/3 MB L3, dual core 15 W for use with Windows Professional Operating System           | 794985-601        |
| Intel Core i7-5500U Discrete 840M 2 GB (2.4 GHz, SC turbo up to 3.0 GHz), 1600 MHz/4 MB L3, dual core 15 W for use with FreeDos and Ubuntu Operating Systems | 794986-001        |
| Intel Core i7-5500U Discrete 840M 2 GB (2.4 GHz, SC turbo up to 3.0 GHz), 1600 MHz/4 MB L3, dual core 15 W for use with Windows Standard Operating System    | 794986-501        |
| Intel Core i7-5500U 840M 2 GB (2.4 GHz, SC turbo up to 3.0 GHz), 1600 MHz/4 MB L3, dual core 15 W for use with Windows Professional Operating System         | 794986-601        |
| Intel Core i7-5500U Discrete 850M 4GB (2.4 GHz, SC turbo up to 3.0 GHz), 1600 MHz/4 MB L3, dual core 15 W for use with FreeDos and Ubuntu Operating Systems  | 794987-001        |
| Intel Core i7-5500U Discrete 850M 4 GB (2.4 GHz, SC turbo up to 3.0 GHz), 1600 MHz/4 MB L3, dual core 15 W for use with Windows Standard Operating System    | 794987-501        |
| Intel Core i7-5500U 850M 4GB (2.4 GHz, SC turbo up to 3.0 GHz), 1600 MHz/4 MB L3, dual core 15 W for use with Windows Professional Operating System          | 794987-601        |

#### Before removing the system board, follow these steps:

- 1. Shut down the computer. If you are unsure whether the computer is off or in Hibernation, turn the computer on, and then shut it down through the operating system.
- 2. Disconnect all external devices connected to the computer.
- 3. Disconnect the power from the computer by first unplugging the power cord from the AC outlet and then unplugging the AC adapter from the computer.
- 4. Remove the battery (see <u>Battery on page 38</u>),
- 5. Remove the optical drive (see Optical drive on page 39).
- 6. Remove the top cover from the base enclosure (see <u>Base enclosure on page 42</u>).
- 7. Remove the WLAN module (see <u>WLAN module on page 56</u>).
- 8. Remove the subwoofer (see <u>Subwoofer on page 60</u>).

#### Remove the system board:

- 1. Remove the following cables if you have not already done so:
  - Power connector board cable (1)
  - Display cables (2), and (3)

## Speaker cable (4)

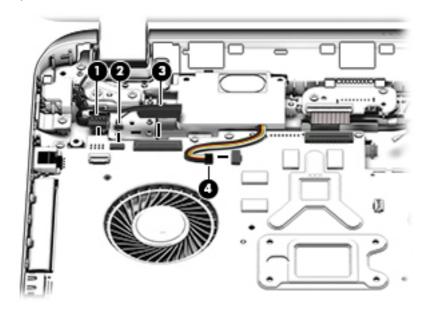

- Disconnect the following cables if you have not already done so: 2.
  - Subwoofer cable (1)
  - Optical drive cable (2)
  - Hard drive cable (3)
  - USB connector cable (4)

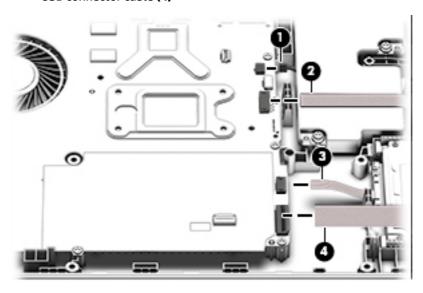

- 3. Remove the power connector cover by removing the screw (1) and lifting the cover (2).
- NOTE: The power connector cover has two Phillips screws, however, the screw on the left is removed during the base enclosure and top cover removal process.
- NOTE: You will remove the power connector after you have removed the system board. This procedure is to remove the power connector cover if you did not remove it when removing the display panel.

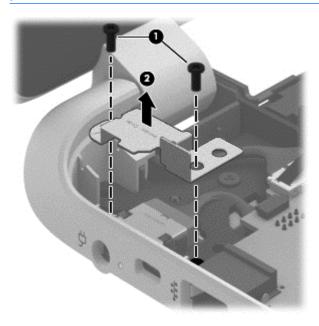

4. Remove the six Phillips screws (1).

5. Lift the system board (2), and then remove the system board (3) by sliding it up and to the right at an angle.

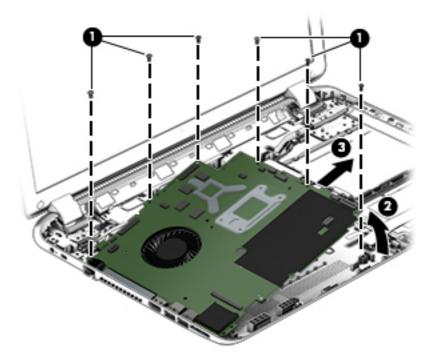

**6.** Turn the system board over and remove the solid sate drive before replacing the system board. Reverse this procedure to install the system board.

## **Solid State Drive**

| Description                                                                  | Spare part number |
|------------------------------------------------------------------------------|-------------------|
| 256 GB mSATA solid-state drive MLC (not pictured) available on select models | 766593-001        |
| 256 GB mSATA solid-state drive TLC (not pictured)                            | 766594-001        |

Before removing the speakers, follow these steps:

Before removing the Speakers, follow these steps:

- 1. Shut down the computer. If you are unsure whether the computer is off or in Hibernation, turn the computer on, and then shut it down through the operating system.
- 2. Disconnect all external devices connected to the computer.
- 3. Disconnect the power from the computer by first unplugging the power cord from the AC outlet and then unplugging the AC adapter from the computer.
- 4. Remove the battery (see <u>Battery on page 38</u>),
- 5. Remove the optical drive (see Optical drive on page 39).
- **6.** Remove the top cover from the base enclosure (see <u>Base enclosure on page 42</u>).
- 7. Remove the WLAN module (see <u>WLAN module on page 56</u>).

- 8. Remove the subwoofer (see <u>Subwoofer on page 60</u>).
- 9. Remove the system board (see <a href="System board on page 64">System board on page 64</a>).

#### Remove the solid-state drive:

- 1. Turn the system board updside down.
- 2. Remove the Phillips.screw (1) that secures the solid-state drive to the system board. (The solid-state drive tilts up).
- 3. Remove the solid-state drive (2).

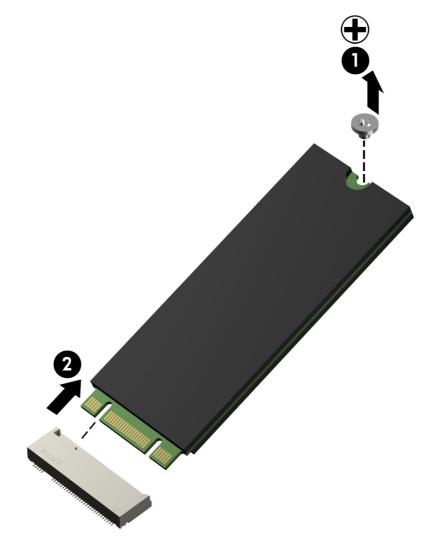

Reverse this procedure to install the solid-state drive.

## **Speakers**

| Description                                                                                                | Spare part number |
|----------------------------------------------------------------------------------------------------|-------------------|
| Speaker Kit (includes left and right front speakers and cables) for HP ENVY 17 Notebook PC computer models | 763717-001        |
| Speaker Kit (includes left and right front speakers and cables) for HP ENVY 15 Notebook PC computer models | 762502-001        |

Before removing the speakers, follow these steps:

Before removing the Speakers, follow these steps:

- 1. Shut down the computer. If you are unsure whether the computer is off or in Hibernation, turn the computer on, and then shut it down through the operating system.
- 2. Disconnect all external devices connected to the computer.
- 3. Disconnect the power from the computer by first unplugging the power cord from the AC outlet and then unplugging the AC adapter from the computer.
- 4. Remove the battery (see <u>Battery on page 38</u>),
- 5. Remove the optical drive (see Optical drive on page 39).
- 6. Remove the top cover from the base enclosure (see <u>Base enclosure on page 42</u>).
- 7. Remove the WLAN module (see WLAN module on page 56).
- **8.** Remove the subwoofer (see Subwoofer on page 60).
- Remove the system board (see <u>System board on page 64</u>).

#### Remove the speakers:

- 1. Turn the computer, with the front edge toward you.
- 2. Remove the two Phillips screws (1).
- 3. Disengage the cables, and then remove the front speakers (2).

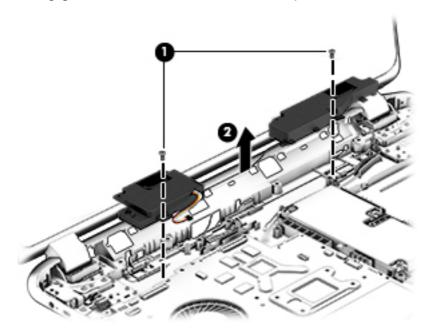

Reverse this procedure to install the speakers.

## **Memory modules**

Before adding new memory, make sure you update the computer to the latest BIOS.

CAUTION: Failure to update the computer to the latest BIOS prior to installing new memory may result in various system problems. For steps on updating the BIOS, see <u>Windows Using Setup Utility (BIOS) and HP PC Hardware Diagnostics (UEFI) on page 81</u>, see <u>Using Setup Utility (BIOS) and System Diagnostics in Windows 7 on page 84</u>, see <u>Ubuntu Linux – Using Setup Utility (BIOS) and System Diagnostics on page 87</u>.

| Description                                | Spare part number |
|--------------------------------------------|-------------------|
| 4-GB memory module (PC3L, 12800, 1600-MHz) | 691740-005        |
| 8-GB memory module (PC3L, 12800, 1600-MHz) | 693374-005        |

#### Before removing a memory module, follow these steps:

- 1. Shut down the computer. If you are unsure whether the computer is off or in Hibernation, turn the computer on, and then shut it down through the operating system.
- 2. Disconnect all external devices connected to the computer.
- 3. Disconnect the power from the computer by first unplugging the power cord from the AC outlet and then unplugging the AC adapter from the computer.
- 4. Remove the battery (see <u>Battery on page 38</u>),
- 5. Remove the optical drive (see Optical drive on page 39).
- **6.** Remove the top cover from the base enclosure (see <u>Base enclosure on page 42</u>).
- 7. Remove the WLAN module (see WLAN module on page 56).
- **8.** Remove the subwoofer (see <u>Subwoofer on page 60</u>).
- Remove the system board (see <u>System board on page 64</u>).

#### Remove the memory module:

- 1. Turn the system board over.
- 2. Spread the retaining tabs (1) on each side of the memory module slot to release the memory module. (The memory module tilts up.)
  - **CAUTION:** To prevent damage to the memory module, hold it by the edges only. Do not touch the components on the memory module.

Slide the memory module forward (2) to remove it.

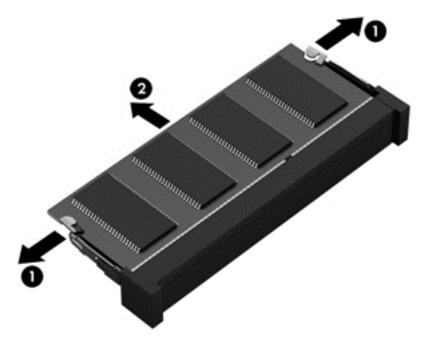

Reverse this procedure to install a memory module.

## **RTC** battery

| Description | Spare part number |
|-------------|-------------------|
| RTC battery | 697917-001        |

#### Before removing the RTC battery, follow these steps:

- 1. Shut down the computer. If you are unsure whether the computer is off or in Hibernation, turn the computer on, and then shut it down through the operating system.
- 2. Disconnect all external devices connected to the computer.
- 3. Disconnect the power from the computer by first unplugging the power cord from the AC outlet and then unplugging the AC adapter from the computer.
- 4. Remove the battery (see Battery on page 38),
- 5. Remove the optical drive (see Optical drive on page 39).
- **6.** Remove the top cover from the base enclosure (see <u>Base enclosure on page 42</u>).
- 7. Remove the WLAN module (see WLAN module on page 56).
- 8. Remove the subwoofer (see <u>Subwoofer on page 60</u>).
- 9. Remove the system board (see <a href="System board on page 64">System board on page 64</a>).

#### Remove the RTC battery:

▲ Use a thin, non-conductive tool to remove the RTC battery (1) from the socket on the system board.

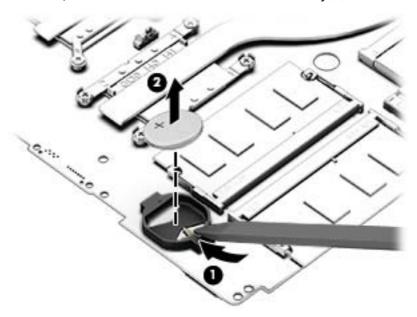

Reverse this procedure to install the RTC battery on computer models. When installing the RTC battery, make sure the "+" sign faces up.

## Fingerprint reader board (select models only)

| Description                                                                          | Spare part number |
|--------------------------------------------------------------------------------------|-------------------|
| Fingerprint reader board for use only on select HP ENVY 15 Computer Notebooks models | 763789-001        |
| Fingerprint reader board for use only on select HP ENVY 17 Computer Notebooks models | 763711-001        |

#### Before removing the Fingerprint reader board, follow these steps:

- 1. Shut down the computer. If you are unsure whether the computer is off or in Hibernation, turn the computer on, and then shut it down through the operating system.
- 2. Disconnect all external devices connected to the computer.
- 3. Disconnect the power from the computer by first unplugging the power cord from the AC outlet and then unplugging the AC adapter from the computer.
- 4. Remove the battery (see <u>Battery on page 38</u>),
- 5. Remove the optical drive (see Optical drive on page 39).
- **6.** Remove the top cover from the base enclosure (see <u>Base enclosure on page 42</u>).
- 7. Remove the WLAN module (see WLAN module on page 56).
- **8.** Remove the subwoofer (see Subwoofer on page 60).
- **9.** Remove the system board (see <u>System board on page 64</u>).

#### Remove the fingerprint reader board and cable:

- Disconnect the ZIF connector cable (1) that secures the fingerprint reader to the top cover.
- Release the top cover shield (2) and (3), and then remove the fingerprint reader board (4) by lifting the board.

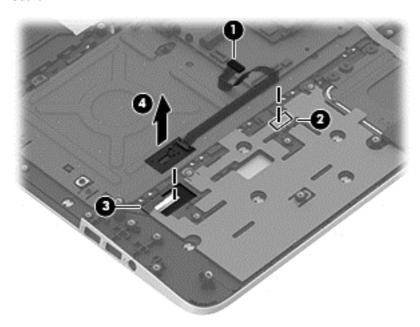

Reverse this procedure to install the fingerprint reader board and cable.

### **Power connector**

| Description                                                 | Spare part number |
|-------------------------------------------------------------|-------------------|
| For use only on select HP ENVY 15 Computer Notebooks models | 762507-001        |
| For use only on select HP ENVY 17 Computer Notebooks models | 763699-001        |

#### Before removing the power connector, follow these steps:

- 1. Shut down the computer. If you are unsure whether the computer is off or in Hibernation, turn the computer on, and then shut it down through the operating system.
- 2. Disconnect all external devices connected to the computer.
- 3. Disconnect the power from the computer by first unplugging the power cord from the AC outlet and then unplugging the AC adapter from the computer.
- 4. Remove the battery (see <u>Battery on page 38</u>),
- 5. Remove the optical drive (see Optical drive on page 39).
- 6. Remove the top cover from the base enclosure (see <u>Base enclosure on page 42</u>).
- 7. Remove the WLAN module (see WLAN module on page 56).
- 8. Remove the subwoofer (see <u>Subwoofer on page 60</u>).
- 9. Remove the system board (see <a href="System board on page 64">System board on page 64</a>).

#### Remove the power connector cable:

- Release the metal clip to disconnect the power connector cable (1) from the system board.
- 2. Disengage the cable from the clips (2).
- **3.** Release the clips **(3)**, and then remove the power connector cable **(4)**.

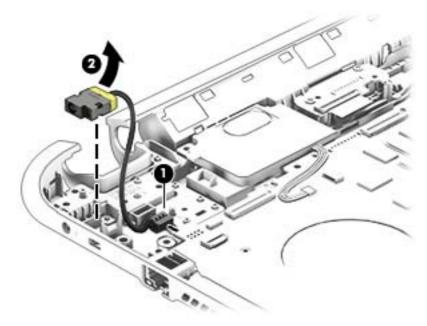

Reverse this procedure to install the power connector cable and bracket.

#### Fan

| Description     | Spare part number |
|-----------------|-------------------|
| Fan (with foil) | 763700-001        |

#### Before removing the fan, follow these steps:

- 1. Shut down the computer. If you are unsure whether the computer is off or in Hibernation, turn the computer on, and then shut it down through the operating system.
- 2. Disconnect all external devices connected to the computer.
- 3. Disconnect the power from the computer by first unplugging the power cord from the AC outlet and then unplugging the AC adapter from the computer.
- 4. Remove the battery (see Battery on page 38),
- 5. Remove the optical drive (see Optical drive on page 39).
- **6.** Remove the top cover from the base enclosure (see <u>Base enclosure on page 42</u>).
- 7. Remove the WLAN module (see WLAN module on page 56).
- **8.** Remove the subwoofer (see <u>Subwoofer on page 60</u>).
- 9. Remove the system board (see <a href="System board on page 64">System board on page 64</a>).

#### Remove the fan:

- 1. Disconnect the fan cable from the system board, and then remove the piece of tape that secures the fan to the heat sink (1).
- 2. Remove the three Phillips screws securing the fan to the unit (2) and (3).
- 3. Lift the fan (4) to remove it.

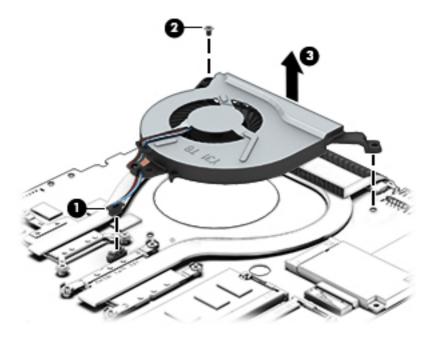

Reverse this procedure to install the fan.

#### **Heat sink**

| Description                                                                                                    | Spare part number |
|----------------------------------------------------------------------------------------------------|-------------------|
| For use only on computer models with UMA memory 19 W for use with HP ENVY 17 Notebook PC computer models                                                         | 763701-001        |
| For use only on computer models with UMA memory 47 W for use with HP ENVY 15 Notebook PC computer models and for use with HP ENVY 17 Notebook PC computer models | 763702-001        |
| For use only on computer models with discrete memory 19 W for use with HP ENVY 17 Notebook PC computer models                                                    | 763703-001        |
| For use only on computer models with discrete memory 35 W for use with HP ENVY 17 Notebook PC computer models                                                    | 763704-001        |

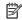

NOTE: To properly ventilate the computer, allow at least 7.6 cm (3 in) of clearance on the left side of the computer. The computer uses an electric fan for ventilation. The fan is controlled by a temperature sensor and is designed to turn on automatically when high temperature conditions exist. These conditions are affected by high external temperatures, system power consumption, power management/battery conservation configurations, battery fast charging, and software requirements. Exhaust air is displaced through the ventilation grill located on the left side of the computer.

Before removing the heat sink, follow these steps:

- Shut down the computer. If you are unsure whether the computer is off or in Hibernation, turn the computer on, and then shut it down through the operating system.
- 2. Disconnect all external devices connected to the computer.
- Disconnect the power from the computer by first unplugging the power cord from the AC outlet and then unplugging the AC adapter from the computer.
- Remove the battery (see <u>Battery on page 38</u>),
- Remove the optical drive (see Optical drive on page 39). 5.
- Remove the top cover from the base enclosure (see Base enclosure on page 42). 6.
- 7. Remove the WLAN module (see WLAN module on page 56).
- Remove the subwoofer (see Subwoofer on page 60). 8.
- Remove the system board (see System board on page 64).
- 10. Remove the fan (see Fan on page 77).

#### Remove the heat sink:

Loosen the seven captive screws in the order listed on the heat sink (1), and then remove the heat sink (2).

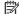

NOTE: The heat sink may vary by computer model and may have a different number of screws. The heat sink is marked with the order the screws should be removed in. Follow the order shown.

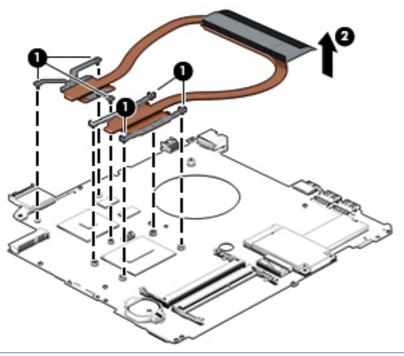

NOTE: There is thermal paste between the heat sink and the processor.

Reverse this procedure to install the heat sink.

#### **Power button board**

| Description                                                                    | Spare part number |
|--------------------------------------------------------------------------------|-------------------|
| Power button board (includes cable) For HP ENVY 15 Notebook PC computer models | 762496-001        |
| Power button board (includes cable) For HP ENVY 17 Notebook PC computer models | 763708-001        |

#### Before removing the Power button board, follow these steps:

- 1. Shut down the computer. If you are unsure whether the computer is off or in Hibernation, turn the computer on, and then shut it down through the operating system.
- 2. Disconnect all external devices connected to the computer.
- 3. Disconnect the power from the computer by first unplugging the power cord from the AC outlet and then unplugging the AC adapter from the computer.
- 4. Remove the battery (see <u>Battery on page 38</u>),
- 5. Remove the optical drive (see Optical drive on page 39).
- 6. Remove the top cover from the base enclosure (see <u>Base enclosure on page 42</u>).
- 7. Remove the WLAN module (see WLAN module on page 56).
- **8.** Remove the subwoofer (see <u>Subwoofer on page 60</u>).
- 9. Remove the system board (see <a href="System board on page 64">System board on page 64</a>).

#### Remove the Power button board and cable:

- 1. Turn the top cover upside down, with the back edge toward you.
- Remove the two Phillips screws securing the Power button board to the base enclosure (1).
- 3. Remove the Power button board (2).

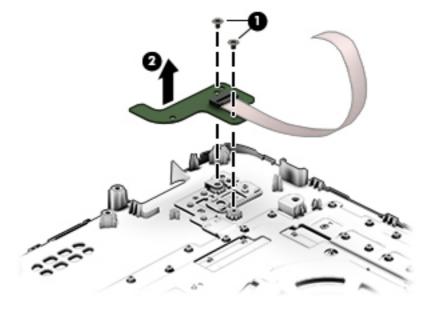

Reverse this procedure to install the Power button board.

## 7 Windows Using Setup Utility (BIOS) and HP PC Hardware Diagnostics (UEFI)

Setup Utility, or Basic Input/Output System (BIOS), controls communication between all the input and output devices on the system (such as disk drives, display, keyboard, mouse, and printer). Setup Utility (BIOS) includes settings for the types of devices installed, the startup sequence of the computer, and the amount of system and extended memory.

## **Starting Setup Utility (BIOS)**

To start Setup Utility (BIOS), turn on or restart the computer, quickly press esc, and then press f10.

NOTE: Use extreme care when making changes in Setup Utility (BIOS). Errors can prevent the computer from operating properly.

## **Updating the BIOS**

Updated versions of the BIOS may be available on the HP website.

Most BIOS updates on the HP website are packaged in compressed files called SoftPags.

Some download packages contain a file named Readme.txt, which contains information regarding installing and troubleshooting the file.

## **Determining the BIOS version**

To determine whether available BIOS updates contain later BIOS versions than those currently installed on the computer, you need to know the version of the system BIOS currently installed.

BIOS version information (also known as *ROM date* and *System BIOS*) can be revealed by pressing fn+esc (if you are already in Windows) or by using Setup Utility (BIOS).

- 1. Start Setup Utility (BIOS) (see <a href="Starting Setup Utility">Start Setup Utility</a> (BIOS) on page 81).
- Use the arrow keys to select Main.
- 3. To exit Setup Utility (BIOS) without saving your changes, use the arrow keys to select **Exit**, select **Exit Discarding Changes**, and then press **enter**.
- Select Yes.

## **Downloading a BIOS update**

CAUTION: To reduce the risk of damage to the computer or an unsuccessful installation, download and install a BIOS update only when the computer is connected to reliable external power using the AC adapter. Do not download or install a BIOS update while the computer is running on battery power, docked in an optional docking device, or connected to an optional power source. During the download and installation, follow these instructions:

Do not disconnect power from the computer by unplugging the power cord from the AC outlet.

Do not shut down the computer or initiate Sleep.

Do not insert, remove, connect, or disconnect any device, cable, or cord.

- 1. From the Start screen, type hp support assistant, and then select the HP Support Assistant app.
- Click Updates and tune-ups, and then click Check for HP updates now.
- 3. Follow the on-screen instructions.
- 4. At the download area, follow these steps:
  - **a.** Identify the most recent BIOS update and compare it to the BIOS version currently installed on your computer. If the update is more recent than your BIOS, make a note of the date, name, or other identifier. You may need this information to locate the update later, after it has been downloaded to your hard drive.
  - **b.** Follow the on-screen instructions to download your selection to the hard drive.
    - If the update is more recent than your BIOS, make a note of the path to the location on your hard drive where the BIOS update is downloaded. You will need to access this path when you are ready to install the update.
- NOTE: If you connect your computer to a network, consult the network administrator before installing any software updates, especially system BIOS updates.

BIOS installation procedures vary. Follow any instructions that are revealed on the screen after the download is complete. If no instructions are revealed, follow these steps:

- **1.** From the Start screen, type file, and then select **File Explorer**.
- 2. Click your hard drive designation. The hard drive designation is typically Local Disk (C:).
- 3. Using the hard drive path you recorded earlier, open the folder on your hard drive that contains the update.
- **4.** Double-click the file that has an .exe extension (for example, *filename*.exe).
  - The BIOS installation begins.
- 5. Complete the installation by following the on-screen instructions.
- **NOTE:** After a message on the screen reports a successful installation, you can delete the downloaded file from your hard drive.

## **Using HP PC Hardware Diagnostics (UEFI)**

HP PC Hardware Diagnostics is a Unified Extensible Firmware Interface (UEFI) that allows you to run diagnostic tests to determine whether the computer hardware is functioning properly. The tool runs outside

the operating system so that it can isolate hardware failures from issues that are caused by the operating system or other software components.

To start HP PC Hardware Diagnostics UEFI:

1. Turn on or restart the computer, quickly press esc, and then press f2.

The BIOS searches three places for the diagnostic tools, in the following order:

- a. Connected USB drive
- NOTE: To download the HP PC Hardware Diagnostics (UEFI) tool to a USB drive, see <u>Downloading</u>
  HP PC Hardware Diagnostics (UEFI) to a USB device on page 83.
- **b.** Hard drive
- c. BIOS
- 2. When the diagnostic tool opens, use the keyboard arrow keys to select the type of diagnostic test you want to run, and then follow the on-screen instructions.
- NOTE: If you need to stop a diagnostic test, press esc.

## Downloading HP PC Hardware Diagnostics (UEFI) to a USB device

NOTE: Instructions for downloading HP PC Hardware Diagnostics (UEFI) are provided in English only.

There are two options to download HP PC Hardware Diagnostics to a USB device:

**Option 1: HP PC Diagnostics homepage**— Provides access to the latest UEFI version

- 1. Go to <a href="http://hp.com/go/techcenter/pcdiags">http://hp.com/go/techcenter/pcdiags</a>.
- 2. Click the **UEFI Download** link, and then select **Run**.

**Option 2: Support and Drivers page**—Provides downloads for a specific product for earlier and later versions

- 1. Go to <a href="http://www.hp.com">http://www.hp.com</a>.
- Point to Support, located at the top of the page, and then click Download Drivers.
- 3. In the text box, enter the product name, and then click **Go**.
  - or –

Click **Find Now** to let HP automatically detect your product.

- **4.** Select your computer model, and then select your operating system.
- 5. In the Diagnostic section, click HP UEFI Support Environment.
  - or -

Click **Download**, and then select **Run**.

## 8 Using Setup Utility (BIOS) and System Diagnostics in Windows 7

Setup Utility, or Basic Input/Output System (BIOS), controls communication between all the input and output devices on the system (such as disk drives, display, keyboard, mouse, and printer). Setup Utility (BIOS) includes settings for the types of devices installed, the startup sequence of the computer, and the amount of system and extended memory.

## **Starting Setup Utility (BIOS)**

To start Setup Utility (BIOS), follow these steps:

- Turn on or restart the computer, and then press esc while the "Press the ESC key for Startup Menu" message is displayed at the bottom of the screen.
- Press f10 to enter Setup Utility (BIOS).

Information about how to navigate in Setup Utility (BIOS) is located at the bottom of the screen.

NOTE: Use extreme care when making changes in Setup Utility (BIOS). Errors can prevent the computer from operating properly.

## **Updating the BIOS**

Updated versions of the BIOS may be available on the HP website.

Most BIOS updates on the HP website are packaged in compressed files called SoftPags.

Some download packages contain a file named Readme.txt, which contains information regarding installing and troubleshooting the file.

## **Determining the BIOS version**

To determine whether available BIOS updates contain later BIOS versions than those currently installed on the computer, you need to know the version of the system BIOS currently installed.

BIOS version information (also known as *ROM date* and *System BIOS*) can be displayed by pressing fn+esc (if you are already in Windows) or by using Setup Utility (BIOS).

- Start Setup Utility (BIOS).
- 2. Use the arrow keys to select Main.
- To exit Setup Utility (BIOS) without saving your changes, use the tab key and the arrow keys to select Exit > Exit Discarding Changes, and then press enter.

## **Downloading a BIOS update**

CAUTION: To reduce the risk of damage to the computer or an unsuccessful installation, download and install a BIOS update only when the computer is connected to reliable external power using the AC adapter. Do not download or install a BIOS update while the computer is running on battery power, docked in an optional docking device, or connected to an optional power source. During the download and installation, follow these instructions:

Do not disconnect power from the computer by unplugging the power cord from the AC outlet.

Do not shut down the computer or initiate Sleep or Hibernation.

Do not insert, remove, connect, or disconnect any device, cable, or cord.

- Select Start > Help and Support > Maintain.
- Follow the on-screen instructions to identify your computer and access the BIOS update you want to download.
- 3. At the download area, follow these steps:
  - a. Identify the BIOS update that is later than the BIOS version currently installed on your computer. Make a note of the date, name, or other identifier. You may need this information to locate the update later, after it has been downloaded to your hard drive.
  - **b.** Follow the on-screen instructions to download your selection to the hard drive.

Make a note of the path to the location on your hard drive where the BIOS update is downloaded. You will need to access this path when you are ready to install the update.

NOTE: If you connect your computer to a network, consult the network administrator before installing any software updates, especially system BIOS updates.

BIOS installation procedures vary. Follow any instructions that are displayed on the screen after the download is complete. If no instructions are displayed, follow these steps:

- Open Windows Explorer by selecting Start > Computer.
- 2. Double-click your hard drive designation. The hard drive designation is typically Local Disk (C:).
- 3. Using the hard drive path you recorded earlier, open the folder on your hard drive that contains the update.
- 4. Double-click the file that has an .exe extension (for example, *filename*.exe).
  - The BIOS installation begins.
- Complete the installation by following the on-screen instructions.
- NOTE: After a message on the screen reports a successful installation, you can delete the downloaded file from your hard drive.

## **Using System Diagnostics**

System Diagnostics allows you to run diagnostic tests to determine if the computer hardware is functioning properly.

To start System Diagnostics:

- Turn on or restart the computer. While the "Press the ESC key for Startup Menu" message is displayed in the lower-left corner of the screen, press esc. When the Startup Menu is displayed, press f2.
- Click the diagnostic test you want to run, and then follow the on-screen instructions.

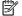

NOTE: If you need to stop a diagnostics test while it is running, press esc.

## 9 Ubuntu Linux – Using Setup Utility (BIOS) and System Diagnostics

Setup Utility, or Basic Input/Output System (BIOS), controls communication between all the input and output devices on the system (such as disk drives, display, keyboard, mouse, and printer). Setup Utility includes settings for the types of peripherals installed, the startup sequence of the computer, and the amount of system and extended memory.

NOTE: Use extreme care when making changes in Setup Utility. Errors can prevent the computer from operating properly.

## **Starting Setup Utility**

▲ Turn on or restart the computer. While the computer is booting press esc. When the Startup menu is displayed, press f10.

## **Using Setup Utility**

## **Changing the language of Setup Utility**

- 1. Start Setup Utility.
- Use the arrow keys to select System Configuration > Language, and then press enter.
- **3.** Use the arrow keys to select a language, and then press enter.
- 4. When a confirmation prompt with your language selected is displayed, press enter.
- To save your change and exit Setup Utility, use the arrow keys to select Exit > Exit Saving Changes, and then press enter.

Your change takes effect immediately.

## **Navigating and selecting in Setup Utility**

Setup Utility does not support the TouchPad. Navigation and selection are by keystroke.

- To choose a menu or a menu item, use the arrow keys.
- To choose an item in a list or to toggle a field—for example an Enable/Disable field—use either the arrow keys or f5 and f6.
- To select an item, press enter.
- To close a text box or return to the menu display, press esc.
- To display additional navigation and selection information while Setup Utility is open, press f1.

## **Displaying system information**

- 1. Start Setup Utility.
- 2. Select the **Main** menu. System information such as the system time and date, and identification information about the computer is displayed.
- To exit Setup Utility without changing any settings, use the arrow keys to select Exit > Exit Discarding Changes, and then press enter.

## **Restoring factory default settings in Setup Utility**

- Start Setup Utility.
- Use the arrow keys to select Exit > Load Setup Defaults, and then press enter.
- 3. When the Setup Confirmation is displayed, press enter.
- **4.** To save your change and exit Setup Utility, use the arrow keys to select **Exit > Exit Saving Changes**, and then press enter.

The Setup Utility factory settings take effect when the computer restarts.

NOTE: Your password, security, and language settings are not changed when you restore the factory settings.

## **Exiting Setup Utility**

- To exit Setup Utility and save your changes from the current session:
  - If the Setup Utility menus are not visible, press esc to return to the menu display. Then use the arrow keys to select **Exit > Exit Saving Changes**, and then press enter.
- To exit Setup Utility without saving your changes from the current session:
  - If the Setup Utility menus are not visible, press esc to return to the menu display. Then use the arrow keys to select **Exit > Exit Discarding Changes**, and then press enter.

## **Updating the BIOS**

Updated versions of the BIOS may be available on the HP website.

Most BIOS updates on the HP website are packaged in compressed files called SoftPags.

Some download packages contain a file named Readme.txt, which contains information regarding installing and troubleshooting the file.

## **Determining the BIOS version**

To determine whether available BIOS updates contain later BIOS versions than those currently installed on the computer, you need to know the version of the system BIOS currently installed.

BIOS version information (also known as ROM date and System BIOS) can be displayed by using Setup Utility.

- Start Setup Utility.
- If the system information is not displayed, use the arrow keys to select the Main menu.BIOS and other system information is displayed.
- 3. To exit Setup Utility, use the arrow keys to select **Exit > Exit Discarding Changes**, and then press enter.

## **Downloading a BIOS update**

CAUTION: To reduce the risk of damage to the computer or an unsuccessful installation, download and install a BIOS update only when the computer is connected to reliable external power using the AC adapter. Do not download or install a BIOS update while the computer is running on battery power, or connected to an optional power source. During the download and installation, follow these instructions:

Do not disconnect power from the computer by unplugging the power cord from the AC outlet.

Do not shut down the computer or initiate Suspend or Hibernation.

Do not insert, remove, connect, or disconnect any device, cable, or cord.

- 1. Access the page on the HP website that provides software for your computer.
- Follow the on-screen instructions to identify your computer and access the BIOS update you want to download.
- At the download area, follow these steps:
  - **a.** Identify the BIOS update that is later than the BIOS version currently installed on your computer. Make a note of the date, name, or other identifier. You may need this information to locate the update later, after it has been downloaded to your hard drive.
  - **b.** Follow the on-screen instructions to download your selection to the hard drive.
    - Make a note of the path to the location on your hard drive where the BIOS update is downloaded. You will need to access this path when you are ready to install the update.
- NOTE: If you connect your computer to a network, consult the network administrator before installing any software updates, especially system BIOS updates.

BIOS installation procedures vary. Follow any instructions that are displayed on the screen after the download is complete.

NOTE: After a message on the screen reports a successful installation, you can delete the downloaded file from your hard drive.

## **Using Advanced System Diagnostics**

Advanced System Diagnostics allows you to run diagnostic tests to determine if the computer hardware is functioning properly. The following diagnostic tests are available in Advanced System Diagnostics:

- Start-up test—This test analyzes the main computer components that are required to start the computer.
- Run-in test—This test repeats the start-up test and checks for intermittent problems that the start-up test does not detect.
- Hard disk test—This test analyzes the physical condition of the hard drive, and then checks all data in every sector of the hard drive. If the test detects a damaged sector, it attempts to move the data to a good sector.
- Memory test—This test analyzes the physical condition of the memory modules. If it reports an error, replace the memory modules immediately.
- Battery test—This test analyzes the condition of the battery and calibrates the battery if necessary. If the battery fails the test, contact support to report the issue and purchase a replacement battery.
- System Tune-Up—This group of additional tests checks your computer to make sure that the main components are functioning correctly. System Tune-Up runs longer and more comprehensive tests on memory modules, hard drive SMART attributes, the hard drive surface, the battery (and battery calibration), video memory, and the WLAN module status.

You can view system information and error logs in the Advanced System Diagnostics window.

To start Advanced System Diagnostics:

- Turn on or restart the computer. While the computer is booting press esc. When the Startup menu is displayed, press f2.
- Click the diagnostic test you want to run, and then follow the on-screen instructions.

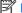

**NOTE:** If you need to stop a diagnostics test while it is running, press esc.

# 10 Windows 7 backing up, restoring, and recovering

Your computer includes tools provided by the operating system and HP to help you safeguard your information and retrieve it if ever needed.

## **Creating backups**

- Use HP Recovery Manager to create recovery media immediately after you set up the working computer.
- As you add hardware and software programs, create system restore points.
- As you add photos, video, music, and other personal files, create a backup of your system and personal information.

## Creating recovery media to recover the original system

After you successfully set up the computer, you should create recovery discs or a recovery flash drive using HP Recovery Manager. You will need these recovery discs or recovery flash drive to perform a system recovery should the hard drive become corrupted. A system recovery reinstalls the original operating system, and then configures the settings for the default programs.

## What you need to know

- Only one set of recovery media can be created. Handle these recovery tools carefully, and keep them in a safe place.
- HP Recovery Manager examines the computer and determines the required storage capacity for the flash drive or the number of blank DVD discs that will be required.
  - Use DVD-R, DVD+R, DVD-R DL, DVD+R DL discs or a flash drive. Do not use rewriteable discs such as CD ±RW, DVD±RW, double-layer DVD±RW, and BD-RE (rewritable Blu-ray) discs; they are not compatible with HP Recovery Manager software.
- If your computer does not include an integrated optical drive, you can use an optional external optical
  drive (purchased separately) to create recovery discs, or you can obtain recovery discs for your
  computer from the HP website. If you use an external optical drive, it must be connected directly to a
  USB port on the computer, not to a USB port on an external device, such as a USB hub.
- Be sure that the computer is connected to AC power before you begin creating the recovery media.
- The creation process can take up to an hour or more. Do not interrupt the creation process.
- Store the recovery media in a safe location, separate from the computer.
- If necessary, you can exit the program before you have finished creating the recovery media. The next time you open HP Recovery Manager, you will be prompted to continue the process.

#### Creating the recovery media

- Select Start and type recovery in the search field. Select Recovery Manager from the list. Allow the
  action to continue, if prompted.
- 2. Click Recovery Media Creation.
- Follow the on-screen instructions to continue.

To recover, see Recovering the original system using HP Recovery Manager on page 94.

## **Creating system restore points**

A system restore point is a snapshot of certain hard drive contents saved by Windows System Restore at a specific time. A restore point contains information such as registry settings that Windows uses. Restoring to a previous restore point allows you to reverse changes that have been made to the system since the restore point was created.

Restoring to an earlier system restore point does not affect data files saved or emails created since the last restore point, but it does affect software you may have installed.

For example, if you download a photo from a digital camera and then restore the computer to the state it was on the previous day, the photo remains on the computer.

However, if you install photo viewing software and then restore your computer to the state it was on the previous day, the software will be uninstalled, and you won't be able to use it.

#### What you need to know

- If you restore to a restore point and then change your mind, you can undo the restoration.
- You should create system restore points:
  - Before you add or change software or hardware
  - Periodically, whenever the computer is running normally
- System Restore also saves shadow copies of files that have been changed since the last restore point was created. For more information about using shadow copies to restore, see Help and Support.

## Creating a system restore point

- Select Start > Control Panel > System and Security > System.
- 2. In the left pane, click **System Protection**.
- 3. Click the **System Protection** tab.
- 4. Click **Create**, and follow the on-screen instructions.

To restore, see Restoring to a previous system restore point on page 94.

## Backing up system and personal information

Your computer stores information that is important to you, such as files, emails, and photos, and you will want to keep that information even if you download a virus or the system stops working properly. How completely you are able to recover your files depends on how recent your backup is. As you add new software and data files, you should create backups on a regular basis.

### Tips for a successful backup

- Number backup discs before inserting them into the optical drive.
- Store personal files in the Documents, Music, Pictures, and Videos libraries, and back up these folders periodically.
- Save customized settings in a window, toolbar, or menu bar by taking a screen shot of your settings. The screen shot can be a time-saver if you have to re-enter your preferences.

#### To create a screen shot:

- Display the screen you want to save.
- Copy the screen image:

To copy only the active window, press alt+prt sc.

To copy the entire screen, press prt sc.

- Open a word-processing document or graphics editing program, and then select Edit > Paste. The screen image is added to the document.
- 4. Save and print the document.

### What you need to know

- You can back up your information to an optional external hard drive, a flash drive, a network drive, or discs.
- Connect the computer to AC power during backups.
- Allow enough time for the backup. Depending on files sizes, it may take more than an hour.
- Verify the amount of free space on your backup storage device before you back up.
- You should back up:
  - Before adding or changing software or hardware.
  - Before the computer is repaired or restored.
  - On a regular schedule to be sure you have recent copies of personal information.
  - After you add many files—for example, if you saved videos from a birthday party.
  - Before using antivirus software to remove a malicious program.
  - After adding information that is hard to replace, such as pictures, videos, music, project files, or data records.

## **Creating a backup using Windows Backup and Restore**

Windows allows you to back up files using Windows Backup and Restore. You can select the level you want to back up, from individual folders to drives. The backups are compressed to save space. To back up:

- Select Start > Control Panel > System and Security > Backup and Restore.
- 2. Follow the on-screen instructions to schedule and create a backup.

NOTE: Windows includes the User Account Control feature to improve the security of the computer. You may be prompted for your permission or password for tasks such as installing software, running utilities, or changing Windows settings. See Help and Support for more information.

To restore, see Restoring specific files using Windows Backup and Restore on page 94.

## **Restore and recovery**

## Restoring to a previous system restore point

Sometimes installing a software program causes your computer or Windows to behave unpredictably. Usually uninstalling the software fixes the problems. If uninstalling does not fix the problems, you can restore the computer to a previous system restore point (created at an earlier date and time).

To restore to a previous system restore point, when the computer was running correctly:

- Select Start > Control Panel > System and Security > System.
- 2. In the left pane, click System Protection.
- 3. Click the **System Protection** tab.
- 4. Click **System Restore**, and follow the on-screen instructions.

## **Restoring specific files**

If files are accidentally deleted from the hard disk and they can no longer be restored from the Recycle Bin, or if files become corrupt, restoring specific files is useful. Restoring specific files is also useful if you ever choose to recover the original system using HP Recovery Manager. You can only restore specific files that you have backed up before.

### Restoring specific files using Windows Backup and Restore

Windows allows you to restore files that were backed up using Windows Backup and Restore:

- Select Start > Control Panel > System and Security > Backup and Restore.
- 2. Follow the on-screen instructions to restore your backup.

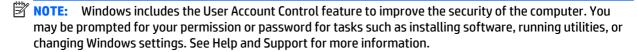

## Recovering the original system using HP Recovery Manager

HP Recovery Manager software allows you to repair or recover the computer to its original factory state.

#### What you need to know

- HP Recovery Manager recovers only software that was installed at the factory. For software not
  provided with this computer, you must either download the software from the manufacturer's website
  or reinstall the software from the disc provided by the manufacturer.
- A system recovery should be used as a final attempt to correct computer issues. If you have not already tried restore points (see <u>Restoring to a previous system restore point on page 94</u>) and partial restores (see <u>Restoring specific files on page 94</u>), try them before using HP Recovery Manager to recover your system.
- A system recovery must be performed if the computer hard drive fails or if all attempts to correct any functional computer issues fail.

- If the recovery media do not work, you can obtain recovery discs for your system from the HP website.
- The Minimized Image Recovery option is recommended for advanced users only. All hardware-related drivers and software are re-installed, but other software applications are not. Do not interrupt the process until it is complete, otherwise the recovery will fail.

### Recovering using HP Recovery partition (select models only)

The HP Recovery partition (select models only), allows you to restore your system without the need for recovery discs or a recovery flash drive. This type of recovery can only be used if the hard drive is still working.

To check for the presence of a recovery partition, select **Start**, right-click **Computer** then select **Manage > Disk Management**. If the recovery partition is present, a Recovery drive is listed in the window.

- NOTE: Recovery discs have been included if your computer did not ship with a recovery partition.
  - Access HP Recovery Manager in either of the following ways:
    - Select **Start** and type recovery in the search field. Select **Recovery Manager** from the list.
      - or -
    - Turn on or restart the computer, and then press esc while the "Press the ESC key for Startup Menu" message is displayed at the bottom of the screen. Then press f11 while the "F11 (System Recovery)" message is displayed on the screen.
  - 2. Click System Recovery in the HP Recovery Manager window.
  - Follow the on-screen instructions.

#### Recovering using the recovery media

- 1. If possible, back up all personal files.
- 2. Insert the first recovery disc into the optical drive on your computer or an optional external optical drive, and then restart the computer.
  - or -

Insert the recovery flash drive into a USB port on your computer, and then restart the computer.

- **NOTE:** If the computer does not automatically restart in HP Recovery Manager, change the computer boot order. See Changing the computer boot order on page 95.
- **3.** Press f9 at system bootup.
- 4. Select the optical drive or the flash drive.
- 5. Follow the on-screen instructions.

#### Changing the computer boot order

To change the boot order for recovery discs:

- Restart the computer.
- 2. Press esc while the computer is restarting, and then press f9 for boot options.
- 3. Select Internal CD/DVD ROM Drive from the boot options window.

To change the boot order for a recovery flash drive:

- 1. Insert the flash drive into a USB port.
- **2.** Restart the computer.
- 3. Press esc while the computer is restarting, and then press f9 for boot options.
- 4. Select the flash drive from the boot options window.

# 11 Windows 8.1 Backing up, restoring, and recovering

Your computer includes tools provided by HP and Windows to help you safeguard your information and retrieve it if you ever need to. These tools will help you return your computer to a proper working state or even back to the original factory state, all with simple steps.

This chapter provides information about the following processes:

- Creating recovery media and backups
- Restoring and recovering your system

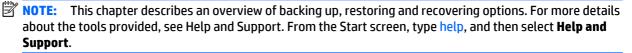

## **Creating recovery media and backups**

1. After you successfully set up the computer, create HP Recovery media. This step creates a backup of the HP Recovery partition on the computer. The backup can be used to reinstall the original operating system in cases where the hard drive is corrupted or has been replaced.

HP Recovery media you create will provide the following recovery options:

- System Recovery—Reinstalls the original operating system and the programs that were installed at the factory.
- Minimized Image Recovery—Reinstalls the operating system and all hardware-related drivers and software, but not other software applications.
- Factory Reset—Restores the computer to the state its original factory state by deleting all
  information from the hard drive and re-creating the partitions. Then it reinstalls the operating
  system and the software that was installed at the factory.

See Creating HP Recovery media on page 97.

 Use the Windows tools to create system restore points and create backups of personal information. For more information and steps, see Windows Help and Support. From the Start screen, type help, and then select Help and Support.

## **Creating HP Recovery media**

HP Recovery Manager is a software program that offers a way to create recovery media after you successfully set up the computer. HP Recovery media can be used to perform system recovery if the hard drive becomes corrupted. System recovery reinstalls the original operating system and the software programs installed at the factory, and then configures the settings for the programs. HP Recovery media can also be used to customize the system or restore the factory image if you replace the hard drive.

- Only one set of HP Recovery media can be created. Handle these recovery tools carefully, and keep them in a safe place.
- HP Recovery Manager examines the computer and determines the required storage capacity for the blank USB flash drive or the number of blank DVD discs that will be required.
- To create recovery discs, your computer must have an optical drive with DVD writer capability, and you
  must use only high-quality blank DVD-R, DVD+R, DVD-R DL, DVD+R DL discs. Do not use rewritable discs
  such as CD±RW, DVD±RW, double-layer DVD±RW, or BD-RE (rewritable Blu-ray) discs; they are not
  compatible with HP Recovery Manager software. Or instead you can use a high-quality blank USB flash
  drive.
- If your computer does not include an integrated optical drive with DVD writer capability, but you would like to create DVD recovery media, you can use an external optical drive (purchased separately) to create recovery discs, or you can obtain recovery discs for your computer from the HP website. For U.S. support, go to <a href="http://www.hp.com/go/contactHP">http://www.hp.com/go/contactHP</a>. For worldwide support, go to <a href="http://welcome.hp.com/country/us/en/wwcontact\_us.html">http://welcome.hp.com/country/us/en/wwcontact\_us.html</a>. If you use an external optical drive, it must be connected directly to a USB port on the computer; the drive cannot be connected to a USB port on an external device, such as a USB hub.
- Be sure that the computer is connected to AC power before you begin creating the recovery media.
- The creation process can take up to an hour or more. Do not interrupt the creation process.
- If necessary, you can exit the program before you have finished creating all of the recovery DVDs. HP
  Recovery Manager will finish burning the current DVD. The next time you start HP Recovery Manager,
  you will be prompted to continue, and the remaining discs will be burned.

To create HP Recovery media:

- 1. From the Start screen, type recovery, and then select **HP Recovery Manager**.
- 2. Select **Recovery Media Creation**, and follow the on-screen instructions to continue.

If you ever need to recover the system, see Recovering using HP Recovery Manager on page 99.

## Restore and recovery

There are several options for recovering your system. Choose the method that best matches your situation and level of expertise:

- Windows offers several options for restoring from backup, refreshing the computer, and resetting the computer to its original state. For more information and steps, see Help and Support. From the Start screen, type help, and then select Help and Support.
- If you need to correct a problem with a preinstalled application or driver, use the Drivers and Applications Reinstall option of HP Recovery Manager to reinstall the individual application or driver.
  - From the Start screen, type recovery, select **HP Recovery Manager**, and then select **Drivers and Applications Reinstall**, and follow the on-screen instructions.
- If you want to reset your computer using a minimized image, you can choose the HP Minimized Image
  Recovery option from the HP Recovery partition or HP Recovery media. Minimized Image Recovery
  installs only drivers and hardware-enabling applications. Other applications included in the image
  continue to be available for installation through the Drivers and Applications Reinstall option in HP
  Recovery Manager.

For more information, see Recovering using HP Recovery Manager on page 99.

- If you want to recover the computer's original factory partitioning and content, you can choose the System Recovery option from the HP Recovery media. For more information, see Recovering using HP Recovery Manager on page 99.
- If you have replaced the hard drive, you can use the Factory Reset option of HP Recovery media to restore the factory image to the replacement drive. For more information, see <u>Recovering using HP</u> <u>Recovery Manager on page 99</u>.
- If you wish to remove the recovery partition to reclaim hard drive space, HP Recovery Manager offers the Remove Recovery Partition option.

For more information, see Removing the HP Recovery partition on page 100.

### **Recovering using HP Recovery Manager**

HP Recovery Manager software allows you to recover the computer to its original factory state. Using the HP Recovery media you created, you can choose from one of the following recovery options:

- System Recovery—Reinstalls the original operating system, and then configures the settings for the programs that were installed at the factory.
- Minimized Image Recovery (select models only)—Reinstalls the operating system and all hardwarerelated drivers and software, but not other software applications.
- Factory Reset—Restores the computer to the state its original factory state by deleting all information from the hard drive and re-creating the partitions. Then it reinstalls the operating system and the software that was installed at the factory.

The HP Recovery partition (select models only) allows System Recovery (on Windows 8.1 models) and Minimized Image Recovery.

### What you need to know

- HP Recovery Manager recovers only software that was installed at the factory. For software not
  provided with this computer, you must either download the software from the manufacturer's website
  or reinstall the software from the media provided by the manufacturer.
- Recovery through HP Recovery Manager should be used as a final attempt to correct computer issues.
- HP Recovery media must be used if the computer hard drive fails.
- To use the Factory Reset or System Recovery options, you must use HP Recovery media.
- If the HP Recovery media do not work, you can obtain recovery media for your system from the HP website. For U.S. support, go to <a href="http://www.hp.com/go/contactHP">http://www.hp.com/go/contactHP</a>. For worldwide support, go to <a href="http://welcome.hp.com/country/us/en/wwcontact\_us.html">http://welcome.hp.com/country/us/en/wwcontact\_us.html</a>.
- **IMPORTANT:** HP Recovery Manager does not automatically provide backups of your personal data. Before beginning recovery, back up any personal data you wish to retain.

#### Using the HP Recovery partition (select models only)

The HP Recovery partition allows you to perform a system recovery (on Windows 8.1 models) or a minimized image recovery without the need for recovery discs or a recovery USB flash drive. This type of recovery can only be used if the hard drive is still working.

To start HP Recovery Manager from the HP Recovery partition:

Press f11 while the computer boots.

- or -

Press and hold f11 as you press the power button.

- Select **Troubleshoot** from the boot options menu.
- 3. Select **Recovery Manager**, and follow the on-screen instructions.

#### **Using HP Recovery media to recover**

You can use HP Recovery media to recover the original system. This method can be used if your system does not have an HP Recovery partition or if the hard drive is not working properly.

- 1. If possible, back up all personal files.
- Insert the first HP Recovery disc you created into the optical drive on your computer or into an optional external optical drive, and then restart the computer.

– or –

Insert the HP Recovery USB flash drive you created into a USB port on your computer, and then restart the computer.

- NOTE: If the computer does not automatically restart in HP Recovery Manager, change the computer boot order. See Changing the computer boot order on page 100.
- Follow the on-screen instructions.

#### Changing the computer boot order

If computer does not restart in HP Recovery Manager, you can change the computer boot order, which is the order of devices listed in BIOS where the computer looks for startup information. You can change the selection for an optical drive or a USB flash drive.

To change the boot order:

- 1. Insert the HP Recovery media you created.
- 2. Restart the computer.
- 3. Press and hold esc while the computer is restarting, and then press f9 for boot options.
- 4. Select the optical drive or USB flash drive you want to boot from.
- 5. Follow the on-screen instructions.

### **Removing the HP Recovery partition**

HP Recovery Manager software allows you to remove the HP Recovery partition to free up hard drive space.

IMPORTANT: Removing the HP Recovery partition means you can no longer use Windows Refresh, the Windows Remove everything and reinstall Windows option, or the HP Recovery Manager option for minimized image recovery. Create HP Recovery media before removing the Recovery partition to ensure you have recovery options; see <a href="Creating HP Recovery media on page 97">Creating HP Recovery media on page 97</a>.

Follow these steps to remove the HP Recovery partition:

- 1. From the Start screen, type recovery, and then select **HP Recovery Manager**.
- Select Remove Recovery Partition, and follow the on-screen instructions to continue.

# 12 Ubuntu Linux – Backing up, restoring, and recovering

Recovery after a system failure is as good as your most recent backup. As you add new software and data files, you should continue to back up your system on a regular basis to maintain a reasonably current backup.

## Performing a system recovery

The Deja Dup Restore Tool allows you to repair or restore the computer to its original factory state. You can create an image restore DVD using an optional external DVD±RW optical drive. You can also create a restore image on a USB storage device.

CAUTION: Using Restore completely erases hard drive contents and reformats the hard drive. All files you have created and any software installed on the computer are permanently removed. The recovery tool reinstalls the original operating system and programs and drivers that were installed at the factory. Software, drivers, and updates not installed at the factory must be manually reinstalled. Personal files must be restored from a backup.

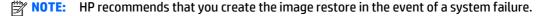

### **Creating the restore DVDs**

The restore creation software creates a set of system restore discs using blank, writable DVDs (DVD-R or DVD +R). HP recommends using blank DVD+R discs from a manufacturer you trust, because these recovery DVDs are so important. You need approximately 3 blank DVD+R discs. The program states how many discs are needed at the beginning of the process.

To create restore DVDs:

- Click the **System menu** icon at the far right of the top panel, and then click **System Settings > Backup**.
- Select **Storage** from the panel on the left side of the window, click the down-arrow next to **Backup Location**, and select the DVD from the drop-down list.
- Select **Overview** from the panel on the left side of the window, and then click **Back Up Now**.
- Follow the on-screen instructions.

### Creating a restore image on a USB device

NOTE: Be sure AC power is connected to the computer you begin.

Verify the exact amount of free space on your storage device before you begin the creation process. For most models, you will need at least 8 GB of free space on the storage device. However, depending on the drivers and software installed on your computer, you may need slightly more than 8 GB of space. HP recommends that you use a 16 GB device or above for best results.

**IMPORTANT:** Remember to insert your USB device into the USB port on the computer before starting this procedure.

To create the restore image:

- Click the System menu icon at the far right of the top panel, and then click System Settings > Backup.
- Select Storage from the panel on the left side of the window, click the down-arrow next to Backup location, and select the USB device from the drop-down list.
- NOTE: If the USB device is not listed in the drop-down list for Backup Location, select **Local Folder**, and then click the **Choose Folder** button. Select the USB device from the panel on the left side of the **Choose Folder** window, and click **OK**.
- Select Overview from the panel on the left side of the window, and then click Backup Now.
- Follow the on-screen instructions.

### Performing recovery using the restore media

- NOTE: The following procedure uses the F11 BIOS Recovery feature to perform the recovery.
  - 1. If possible, back up all personal files.
  - 2. Shut down the computer.
  - 3. Be sure the restore DVD or USB device is connected to the computer.
  - Restart the computer.
  - 5. Using the arrow keys, select **Recovery**, and then press enter.
  - 6. Follow the on-screen instructions.
- NOTE: If you are unable to boot (start up) your computer with the primary operating system, and you did not create a system recovery disc, you must purchase an *Ubuntu Operating System* DVD to reinstall the operating system. For additional information, refer to the *Worldwide Telephone Numbers* booklet for more information.

## **Backing up your information**

You should back up your computer files on a regular schedule to maintain a current backup. You can manually back up your information to an optional external drive, a network drive, discs, or the Ubuntu One website. Back up your system at the following times:

- At regularly scheduled times
- Before the computer is repaired or restored
- Before you add or modify hardware or software

To back up your home directory files to the Ubuntu website using the Deja Dup Backup Tool:

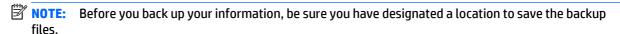

- Click the System menu icon at the far right of the top panel, and then click System Settings > Backup
  icon
- 2. Select **Folders** from the panel on the left side of the window, and beneath **Folders to back up**, select the folders to back up.

- Select Storage from the panel on the left side of the window, click the down-arrow next to Backup Location, and select Ubuntu One from the drop-down list.
- Select **Overview** from the panel on the left side of the window, and then click **Back Up Now**.
- NOTE: The first time you backup your files to Ubuntu One, you will need to create an account to sign into Ubuntu One. Enter your email address and password into the account sign-in boxes and follow the on-screen instructions to complete the sign-in process.

#### To restore backup files:

- Click the **System menu** icon at the far right of the top panel, and then click **System Settings > Backup** icon.
- Click **Restore**, select the location of the backup files and the folder name, and then click **Forward**. 2.
- Under **Restore from When?**, select the date of the files to be restored and click **Forward**. 3.
- Select the location and folder where the files are to be restored and click Forward.
- Follow the on-line instructions.
- Click **Restore** to start restoring the files, or click **Cancel** to cancel the operation.
- NOTE: You may also back up to cloud storage services provided by various companies. For a small fee, they will keep your backup for you. A cloud service is recommended since it is an easy way to keep your backups off-site and safe from any disaster.

# 13 Specifications

# **Computer specifications**

|                                                                             | Metric                                  | U.S.                                |
|-----------------------------------------------------------------------------|-----------------------------------------|-------------------------------------|
| Dimensions (non-touch)                                                      |                                         |                                     |
| Width for HP Envy 17 Notebook PC                                            | 41.95 cm                                | 16.5 in                             |
| Width for HP Envy 15 Notebook PC                                            | 38.45 cm                                | 15.9 in                             |
| Depth for HP Envy 17 Notebook PC                                            | 27.9 cm                                 | 10.7 in                             |
| Depth for HP Envy 15 Notebook PC                                            | 26.09 cm                                | 10.3 in                             |
| Height (front to back) for HP Envy 17 Notebook PC                           | 2.67 cm                                 | 1.1 in                              |
| Height (front to back) for HP Envy 15 Notebook PC                           | 2.49 cm                                 | 1 in                                |
| Weight                                                                      |                                         |                                     |
| With 4-cell battery for HP Envy 17 Notebook PC                              | 2.87 kg                                 | 6.33 lbs                            |
| With 4-cell battery for HP Envy 15 Notebook PC                              | 2.34 kg                                 | 5.16 lbs                            |
| Input power                                                                 |                                         |                                     |
| Operating voltage and current                                               | 19.5 V dc @ 3.33 A – 65 W               |                                     |
|                                                                             | 19.5 V dc @ 4.62 A – 90 W               |                                     |
|                                                                             | 19.5 V dc @ 2.31 A – 45 W               |                                     |
| Temperature                                                                 |                                         |                                     |
| Operating                                                                   | 5°C to 35°C                             | 41°F to 95°F                        |
| Nonoperating                                                                | -20°C to 60°C                           | -4°F to 140°F                       |
| Relative humidity (noncondensing)                                           |                                         |                                     |
| Operating                                                                   | 10% to 90%                              |                                     |
| Nonoperating                                                                | 5% to 95%                               |                                     |
| Maximum altitude (unpressurized)                                            |                                         |                                     |
| Operating                                                                   | -15 m to 3,048 m                        | -50 ft to 10,000 ft                 |
| Nonoperating                                                                | -15 m to 12,192 m                       | -50 ft to 40,000 ft                 |
| <b>NOTE:</b> Applicable product safety standards specify them temperatures. | nal limits for plastic surfaces. The de | vice operates well within this ranç |

# 43.9-cm (17.3-in), HD+ display specifications

|                                  | Metric                    | U.S.                     |  |
|----------------------------------|---------------------------|--------------------------|--|
| Active diagonal size             | 43.9-cm                   | 17.3-in                  |  |
| Resolution                       | 1600x900 (HD+)            | 1600x900 (HD+)           |  |
| Active area                      | 382.08x214.92             | 382.08x214.92            |  |
| PPI                              | 106                       | 106                      |  |
| Surface treatment                | Anti-glare or BrightView  | Anti-glare or BrightView |  |
| Contrast ratio                   | 300:1 (typical) – Anti-gl | are                      |  |
|                                  | 500:1 – BrightView        |                          |  |
| Response time                    | 16 ms                     | 16 ms                    |  |
| Brightness                       | 200 nits (typical)        | 200 nits (typical)       |  |
| Viewing angle                    | SVA                       | SVA                      |  |
| Backlight                        | LED                       | LED                      |  |
| Luminance uniformity @ 13 points | 1.4 (typ), 1.6 (max)      | 1.4 (typ), 1.6 (max)     |  |
| Lifetime (1/2 luminance)         | 12,000 hours              | 12,000 hours             |  |
| Color coordinate (white)         | (0.313, 0.329)            | (0.313, 0.329)           |  |
| Color tolerance (White)          | +/- 0.02                  | +/- 0.02                 |  |
| Color tolerance (W, R, G, B)     | +/- 0.03                  |                          |  |
| Color gamut                      | 60% NTSC @ CIE 1931       |                          |  |

# 39.6-cm (15.6-in) display specifications

|                                  | Metric               | U.S.    |
|----------------------------------|----------------------|---------|
| Active diagonal size             | 39.6-cm              | 15.6-in |
| Resolution                       | 1600x900 (HD+)       |         |
| Active area                      | 309.399x173.952      |         |
| PPI                              | 112                  |         |
| Surface treatment                | Anti-glare           |         |
| Contrast ratio                   | 300:1 (typical)      |         |
| Response time                    | 8 ms                 |         |
| Brightness                       | 200 nits (typical)   |         |
| Viewing angle                    | SVA                  |         |
| Backlight                        | LED                  |         |
| Luminance uniformity @ 13 points | 1.4 (typ), 1.6 (max) |         |
| Lifetime (1/2 luminance)         | 12,000 hours         |         |
| Color coordinate (white)         | (0.313, 0.329)       |         |
| Color tolerance (White)          | +/- 0.02             |         |
| Color tolerance (W, R, G, B)     | +/- 0.03             |         |
| Color gamut                      | 45% typical          |         |

# **Hard drive specifications**

|                               | 1. 5 TB, 5400 rpm* | 1-TB*         | 750-GB*       | 500-GB*       |
|-------------------------------|--------------------|---------------|---------------|---------------|
| Dimensions                    |                    |               |               |               |
| Height                        | 9.5 mm             | 9.5 mm        | 9.5 mm        | 9.5 mm        |
| Width                         | 70 mm              | 70 mm         | 70 mm         | 70 mm         |
| Weight                        | 107 g              | 107 g         | 115 g         | 101 g         |
| Interface type                | SATA               | SATA          | SATA          | SATA          |
| Transfer rate                 | 145 MB/sec         | 145 MB/sec    | 100 MB/sec    | 100 MB/sec    |
| Security                      | ATA security       | ATA security  | ATA security  | ATA security  |
| Seek times (typical read, inc | luding setting)    |               |               |               |
| Single track                  | 2.0 ms             | 2.0 ms        | 1.5 ms        | 3 ms          |
| Average                       | 12 ms              | 12 ms         | 11 ms         | 13 ms         |
| Maximum                       | 22ms               | 22ms          | 14 ms         | 24 ms         |
| Logical blocks                | 2,930,277,168      | 1,953,525,168 | 1,465,149,168 | 1,048,576,000 |
| Disc rotational speed         |                    | 5400 rpm      |               |               |
|                               |                    |               |               |               |

|                       | 1. 5 TB, 5400 rpm* | 1-TB*          | 750-GB*        | 500-GB* |
|-----------------------|--------------------|----------------|----------------|---------|
| Operating temperature |                    | 5°C to 55°C (4 | 11°F to 131°F) |         |

<sup>\*1</sup> TB = 1 trillion bytes and 1 GB = 1 billion bytes when referring to hard drive storage capacity. Actual accessible capacity is less. Actual drive specifications may differ slightly.

**NOTE:** Certain restrictions and exclusions apply. Contact technical support for details.

# **DVD±RW SuperMulti Double-Layer Combination Drive specifications**

| CD-DA, CD+(E)G, CD-MIDI, CD-TEXT, CD-ROM, CD-ROM XA, MIXED MODE CD, CD-I, CD-I Bridge (Photo-CD, Video CD), Multisession CD (Photo-CD, CD-EXTRA, Portfolio, CD-R, CD-RW), CD-R, CD-RW, DVD-ROM (DVD-5, DVD-9, DVD-10, DVD-18), DVD-R, DVD-RW, DVD+R, DVD+RW, DVD-RAM |
|----------------------------------------------------------------------------------------------------|
| CD-R and CD-RW, DVD+R, DVD+RW, DVD-R, DVD-RW, DVD-RAM                                                                                                    |
|                                                                                                    |
| < 230 ms                                                                                                    |
| < 175 ms                                                                                                    |
| 2 MB                                                                                                    |
|                                                                                                    |
| 3,600 KB/sec                                                                                                    |
| 10,800 KB/sec                                                                                                    |
| 3,600 KB/sec                                                                                                    |
| 2,400 KB/sec                                                                                                    |
| 10,800 KB/sec                                                                                                    |
| 5,400 KB/sec                                                                                                    |
| 10,800 KB/sec                                                                                                    |
| 5,400 KB/sec                                                                                                    |
| 2,700 KB/sec                                                                                                    |
| 6,750 KB/sec                                                                                                    |
| Multiword DMA Mode                                                                                                    |
|                                                                                                    |

# **Power cord set requirements**

The wide-range input feature of the computer permits it to operate from any line voltage from 100 to 120 volts AC, or from 220 to 240 volts AC.

The 3-conductor power cord set included with the computer meets the requirements for use in the country or region where the equipment is purchased.

Power cord sets for use in other countries and regions must meet the requirements of the country or region where the computer is used.

## **Requirements for all countries**

The following requirements are applicable to all countries and regions:

- The length of the power cord set must be at least 1.0 m (3.3 ft) and no more than 2.0 m (6.5 ft).
- All power cord sets must be approved by an acceptable accredited agency responsible for evaluation in the country or region where the power cord set will be used.
- The power cord sets must have a minimum current capacity of 10 A and a nominal voltage rating of 125 or 250 V ac, as required by the power system of each country or region.
- The appliance coupler must meet the mechanical configuration of an EN 60 320/IEC 320 Standard Sheet C13 connector for mating with the appliance inlet on the back of the computer.

## Requirements for specific countries and regions

| Country/region | Accredited agency | Applicable note number |
|----------------|-------------------|------------------------|
| Argentina      | IRAM              | 1                      |
| Australia      | SAA               | 1                      |
| Austria        | OVE               | 1                      |
| Belgium        | CEBEC             | 1                      |
| Brazil         | ABNT              | 1                      |
| Canada         | CSA               | 2                      |
| Chile          | IMQ               | 1                      |
| Denmark        | DEMKO             | 1                      |
| Finland        | FIMKO             | 1                      |
| France         | UTE               | 1                      |
| Germany        | VDE               | 1                      |
| India          | ISI               | 1                      |
| Israel         | SII               | 1                      |
| Italy          | IMQ               | 1                      |
|                |                   |                        |

| Country/region                 | Accredited agency | Applicable note number |
|--------------------------------|-------------------|------------------------|
| Japan                          | JIS               | 3                      |
| The Netherlands                | KEMA              | 1                      |
| New Zealand                    | SANZ              | 1                      |
| Norway                         | NEMKO             | 1                      |
| The People's Republic of China | ССС               | 4                      |
| Saudi Arabia                   | SASO              | 7                      |
| Singapore                      | PSB               | 1                      |
| South Africa                   | SABS              | 1                      |
| South Korea                    | KTL               | 5                      |
| Sweden                         | SEMKO             | 1                      |
| Switzerland                    | SEV               | 1                      |
| Taiwan                         | BSMI              | 6                      |
| Thailand                       | TISI              | 1                      |
| The United Kingdom             | ASTA              | 1                      |
| The United States              | UL                | 2                      |

- The flexible cord must be Type HO5VV-F, 3-conductor, 0.75-mm<sup>2</sup> conductor size. Power cord set fittings (appliance coupler and wall plug) must bear the certification mark of the agency responsible for evaluation in the country or region where it will be used.
- 2. The flexible cord must be Type SVT/SJT or equivalent, No. 18 AWG, 3-conductor. The wall plug must be a two-pole grounding type with a NEMA 5-15P (15 A, 125 V) or NEMA 6-15P (15 A, 250 V ac) configuration. CSA or C-UL mark. UL file number must be on each element.
- 3. The appliance coupler, flexible cord, and wall plug must bear a "T" mark and registration number in accordance with the Japanese Dentori Law. The flexible cord must be Type VCTF, 3-conductor, 0.75-mm² or 1.25-mm² conductor size. The wall plug must be a two-pole grounding type with a Japanese Industrial Standard C8303 (7 A, 125 V ac) configuration.
- The flexible cord must be Type RVV, 3-conductor, 0.75-mm<sup>2</sup> conductor size. Power cord set fittings (appliance coupler and wall plug) must bear the CCC certification mark.
- The flexible cord must be Type H05VV-F 3X0.75-mm<sup>2</sup> conductor size. KTL logo and individual approval number must be on each element. Corset approval number and logo must be printed on a flag label.
- The flexible cord must be Type HVCTF 3×1.25-mm<sup>2</sup> conductor size. Power cord set fittings (appliance coupler, cable, and wall plug) must bear the BSMI certification mark.
- For 127 V ac, the flexible cord must be Type SVT or SJT 3 x 18 AWG, with plug NEMA 5-15P (15 A, 125 V ac), with UL and CSA or C-UL marks. For 240 V ac, the flexible cord must be Type H05VV-F 3×0.75-/1.00-mm<sup>2</sup> conductor size, with plug BS 1363/A with BSI or ASTA marks.

### **15** Recycling

When a non-rechargeable or rechargeable battery has reached the end of its useful life, do not dispose of the battery in general household waste. Follow the local laws and regulations in your area for battery disposal.

HP encourages customers to recycle used electronic hardware, HP original print cartridges, and rechargeable batteries. For more information about recycling programs, see the HP Web site at <a href="http://www.hp.com/">http://www.hp.com/</a> recycle.

# Index

| Symbols/Numerics                   | battery board, spare part number     | chipset, product description 1         |
|------------------------------------|--------------------------------------|----------------------------------------|
| 3D camera, identifying 8           | 59                                   | components 5                           |
|                                    | battery lock, identifying 6          | computer major components 12           |
| A                                  | battery release latch, identifying 6 | computer specifications 104            |
| AC adapter                         | bay, battery 6                       | connector, power 7                     |
| spare part numbers 24              | bezel                                | control zone                           |
| AC adapter light, identifying 5    | spare part number 20, 47             | left 6                                 |
| AC adapter, spare part numbers 23  | BIOS                                 | right 7                                |
| action keys 9                      | determining version 81, 84           |                                        |
| identifying 5                      | determining version for Ubuntu       | D                                      |
| Advanced System Diagnostics        | Linux computer models 89             | default settings, restoring for Ubuntu |
| using for Ubuntu Linux computer    | downloading an update 82, 85         | Linux computer models 88               |
| models 90                          | downloading an update for            | deleted files                          |
| airplane mode key 5, 10            | Ubuntu Linux computer                | restoring 94, 98                       |
| antenna                            | models 89                            | Disc Blu-ray Read/Write with           |
| spare part number 19, 20, 29,      | updating 81, 84                      | SuperMulti DVD±R/RW Double-            |
| 47                                 | updating for Ubuntu Linux            | Layer Combo Drive                      |
| Antenna Kit, spare part number 19, | computer models 89                   | spare part numbers 39                  |
| 20, 29, 47                         | Blu-Ray Disc Read/Write with         | Disc Read/Write with SuperMulti DVD    |
| audio, product description 3       | SuperMulti DVD±R/RW Double-          | ±R/RW Double-Layer Combo Drive         |
| audio-out (headphone)/audio-in     | Layer Combo Drive                    | spare part numbers 22, 28, 39          |
| (microphone) jack, identifying 5   | spare part numbers 39                | display assembly                       |
|                                    | Blu-ray Disc Read/Write with         | spare part numbers 13, 47              |
| В                                  | SuperMulti DVD±R/RW Double-          | subcomponents 19                       |
| backups 91, 97                     | Layer Combo Drive                    | display back cover                     |
| for Ubuntu Linux computer          | spare part numbers 22, 28            | spare part numbers 25, 26, 28          |
| models 101                         | Blu-ray Disc ROM with SuperMulti     | display bezel                          |
| personal information for Ubuntu    | DVD±R/RW Double-Layer Combo          | spare part numbers 26                  |
| Linux computer models 102          | Drive                                | display brackets                       |
| base enclosure                     | spare part numbers 22                | spare part numbers 27, 28              |
| removal 42                         | Bluetooth label 11                   | display cable                          |
| spare part numbers 18, 25, 26,     | boot order                           | spare part numbers 28                  |
| 27, 28, 42                         | changing 95                          | display enclosure, spare part          |
| base enclosure caps                | changing HP Recovery Manager         | number 19, 47                          |
| spare part numbers 27              | 100                                  | display hinges                         |
| battery                            | bottom 11                            | spare part numbers 25                  |
| removal 38                         | buttons                              | display panel                          |
| spare part number 18               | left TouchPad 6                      | removal 47                             |
| spare part numbers 24, 38          | power 7                              | spare part numbers 25, 26, 27          |
| battery bay, identifying 6         | right TouchPad 7                     | display panel cable                    |
| battery board                      |                                      | removal 54                             |
| removal 59                         | C                                    | spare part number 20, 47, 52           |
| spare part number 59               | cable                                | display panel, product description     |
| spare part numbers 16, 27          | spare part numbers 25, 26            | display specifications 105, 106        |
|                                    | caps lock light, identifying 6       |                                        |

| DVD±RW and CD-RW SuperMulti            | heat sink                                | regulatory 11                     |
|----------------------------------------|------------------------------------------|-----------------------------------|
| Double-Layer Combination Drive,        | removal 78                               | serial number 10                  |
| specifications 107                     | spare part numbers 18, 27, 78            | service 10                        |
| ·                                      | HP PC Hardware Diagnostics (UEFI)        | wireless certification 11         |
| E                                      | downloading 83                           | WLAN 11                           |
| esc key, identifying 6                 | using 83                                 | latches                           |
| Ethernet, product description 3        | 3                                        |                                   |
|                                        | HP Recovery Manager 94, 99               | battery release 6                 |
| external memory cards, product         | correcting boot problems 100             | left control zone, identifying 6  |
| description 3                          | starting 99                              | lights                            |
| external optical drive                 | HP Recovery media                        | AC adapter 5                      |
| product description 3                  | creating 97                              | caps lock 6                       |
|                                        | recovery 100                             | hard drive 6                      |
| F                                      | HP Recovery partition 99                 | mute 7                            |
| factory settings, restoring for Ubuntu | recovery 99                              | power 7                           |
| Linux computer models 88               | removing 100                             | RJ-45 (network) status 8          |
| fan                                    | HP Triple Bass Reflex Subwoofer,         | webcam 8                          |
| removal 77                             |                                          | webcaiii o                        |
|                                        | identifying 6                            |                                   |
| spare part number 18, 77               |                                          | M                                 |
| spare part numbers 27                  |                                          | mass storage device               |
| finger print reader board, spare part  | integrated numeric keypad,               | removal 63                        |
| numbers 23                             | identifying 6                            | spare part numbers 22, 63         |
| fingerprint reader                     | internal cards, product description      | memory card reader, identifying 6 |
| identifying 6                          | 3                                        | memory card, identifying 6        |
| spare part numbers 27                  | internal display switch, identifying     | memory module                     |
| fingerprint reader board               | 6                                        | product description 2             |
| removal 75                             | internal microphones, identifying 6      | removal 71                        |
| spare part number 75                   | internat finer opiniones, faciliting ing | spare part numbers 18, 24, 71     |
| fn key, identifying 6                  | 1                                        |                                   |
| in key, identifying 0                  |                                          | microphone                        |
| G                                      | jacks                                    | product description 3             |
|                                        | audio-out (headphone)/audio-in           | minimized image                   |
| getting to know your computer 5        | (microphone) 5                           | creating 99                       |
| graphics, product description 1        | network 8                                | minimized image recovery 99       |
|                                        | RJ-45 (network) 8                        | model name 1                      |
| н                                      |                                          | mute light, identifying 7         |
| hard drive                             | K                                        |                                   |
| product description 2                  | keyboard                                 | N                                 |
| removal 63                             | product description 3                    | network jack, identifying 8       |
| spare part numbers 24, 28, 63          | keys                                     | num lock key, identifying 7       |
| specifications 106                     | action 5                                 | nam tock key, rachtinying 7       |
| Hard Drive Hardware Kit                | airplane mode 5, 10                      | 0                                 |
| spare part number 22                   | esc 6                                    |                                   |
| hard drive light, identifying 6        |                                          | operating system, product         |
|                                        | fn 6                                     | description 4                     |
| hardware kit                           | num lock 7                               | optical drive                     |
| spare part numbers 25, 27              | Windows 8                                | product description 2             |
| HDMI port                              | Windows applications 8                   | removal 39                        |
| identifying 6                          |                                          | spare part number 39              |
| HDMI to VGA adapter                    | L                                        | spare part numbers 22, 26, 27     |
| spare part number 24                   | labels                                   | specifications 107                |
| HDMI to VGA adapter, spare part        | Bluetooth 11                             | optical drive connector board     |
| number 23                              | Microsoft Certificate of                 | removal 59                        |
|                                        | Authenticity 11                          | optical drive, identifying 7      |
|                                        |                                          | opacatarive, raciffing 1          |

| optical drive, spare part numbers | power requirements 4                | RJ-45 (network) status lights,        |
|-----------------------------------|-------------------------------------|---------------------------------------|
| 18                                | processors 1                        | identifying 8                         |
| original system recovery 94, 99   | product name 1                      | RTC battery                           |
|                                   | serviceability 4                    | removal 74                            |
| P                                 | solid-state drive 2                 | spare part number 18, 24, 74          |
| pointing device, product          | wireless 3                          | Rubber Feet Kit, spare part           |
| description 3                     | product name 1                      | numbers 23                            |
| ports                             | product name and number,            | rubber kit                            |
| HDMI 6                            | computer 10                         | spare part numbers 25, 27             |
| product description 3             |                                     |                                       |
| USB 3.0 8                         | R                                   | S                                     |
| USB 3.0 (powered) charging 8      | recovering from the recovery discs  | screw kit                             |
| power board                       | 95                                  | spare part numbers 26, 27             |
| spare part numbers 27             | recovering the original system 94   | Screw Kit, spare part number 23, 31   |
| power button                      | recovery 94, 99                     | security cable slot, identifying 8    |
| identifying 7                     | discs 98, 100                       | serial number 10                      |
| power button board                | HP Recovery Manager 94, 99          | serial number, computer 10            |
| removal 80                        | media 100                           | service labels, locating 10           |
| spare part number 15, 80          | supported discs 98                  | serviceability, product description 4 |
| spare part numbers 25             | USB flash drive 100                 | Setup Utility                         |
| power connector                   | using HP Recovery media 98          | changing the language for Ubuntu      |
| spare part numbers 25, 27         | recovery discs 91                   | Linux computer models 87              |
| power connector cable             | recovery media 91                   | displaying system information for     |
| removal 76                        | creating 97                         | Ubuntu Linux computer                 |
| spare part number 76              | creating using HP Recovery          | models 88                             |
| power connector, identifying 7    | Manager 98                          | exiting for Ubuntu Linux computer     |
| power cord                        | recovery partition 99               | models 88                             |
| set requirements 108              | removing 100                        | navigating for Ubuntu Linux           |
| spare part numbers 23, 24         | recovery, system 94                 | computer models 87                    |
| power lights, identifying 7       | regulatory information              | restoring default settings for        |
| power requirements, product       | regulatory label 11                 | Ubuntu Linux computer                 |
| description 4                     | wireless certification labels 11    | models 88                             |
| processor, product description 1  | removal/replacement                 | selecting for Ubuntu Linux            |
| product description               | procedures 37, 41                   | computer models 87                    |
| audio 3                           | restore                             | starting for Ubuntu Linux             |
| chipset 1                         | recovery for Ubuntu Linux           | computer models 87                    |
| display panel 1                   | computer models 102                 | Setup Utility (BIOS), using for       |
| Ethernet 3                        | Windows File History 98             | Windows computer models 81            |
| external memory cards 3           | restore DVDs                        | slots                                 |
| external optical drive 3          | for Ubuntu Linux computer           | memory card reader 6                  |
| graphics 1                        | models 101                          | security cable 8                      |
| hard drives 2                     | restore points 92                   | solid-state drive                     |
| internal cards 3                  | restore USB device                  | product description 2                 |
| keyboard 3                        | for Ubuntu Linux computer           | spare part number 18, 22              |
| memory module 2                   | models 101                          | spare part numbers 28                 |
| microphone 3                      | restoring the original system       | speaker kit                           |
| operating system 4                | creating recovery media 91          | spare part numbers 27                 |
| optical drive 2                   | right control zone, identifying 7   | Speaker Kit, spare part number 69,    |
| pointing device 3                 | RJ-45 (network) jack, identifying 8 | 70                                    |
| ports 3                           |                                     |                                       |
|                                   |                                     |                                       |

| speakers                           | U                                               |
|------------------------------------|-------------------------------------------------|
| identifying 8                      | USB 3.0 charging (powered) port,                |
| removal 69, 70                     | identifying 8                                   |
| spare part number 69, 70           | USB 3.0 port, identifying 8                     |
| spare part numbers 25              | USB board                                       |
| speakers, spare part numbers       | removal 62                                      |
| front 18                           | spare part numbers 27, 62                       |
| specifications                     |                                                 |
| computer 104                       | V                                               |
| display 105, 106                   | vents, identifying 8                            |
| DVD±RW and CD-RW SuperMulti        | w                                               |
| Double-Layer Combination           | w<br>webcam                                     |
| Drive 107                          | identifying 8                                   |
| hard drive 106                     | webcam light, identifying 8                     |
| optical drive 107                  | webcamera/microphone                            |
| subwoofer<br>removal 60            | spare part numbers 25                           |
| spare part number 60               | webcamera/microphone module                     |
| spare part numbers 18, 27          | spare part number 20, 31                        |
| supported discs 91                 | Windows                                         |
| recovery 98                        | File History 98                                 |
| system board                       | restoring files 98                              |
| removal 64                         | system restore point 97                         |
| spare part numbers 16, 64          | Windows applications key,                       |
| system information, displaying for | identifying 8                                   |
| Ubuntu Linux computer models       | Windows Backup and Restore                      |
| 88                                 | restoring files 94                              |
| system recovery 94, 99             | Windows key, identifying 8                      |
| for Ubuntu Linux computer          | wireless antenna                                |
| models 101                         | spare part number 19, 20, 29,                   |
| system restore point               | 47                                              |
| creating 97                        | wireless certification label 11                 |
| system restore points 92           | wireless, product description 3<br>WLAN antenna |
| creating 92                        | spare part numbers 25                           |
| T                                  | WLAN antenna kit                                |
| top cover                          | spare part numbers 26                           |
| removal 27                         | WLAN antennas, identifying 9                    |
| spare part numbers 13, 15, 25,     | WLAN device 11                                  |
| 26, 27, 28, 43                     | WLAN label 11                                   |
| touchpad board                     | WLAN module                                     |
| spare part numbers 27              | removal 56                                      |
| TouchPad button board              | spare part numbers 3, 16, 24,                   |
| removal 58                         | 29, 56                                          |
| spare part number 58               |                                                 |
| TouchPad module                    |                                                 |
| spare part numbers 15              |                                                 |
| TouchPad zone, identifying 8       |                                                 |
| TouchPad, buttons 6, 7             |                                                 |
| traveling with the computer 11     |                                                 |